# Matrix-II (мод. Е К Wi-Fi) iron DLogic www<br> **P-КОНТРОЛЛЕР СК**<br> **CO ВСТРОЕННЫМ**<br>
СЧИТЫВАТЕЛЕМ ЕМ-М<br>
Matrix-II (МОД. Е К W<br>
1. ОБЩИЕ СВЕДЕНИЯ<br>
1. ПР-КОНТРОЛЛЕР Matrix-II (мод. Е К Wi-Fi), следует иметь в вид<br>
1. ПР-КОНТРОЛЛ Говоря об **P-контроллер CKУД**<br>СО ВСТРОСННЫМ<br>СЧИТЫВАТСЛЕМ ЕМ-Marine<br>Matrix-II (мод. Е К Wi-Fi)<br>1.05щие сведения<br>Поэри об IP-контроллере Matrix-II (мод. Е КWi-Fi), следует иметь в виду следующее.<br>1. IP-контроллер Matrix-II **1. ОНТРОЛЛЕР СКУД**<br>**CO BCTPOCHHLIM**<br>**CHATTE BATE TEM EM-Marine<br>Matrix-II (мод. E K Wi-Fi)**<br>TOBODA OF P-KOHTDOMER MATRIX-II (МОД. Е K Wi-Fi)<br>TOBODA OF P-KOHTDOMER MATRIX-II (МОД. E KWi-Fi) ФАКТИЧЕСКИ ПРЕДСТАВЛЯЕТ СОбой д **О ВСТРОСННЫМ СЧИТЫВАТЕЛЬ (МОД. Е К WI-FI) МАТРИ РОЗДЕЛЬ PROFILL PROFILL PROFILL PROFILL PROFILL PROFILL PROFILL PROFILL PROPERTY PROPERTY AND THE PROPERTY PROPERTY PROPERTY PROPERTY PROPERTY PROPERTY PROPERTY PROPERTY P ПР-КОНТРОЛЛЕР СКУД**<br>**СЧИТЫВАТЕЛЕМ ЕМ-Магine**<br>**Matrix-II (мод. ЕКWI-Fi)**, следуетиметь выду следующее.<br>1. Общие сведения<br>1. Общие сведения<br>1. П-контроллер Matrix-II (мод. ЕКWI-Fi), следует иметь выду следующее.<br>1. П-конт **ЕР-КОНТРОЛЛЕР СКУД**<br>**СЧИТЫВАТелем ЕМ-Магine**<br>**Matrix-II (мод. EK Wi-Fi)**<br><sup>Поворя об IP-контроллере Matrix-II (мод. EKWi-Fi), следует иметь в виду следующее.<br>Поворя об IP-контроллере Matrix-II (мод. EKWi-Fi) датить его м</sup> 2. СО ВСТРОСННЫМ<br>**CYИТЫВАТЕЛЕМ EM-Marine<br>Matrix-II (МОД. E K Wi-Fi)**<br> $\mathbf{M}$  -  $\mathbf{M}$  -  $\mathbf{M}$  -  $\mathbf{M}$  -  $\mathbf{M}$  -  $\mathbf{M}$  -  $\mathbf{M}$  -  $\mathbf{M}$ <br> $\mathbf{M}$ -  $\mathbf{M}$  -  $\mathbf{M}$  -  $\mathbf{M}$  -  $\mathbf{M}$  -  $\mathbf{M}$  - **СЧИТЫВАТЕЛЕМ ЕМ-МАРГИ)**<br>
Ма**trix-II (мод. Е K Wi-Fi)**<br>
1. ОБЩИЕ СВЕДЕНИЯ<br>
Поворя об IP-контроллере Matrix-II (мод. Е KWi-Fi), следует иметь в виду следующее.<br>
1. П-контроллере Matrix-II (мод. Е KWi-Fi), следует иметь в **СЧИТЫВАТЕЛЕМ ЕМИТЕЛЕМ МАНЕТ (МОД. Е КИЛЕТ) МАНА ПРОТОКОЛУ ТЕЛЕМ МАНА ПРОТОКОЛУ МАНА ПОБИДА, НА ПРАВЛЕНИЯ**<br>ПОБОРА ОБ ПРАФИТОРДЕНИЯ ПОБОРА ПРОТОКОЛЬНОГО МАНА ПОБОРА ОБ ПРАФИТОРДЕНИЯ ПОБОРА ОБ ПРАФИТОРДЕНИЯ ПОБОРА ОБРАЗОВА **ЭНТРОЛЛЕР СКУД**<br>• **ВСТРОЕННЫМ**<br>• **II (МОД. Е K Wi-Fi)**<br>• **II (МОД. Е K Wi-Fi)**<br><sup>Matrix-II (мод. ЕКWi-Fi), следует иметь в виду следующее.<br>Матк-II (мод. ЕКWi-Fi), фактически представляет собой два устройства в<br>термина «с</sup> Э ВСТРОЕННЫМ<br>SATEЛЕМ ЕМ-Магіпе<br>(MOД. E K Wi-Fi)<br>Matrix-II (мод. E KWi-Fi), следует иметь в виду следующее.<br>(мод. E K Wi-Fi) фактически представляет собой два устройства в<br>атель рохітіtу-карт стандарта ЕМ-Магіпе и сетевой Matrix-II (мод. E K Wi-Fi) iron DLogic www.ironlogic.ru<br> **IP-КОНТРОЛЛЕР СКУД** MOA. E K Wi-Fi) iron Logic www.ironlogic.ru EKWi-Fi) iron DLogic www.ironlogic.ru<br> **СО ВСТРОСНИЫМ**<br> **СО ВСТРОСНИЫМ**<br>ЫВАТЕЛЕМ EM-Marine **EXAMPLE REAGALE KWI-Fi)** iron DLogic www.ironlogic.ru<br> **IP-КОНТРОЛЛЕР СКУД**<br> **СО ВСТРОСННЫМ**<br>
СЧИТЫВАТЕЛЕМ EM-Marine Matrix-II (мод. Е K Wi-Fi) **EXAMPLE ANTIFIC SECONT POST OF SAMPLE AND ANTIFICITY CONSECTS CONSECTS CONSECTS CONSERVING MATRIC MORE REPARTMENT CONSERVATOR CONSEPT AND ANTIFICATE CONSEPT (MOTHER SEPARTMENT CONSEPT AND ANTIFICATE CONSEPT AND AN ANTIFIC**

**СЧИТЫВАТЕЛЕМ (МОД. ЕК Wi-Fi)**, следуетиметь выду следующее.<br>
Matrix-II (мод. ЕКWi-Fi), следуетиметь выду следующее.<br>
Поворя об IP-контроплере Matrix-II (мод. ЕК Wi-Fi), следует иметь выду следующее.<br>
1. IP-контроплер Ma **СЧИТЫВАТЕЛЕМ ЕМ-Магіпе**<br>
Ма**trix-II (мод.** ЕКWi-Fi), следуетиметь в виду следующее.<br>
П. Р-контроллере Matrix-II (мод. ЕКWi-Fi), следует иметь в виду следующее.<br>
1. DELIME CBEДЕНИЯ<br>
Одном корпусе - считыватель рохітніу-к **СЧИТЫВАТЕЛЕМ ЕМРЕМ ЕМРЕМ МАТЕМАТЕЛЕМ**<br>1. ОБЩИЕ СВЕДЕНИЯ<br>1. ОБЩАГРАФИТИЗАТЕЛЕМ (МОД. Е К Wi-Fi), следует иметь в виду следую<br>1. ГР-контроллер Matrix-II (мод. Е К Wi-Fi) фактически представляет собой два<br>1. ГР-контроллер **Мативие и сливно в сливно в сливно подключение контакторов ключей DS1990A.**<br>Воворя об IP-контроллер Matrix-II (мод. EKWi-Fi), следует иметь в виду следующее.<br>Глер-контроллер Matrix-II (мод. EKWi-Fi) фактически представл **Матизе в Матили Методиал СКУ** (восточник в подалении состоянной состоянной или отслование подаления с для состоянно с для состоянно с для состоянно с для состоянно с для состоянно с для состоянно с для состоянной карты ПЛАТИ К ТИ (МОД. ЕКW-) присвоение составляет собой два и составляет базуданных СКУД следует иметь в виду следующее.<br>Повора об IP-контроллере Matrix-II (мод. Е KWi-Fi), следует иметь в виду следующее.<br>1. IP-контроллер Mat ТРЕТЕ ТЕЛИ ПОБЩИЕ СВЕДЕНИЯ<br>1. ОБЩИЕ СВЕДЕНИЯ<br>1. П-контроллере Matrix-II (мод. Е KWi-Fi), следует иметь в виду следующее.<br>2. Монопользование термина («мун-Fi) фактически представляет собой два успройства в<br>2. Монопользован 1. ОБЩИЕ СВЕДЕНИЯ<br>Говоря об IP-контроллере Matrix-II (мод. Е К Wi-Fi), следует иметь в виду следующее.<br>1. IP-контроллер Matrix-II (мод. Е К Wi-Fi) фактически представляет собой два устройства в<br>1. IP-контроллер Matrix-II 1. ОБЩИЕ СВЕДЕНИЯ<br>
1. ОБОР МОГ-КОНТРОЛЛЕР Matrix-II (мод. Е KWi-Fi), следует иметь в виду следующее.<br>
1. IP-контроллер Matrix-II (мод. Е KWi-Fi) фактически представляет собой два устройства в<br>
2. IP-контроллер Matrix-II ( 1. ОБЩИЕ СВЕДЕНИЯ<br>
Говоря об IP-контроллере Matrix-II (мод. Е KWi-Fi), следует иметь в виду следующее.<br>
1. IP-контроллер Matrix-II (мод. Е KWi-Fi) фактически представляет собой два устр<br>
1. IP-контроллер Matrix-II (мод. Е 1. ОБЩИЕ СВЕДЕНИЯ<br>
1. ВСпоря об IP-контроллере Matrix-II (мод. Е К Wi-Fi) фактически представляет собой два устройства в Оленом корпусе - считыватель рохитну-карт стандарта ЕМ-Магіпе и сетевой контроллер, одном корпусе -Говоря об IP-контроллере Matrix-II (мод. E KWi-Fi), следует иметь в виду следующее.<br>1. IP-контроллер Matrix-II (мод. E KWi-Fi) фактически представлялет собой двя устройства в<br>одном корпусе - считыватель рохитну-карт станд 1. IP-контроллер Matrix-II (мод. E K Wi-Fi) фактически представляет собой два устройства в подном корпусе - считыватель родным контроллер, опозицу использование термина «считыватель применительно ко всему контроллер, поло одном корпусе - считыватель proximity-карт стандарта EM-Marine и сетевой контроллер,<br>поэтому использование термина «считыватель» применительно ко всему устройству<br>2. К устройству Marix-II (мод. Е K Wi-Fi) можно дополнител поэтому использование термина «считыватель» применительно ко всему устройству<br>является условным. Поэтому в дальнейшем будем называть его «IP-контроллером».<br>2. К устройству Matrix-II (мод. Е К Wi-Fi) можно дополнительно по является усповным. Поэтому в далынейшем будем называть его «IP-контроллером».<br>2. К устройству Matrix-II (мод. Е К Wi-Fi) можно дополнительно подключенть два внешних<br>считывателя либо по протоколу IButton, либо по протоколу 2. К устройству Matrix-II (мод. Е К Wi-Fi) можно дополнительно подключить два внешних<br>считывателя либо по протоколу iButton, либо по протоколу Wiegard (важно: оба по одному и<br>тому же протоколу). Таким образом, фактически

считывателя либо по протоколу iButton, либо по протоколу Wiegand (важно: оба по одному и<br>тому же прогоколу). Таким образом, фактически к контрольноу одновременно может быть<br>подключено 3 считывателя, один из которых (встро тому же протоколу). Таким образом, фактически к контроллеру одновременно может быты подключено 3 очитывателя, один из которых (встроенный) подключен по протоколу iButton.<br>При этом контроллер автоматически расповиает, по к подключено 3 считывателя, один из которых (встроенный) подключен по протоколу iButton.<br>При этом контролле автоматически распознает, по какому протоколу происходит пердача<br>данных от внешних считывателей.<br>Вместо внешних счи При этом контроллер автоматически распознает, по какому протоколу происходи<br>данных от внешних считывателей.<br>Вместо внешних считывателей возможно подключение контакторов ключей DS19:<br>3. Действия СКУД определяются наличием данных от внешних считывателей.<br>Вместо внешних считывателей возможно подключение контакторов ключей DS1990A.<br>3. Действия - СКУД определяюсся наличием или отсутствием номера считанной карты в<br>памяти контроллера, а также пр Вместо внешних считывателей возможно подключение контакторов ключей DS1990A<br>3. Действия СКУД определяногося наличием или отсутствием номера считанной карты. Вмествия и комер карты» часто употребляют термин «ключ») с дальн 3. Действия СКУД определяются наличием или отсутствием номера считанной карты в памяти контролирей, а также приовенным при автиси в память статусом этой карты. Вместо перими «кери» (такие при светие и «кипоч» (наприменно )A.<br>Kapты в<br>M. Вместо<br>Бнейшем<br>рту» или<br>x статуса<br>atrix-II Wi-<br>впервые<br>читанной<br>ествляет<br>даётся в<br>даётся в зменения<br>записать<br>записать<br>записать<br>(мод. Е К

памяти контроллера, а также присвоенным при записи в память статермина «номер карты» часто употребляют термин «ключ». Годнести медиом (наприменных систову (наприменных систов) поднести «ключ» (наприменных СКУД,<br>поднести «

Wi-Fi) и не предназначена для прохода;

Matrix-II (мод. Е К Wi-Fi) iron Dogic www.ironlogic.ru<br>- блокирующая карта - предназначена для прохода через точку доступа, в том числе в<br>режиме «Блокировка», а также для включения/выключения режима «Блокировка». Имеет<br>бо Matrix-II (мод. Е К Wi-Fi) iron Dogic www.ironlogic.ru<br>- блокирующая карта - предназначена для прохода через точку доступа, в том числе в<br>режиме «Блокировка», а также для включения/выключения режима «Блокировка». Имеет<br>бо Matrix-II (мод. Е К Wi-Fi) iron Dogic www.ironlogic.ru<br>- блокирующая карта - предназначена для прохода через точку доступа, в том числе в<br>режиме «Блокировка», а также для включения/выключения режима «Блокировка». Имеет<br>бо Matrix-II (мод. E K Wi-Fi) iron Logic www.iron<br>- блокирующая карта - предназначена для прохода через точку доступа, в<br>режиме «Блокировка», а также для включения/выключения режима «Блокир<br>более высокий статус, чем простая Matrix-II (МОД. Е К Wi-Fi) iron Dogic www.ironlogic.ru<br>- блокирующая карта - предназначена для прохода через точку доступа, в том числе в<br>режиме «Блокировка», а также для включения/выключения режима «Блокировка». Имеет<br>бо Logic www.ironlogic.ru<br>Ода через точку доступа, в том числе в<br>ыключения режима «Блокировка». Имеет<br>ующие карты открывают замок в момент<br>(мод. Е K Wi-Fi) «разрешает» проход и по<br>и ключам разрешён, но закрыт проход по<br>и реж Matrix-II (мод. E K Wi-Fi) iron Logic www.ironlogic.ru<br>- блокирующая карта - предназначена для прохода через точку доступа, в том числе<br>режиме «Блокировка», а также для включения/выключения режима «Блокировка». Имее

Matrix-II (мод. Е К Wi-Fi) iron Dogic www.ironlogic.ru<br>- блокирующая карта - предназначена для прохода через точку доступа, в том числе в<br>режиме «Блокировка», а также для включения/выключения режима «Блокировка». Имеет<br>бо Matrix-II (мод. Е К Wi-Fi) iron Lagic и www.ironlogic.ru<br>- блокирующая карта - предназначена для прохода через точку доступа, в том числе в<br>режиме «Блокировка», а также для включения/выключения режима «Блокировка». Имеет<br> Matrix-II (мод. Е К Wi-Fi) iron Dogic и www.ironlogic.ru<br>- блокирующая карта - предназначена для прохода через точку доступа, в том числе в<br>режиме «Блокировка», а также для включения/выключения режима «Блокировка». Имеет<br> Matrix-II (мод. Е К Wi-Fi) iron Logic www.ironlogic.ru<br>- блокирующая карта - предназначена для прохода через точку доступа, в том числе в<br>режиме «Блокировка», а также для включения/выключения режима «Блокировка». Имеет<br>бо Matrix-II (мод. Е К Wi-Fi) iron Dogic www.ironlogic.ru<br>- блокирующая карта - предназначена для прохода через точку доступа, в том числе в<br>режиме «Блокировка», а также для включения/выключения режима «Блокировка». Имеет<br>бо Matrix-II (мод. Е К Wi-Fi) iron Dogic www.ironl<br>- блокирующая карта - предназначена для прохода через точку доступа, в<br>режиме «Блокировка», а также для включения/выключения режима «Блокирс<br>более высокий статус, чем проста

Matrix-II (мод. Е К Wi-Fi) iron Dugic и www.ironlogic.ru<br>- блокирующая карта - предназначена для прохода через точку доступа, в том числе в<br>режиме «Блокировка», а также для включения/выключения режима «Блокировка». Имеет<br> Matrix-II (мод. Е К Wi-Fi) iron the Logic www.ironlogic.ru<br>- блокирующая карта - предназначена для прохода через точку доступа, в том числе в<br>более высокий статус, а также для включения/выключения режима «Блокировка». Име Matrix-II (мод. Е К Wi-Fi) iron Logic www.ironlogic.ru<br>- блокирующая карта - предназначена для прохода через точку доступа, в том числе в<br>режиме «Блокировка», а также для включения/выключения режима «Блокировка». Имеет<br>бо Matrix-II (мод. E K Wi-Fi) iron Lagic и www.ironlogic.ru<br>- блокирующая карта - предназначена для прохода через точку доступа, в том числе в более высокий статус, чем простая карта. Блокирующие карты открывают замок в моме Matrix-II (мод. Е K Wi-Fi) iron Logic www.ironlogic.ru<br>- блокирующая карта - предназначена для прохода через точку доступа, в том числе в<br>режиме «Блокировка», а также для включения/выключения режима «Блокировка». Имеет<br>бо  $\sim$  гости и телесу и стали и пости в режиме в режиме контроллера. В режиме «Блокирующая карта - предназначена для прохода через точку доступа, в том числе в режиме «Блокировка», а также для включения/выключения режима « - блокирующая карта - предназначена для прохода через точку доступа, в том числе в режиме «Блокировка», а также для включения/выключения режима «Блокировка». Имеет<br>более высокий статус, чем простая карта. Блокирующие карт - блокирующая карта - предназначена для прохода через точку доступа, в том числе в<br>режиме «Блокировка», а также для включения/выключения режима «Блокировка». Имеет<br>более высокий статус, чем простая карта. Блокирующие карт - блокирующая карта - предназначена для прохода через точку доступа, в том числе в<br>лежиме «Блокировка», а также для включении быкилочения режима «Блокировка». Имеет<br>более высокий статус, чем простяя карта. Блокирующие кар режиме «Блокировка», а также для включения/выключения режима «Блокировка». Имеет<br>более высокий статус, чем простая карта. Блокирующие карты открывают замок в момент<br>б. В штатном режиме работы устройство Matrix-II (мод. Е более высокий статус, чем простая карта. Блокирующие карты открываю<br>убирания карты от считывателя.<br>6. В штатном режиме работы устройство Matrix-II (мод. Е K Wi-Fi) «разреш<br>простым, и по блокирующим картам (ключам).<br>В режи бирания карты от считывателя.<br>В в штатном режиме работы устройство Matrix-II (мод. E K Wi-Fi) «разрешает» проход и по<br>в режиме «Блокировка» проход по блокирующим ключам).<br>В режиме «Блокировка» проход по блокирующим ключам 6. В штатном режиме работы устройство Matrix-II (мод. Е K Wi-Fi) «разрешает» проход и по<br>простым, и по блокироущим картам (ключам),<br>«В режиме «Блокировака» проход по блокирующим ключам разрешён, но закрыт проход по<br>блокир простым, и по блокирующим картам (ключам)<br>В режиме «Блокировка» проход по блокирующим ключам разрешён, но закрыт проход по вережим «Блокировка» проход по блокировка» простых ключей а сотрудникам охраны<br>блокирующих ключей В режиме «Блокировка» проход по блокирующим ключам разрешён, но закрыт проход по<br>простым ключам (например, при выдаче работникам простых ключей, а сотрудникам охраны<br>блокирующих ключей в рабочее время в штатном режиме мож простым ключам (например, при выдаче работникам простых ключей, а сотрудникам охраны<br>«блокирующих ключей в рабочее время в штатном режиме можно обеспечить проход всем<br>категориям работников, а в ночное время в режиме блоки блокирующих ключей в рабочее время в штатном режиме можно обеспечить проход всем<br>категориям работников, а в ночное время в режиме блокировки проход будет разрешён<br>только сотрудникам охраны).<br>После поднесения карты к одном категориям работников, а в ночное время в режиме блокировки проход будет разрешён<br>Только сотрудникам охраны),<br>
После поднесения карты к одному из считывателей, подключенных к устройству, контроллер<br>
осуществляет проверку только сотрудникам охраны).<br>После поднесения карты к одному из считывателей, подключенных к устройству, контроллер<br>После поднесения карты к для они выдает сигнал управления (замыкание/размыкании)<br>гироверку статуса карты, осуществляет проверку прав доступа наличие номера поднесённой карты в памяти и проверку статуса карты, а эатем выдает сигнал упаравления (замыкание/едамыкание/<br>силового транзистора) на запорное устройство (электромеханиче наличие номера поднесённой карты в памяти и<br>идает сигнал управления (замыкание/размыкание<br>тройство (электромеханический, электромагнитный<br>запорного устройства и протокол подключения<br>нфигурирования контроллера.<br>начены толь

проверку статуса карты, а затем выдает сигнал управления (замыкание/размыкание<br>силового транизистора) на запорное устройство (электромеханический, электроматнитный<br>силоватой выбираются в режиме конфигурирования контроллер силового транзистора) на запорное устройство (электромеханический, электромагнитный<br>аммок или защёлка, турникег). Тип запорного устройства и протокол подключения<br>Считывателей выбираются в режиме конфигурирования контролле замок или защёлка, турникет). Тип запорного устройства и протокол подключения<br>считывателей выбираются в режиме конфикурирования контроллера.<br>Мастер-карты (мастер-клочи) предназначены только для программирования контроллер считывателей выбираются в режиме конфигурирования контропле<br>Мастер-карты (мастер-ключи) предназначены только для програма.<br>Устройства без компьютера и не предназначены только для прогода.<br>Адобавляты/удалять простые , блок

СКУД.

Мастер-карты (мастер-ключи) предназначены только для программирования контроллера дестройства без компьютера и не предназначены для прохода, Мастер-ключи позволяют:<br>добавляты/удалять простые, блокирующие и мастер-ключи, з устройства без компьютера и не предназначены для прохода. Мастер-ключи позволяют:<br>добавляты/удалять простье, блокирующие и мастер-ключи, задавать время подкиностирование<br>открывающего сигнала на запорное устройство (разреш добавлять/удалять простые, блокирующие и мастер-ключи, задавать время подачи<br>открывающего сигнала на запорное устройство (разрешения доступа), включать/отключать<br>В режим прохода «Ассерt».<br>Монтроллера как простой ключ восп открывающего сигнала на запорное устройство (разрешения доступа), включать/отключать<br>В режиме «Accept» любой ключ воспринимается как разрешённый и заносита в память<br>В режиме «Accept» любой ключ для прохода. Режим использу iButton. В режиме «Accept» любой ключ воспринимается как разрешённый и заносится в память<br>контроллера как простой ключ для прохода. Режим используется для формирования базы<br>ключей при установке СКУД на объекте в случае, когда ключ контроллера как простой ключ для прохода. Режим используется для формирования базы<br>ключей при установке СКУД на объекте в спучае, когда кпючи для прохода уже выданы.<br>Torда, находясь в течение некоторого времени в режиме « ключей при установке СКУД на объекте в случае, когда ключи для прохода уже выданы.<br>Тогда, находясь в течение некоторого времени в режиме «Ассерt», контроллер устройства<br>«собирает» информацию о предъявленных ключах, а посл Тогда, находясь в течение некоторого времени в режиме «Accept», контроллер устройства<br>«собирает» информацию о предъявленных ключах, а после включения штатного режима<br>проход будет осуществляться только по ключам, записанны проход будет осуществляться только по ключам, записанным в его память.<br>Опедует иметь в виду, что удаление мастер-карты из базы данных возможно только при<br>стирании или перезалиси всей памяти контроллера, т.е. при стирании Следует иметь в виду, что удаление мастер-карты из базы данных возможно только при<br>стирании или перезаписи всей памяти контроллера, т.е. при стирании всей базы данных<br>CKVД.<br>CKVД.<br>MCVД.<br>при выпуске IP-контроллера Matrix-II стирании или перезаписи всей памяти контроллера, т.е. при стирании всей базы<br>CKVД.<br>CKVД.<br>T. При выпуске IP-контроллера Matrix-II (мод. E KWi-Fi) из производства память контруста. Для управления памятьо контроллера информа CKYД.<br>
С. При выпуске IP-контроллера Matrix-II (мод. Е K Wi-Fi) из производства память контроллер.<br>
Throm в всего, записать в память контроллера в режиме ручного программирования следуе<br>- прежде всего, записать в память к ой ключ воспринимается как разрешённый и заносится в память имем для прохода. Режим используется для формирования базы дниных ключе для формирования базы е некоторого времени в режиме «Accept», контроллер устройства о пре

DS1990A;

Matrix-II (мод. Е К Wi-Fi) iron Dlogic ими www.ironlogic.ru<br>- датчик положения двери (тип нормально разомкнутый) - для фиксации события "проход<br>состоялся" и сокращения времени звучания звуковой сигнализации, информирующей Vlatrix-II (мод. Е К Wi-Fi) iron Dogic www.ironlogic.ru<br>- датчик положения двери (тип нормально разомкнутый) - для фиксации события "проход<br>состоялся" и сокращения времени звучания звуковой сигнализации, информирующей о<br>р Matrix-II (мод. Е К Wi-Fi) iron Dogic www.ironlogic.ru<br>- датчик положения двери (тип нормально разомкнутый) - для фиксации события "проход<br>состоялся" и сокращения времени звучания звуковой сигнализации, информирующей о<br>си сигнала"). Matrix-II (мод. Е К Wi-Fi) iron Dogic www.ironlogic.ru<br>- датчик положения двери (тип нормально разомкнутый) - для фиксации события "проход<br>состоялся" и сокращения времени звучания звуковой сигнализации, информирующей о<br>р Matrix-II (мод. E K Wi-Fi) iron DLogic или www.ironlogic.ru<br>- датчик положения двери (тип нормально разомкнутый) - для фиксации события "проход<br>состоялся" и сокращения времени звучания звуковой сигнализации, информирующей Matrix-II (мод. E K Wi-Fi) iron Logic или или iron particular control in the coron of the coron of the coron of the coron of the coron of the coron of the pass of our allows a pass from the pass of pass from the pass of p Matrix-II (мод. Е К Wi-Fi) iron  $\bigcup_{Logic}$  www.ironlogic.ru<br>- датчик положения двери (тип нормально разомкнутый) - для фиксации события "проход<br>состоялся" и сокращения времени звучания звуковой сигнализации, информирующей аналогичен считывателю, совмещенному с автономным контроллером, MATRIX-II (мод. Е K). Matrix-II (мод. Е К Wi-Fi) iron  $\bigcup_{Logic}$  www.ironlogic.ru waters and the property of the set of the set of the set of the set of the set of the set of the set of the set of the set of the set of the set of the company i Matrix-II (мод. E K Wi-Fi) iron Dogic www<br>- датчик положения двери (тип нормально разомкнутый) - для фикс-<br>состоялся" и сокращения времени звучания звуковой сигнализаци<br>разблокировке двери (сокращения времени подачи на за 10. Заполнение базы данных СКУД (банкa ключей) в автономном режиме осуществляется с Wi-Fi) iron Logic www.ironlogic.ru<br>pu (тип нормально разомкнутый) - для фиксации события "проход<br>ия времени звучания звуковой сигнализации, информирующей о<br>окращения времени подачи на запорное устройство "открывающего<br>й р onlogic.ru<br>события "проход<br>формирующей о<br>о "открывающего<br>ала от внешнего<br>мном и сетевом<br>(мод. Е K Wi-Fi)<br>ГRIX-II (мод. Е K).<br>чен контроллеру<br>существляется с ogic www.ironlogic.ru<br>
нутый) - для фиксации события "проход<br>
овой сигнализации, информирующей о<br>
на запорное устройство "открывающего<br>
ия контроллером сигнала от внешнего<br>
из контроллером сигнала от внешнего<br>
изает работ Matrix-II (мод. E K Wi-Fi) iron Logic www.ironlogic.ru<br>- датчик положения двери (тип нормально разомкнутый) - для фиксации события "прохо<br>состоялся" и сокращения времени звучания звуковой сигнализации, информирующей

режимах.

Matrix-II (МОД. Е К Wi-Fi)  $\blacksquare$  iron  $\blacksquare$  Logic  $\blacksquare$  WV<br>- датчик положения двери (тип нормально разомкнутый) - для фиксостоялся" и сокращения времени звучания звуковой сигнализации<br>разблокировке двери (сокращения в Matrix-II (мод. Е К Wi-Fi) iron Duogic и и и www.ironlogic.ru<br>- датчик положения двери (тип нормально разомкнутый) - для фиксации события "проход<br>разблокировке двери (сокращения времени подачи на запорное устройство "откр  $M\Delta \text{trix-II (MOA, E K Wi-Fi)}$  пользная дери (тип нормально разомкнутый) - для фиксации события "проход состоялся" и сокращения времени звучания звуковой сигнализации, информирующей о<br>рабломировке двери (сокращения времени подачи можно считывать положения двери (тип нормально разомкнутый) - для фиксации события "проход<br>состоялся" и сокращения времени звучания звуковой сигнализации, информирующей о<br>разблокировке двери (сокращения времени подачи на - датчик положения двери (тип нормально разомкнутый) - для фиксации события "проход<br>состоялся" и сокращения времени звучания звуковой ситнализации, информирующей о<br>разблокировке двери (сокращения времени подачи на запорно - датчик положения двери (тип нормально разомкнутый) - для фиксации события "проход<br>состоялся" и сокращения времени звучания звуковой сигнализации, информирующей о<br>разблокировке двери (сокращения времени подачи на запорно - датчик положения двери (тип нормально разомкнутый) - для фиксации события "проход<br>состоялся" и сокращения времени звучания звуковой сигнализации, информирующей о<br>разблокировке двери (сокращения времени подачи на запорно состоялся" и сокращения времени звучания звуковой сигнализации, информирующей о<br>разблокировке двери (сокращения времени подачи на запорное устройство "открывающего<br>купме того, предусмотрена возможность получения контролле разблокировке двери (сокращения времени подачи на запорное устройство "открывающего<br>сигнала").<br>Кроме того, предусмотрена возможность получения контроллером сигнала от внешнего<br>источника для аварийной разблокировки прохода фиксации события "проход<br>изации, информирующей о<br>устройство "открывающего<br>ером сигнала от внешнего<br>ером сигнала от внешнего<br>и в автономном и сетевом<br>ь Matrix-II (мод. Е K Wi-Fi)<br>пером, MATRIX-II (мод. Е K).<br>Fi) аналогичен Кроме того, предусмотрена возможность получения контроллером сигнала и<br>источника для аварийной разблокировки прохода.<br>
2. Устройство Маtrix-II (мод. Е К Wi-Fi) поддерживает работу в автономном<br>режимах.<br>
2. Устройство Маtr втономном режиме считыватель Matrix-II (мод. Е K Wi-Fi)<br>вщенному с автономным контроллером, MATRIX-II (мод. Е K).<br>читыватель Matrix-II (мод. Е K Wi-Fi) аналогичен контроллеру<br>КУД (банка ключей) в автономном режиме осущест очению и расоте в автономном режиме считыватель и доменном и рабочая частота, кГц:  $R$  и сминиканение базы данных СКУД (банка ключей) в автономном режиме осуществляется с все все воем режиме считыватель Matrix-II (мод. Е THOM MINITE THINGTONIC CONTROL THINGTONIC SECTION, INTERNATIONAL THINGTONIC ALL TROPINE (NOTE THE THINGTONIC THE THINGTONIC THE CHANGE THIS DRIVING THE DERIVATION (MATER) AND MINITED THINGTONIC MATERIALLY CONTROL THINGTON DREAD MARY CHARLER CONTRAINSING CHARLER CONTRAINSING CONTRAINSING CONTRAINSING CONTRAINSING CONTRAINSING CONTRAINSING CONTRAINSING CONTRAINSING CONTRAINSING CONTRAINSING CONTRAINSING CONTRAINSING CONTRAINSING CONTRAINSING

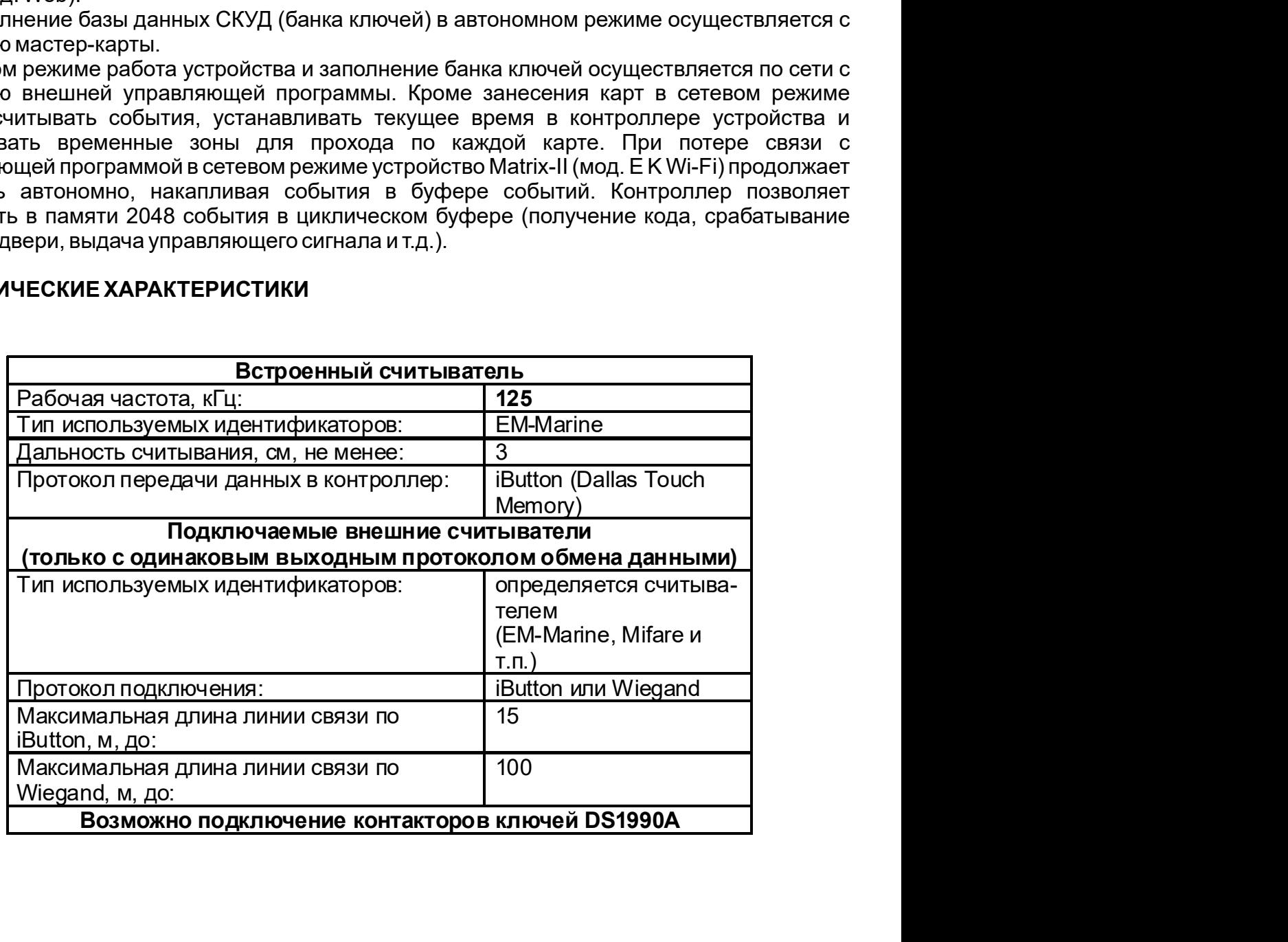

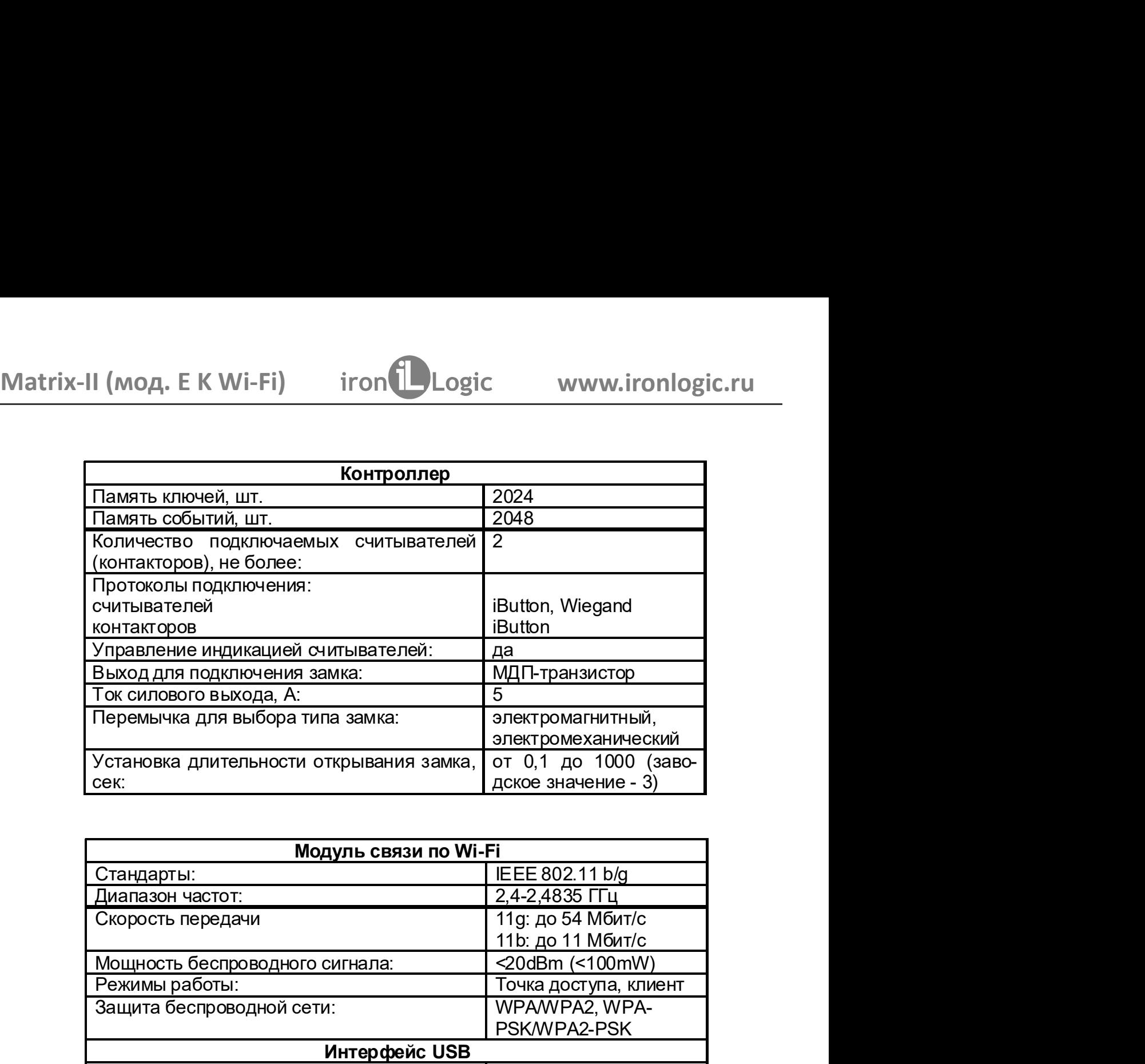

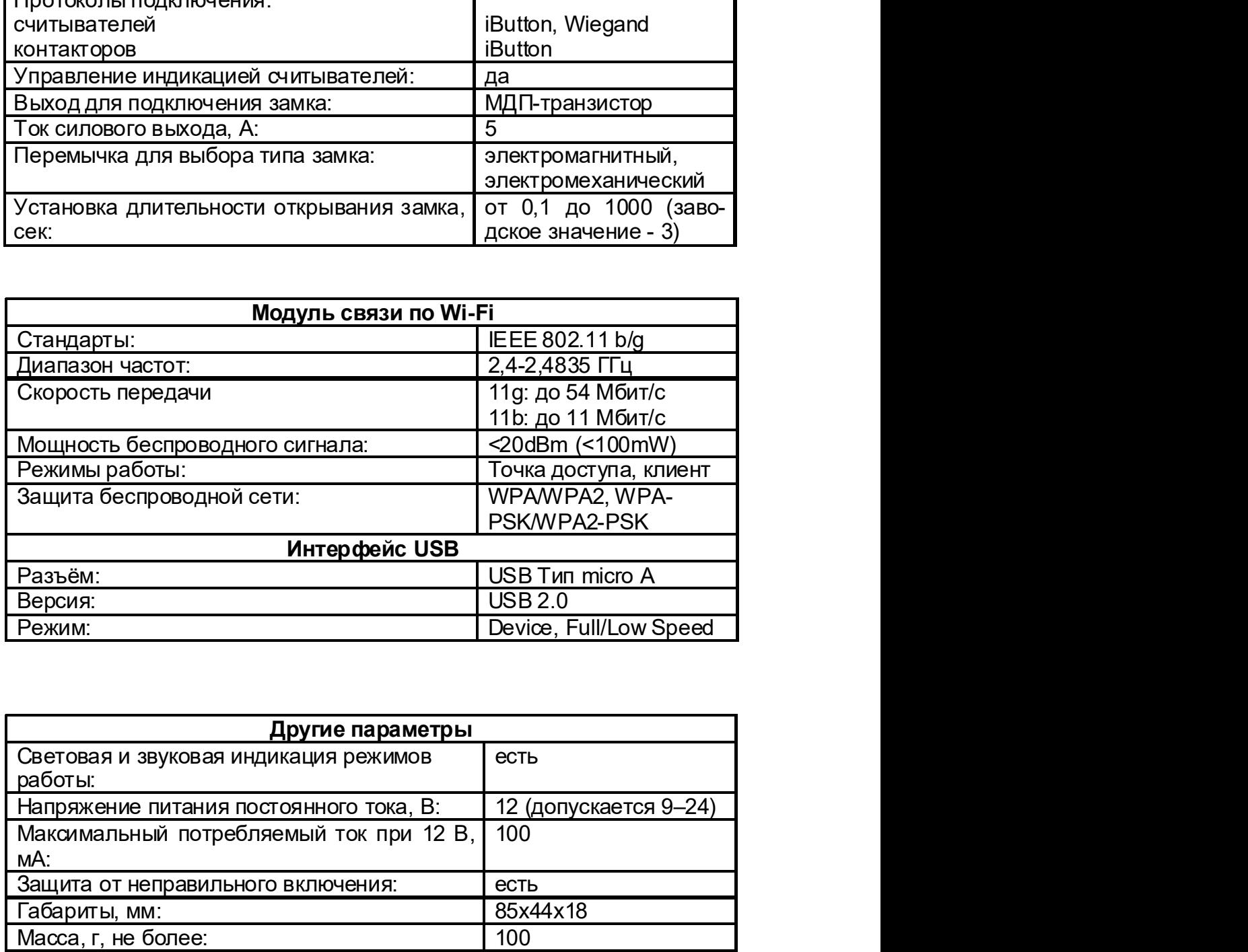

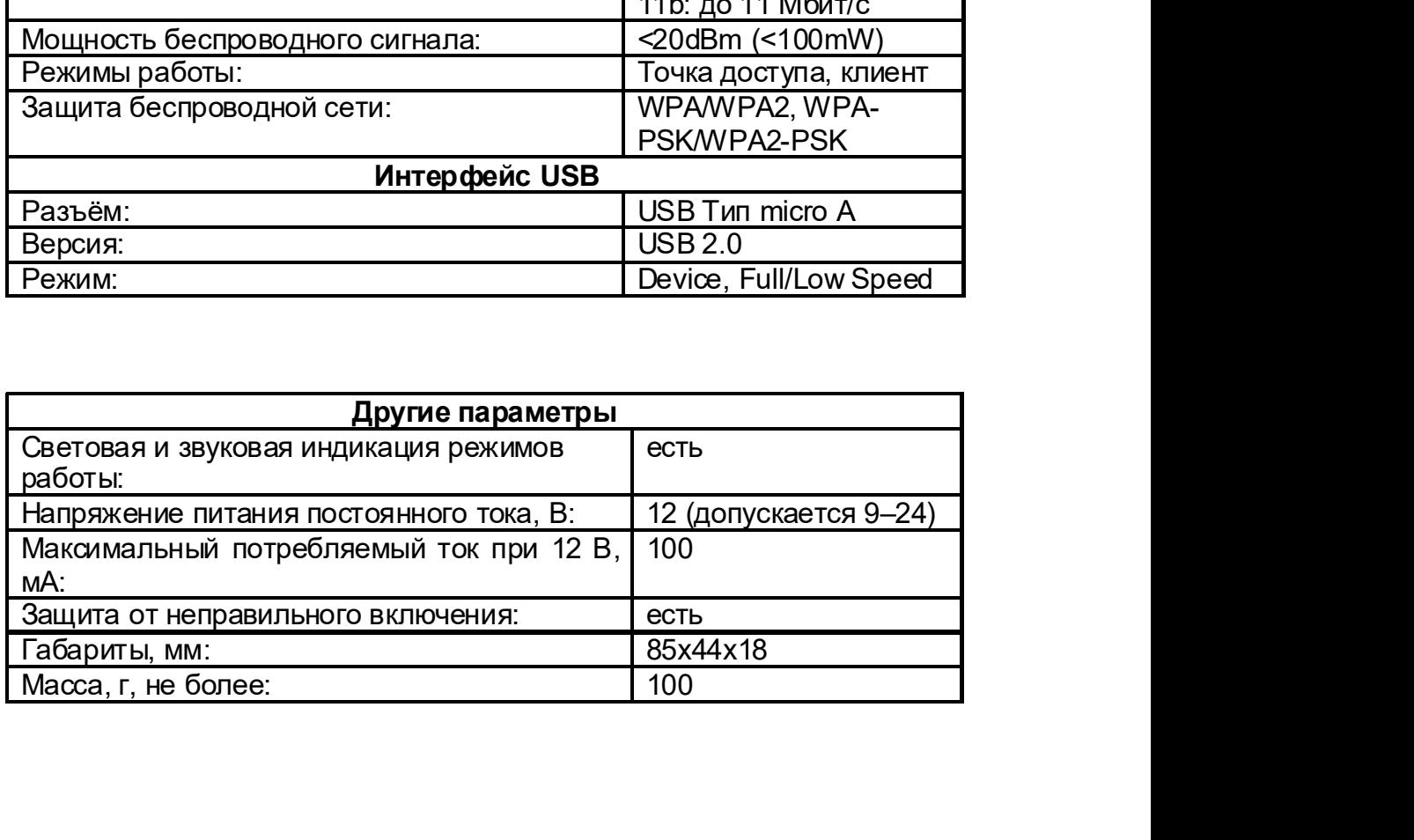

# Matrix-II (мод. Е K Wi-Fi) iron <mark>il Logic www.ironlogic.ru</mark><br>3. подключение внешних устройств<br>Боборити и возрасто услугии и постолиции и постолиции и постолиции и постолиции и постолиции и постолиции и п

Matrix-II (мод. Е К Wi-Fi) iron Logic www.ironlogic.ru<br>3. ПОДКЛЮЧЕНИЕ ВНЕШНИХ УСТРОЙСТВ<br>Габаритные размеры и расположение клемм на плате устройства представлены на<br>рисунке: Matrix-II (мод. Е К Wi-Fi) iron Logic www.ironlogic.ru<br>3. Подключение внешних устройств<br>Габаритные размеры и расположение клемм на плате устройства представлены на<br>рисунке:<br> $H = 18$  мм  $\frac{\emptyset 2,5 \text{ mm}}{\{800\}}$ рисунке:

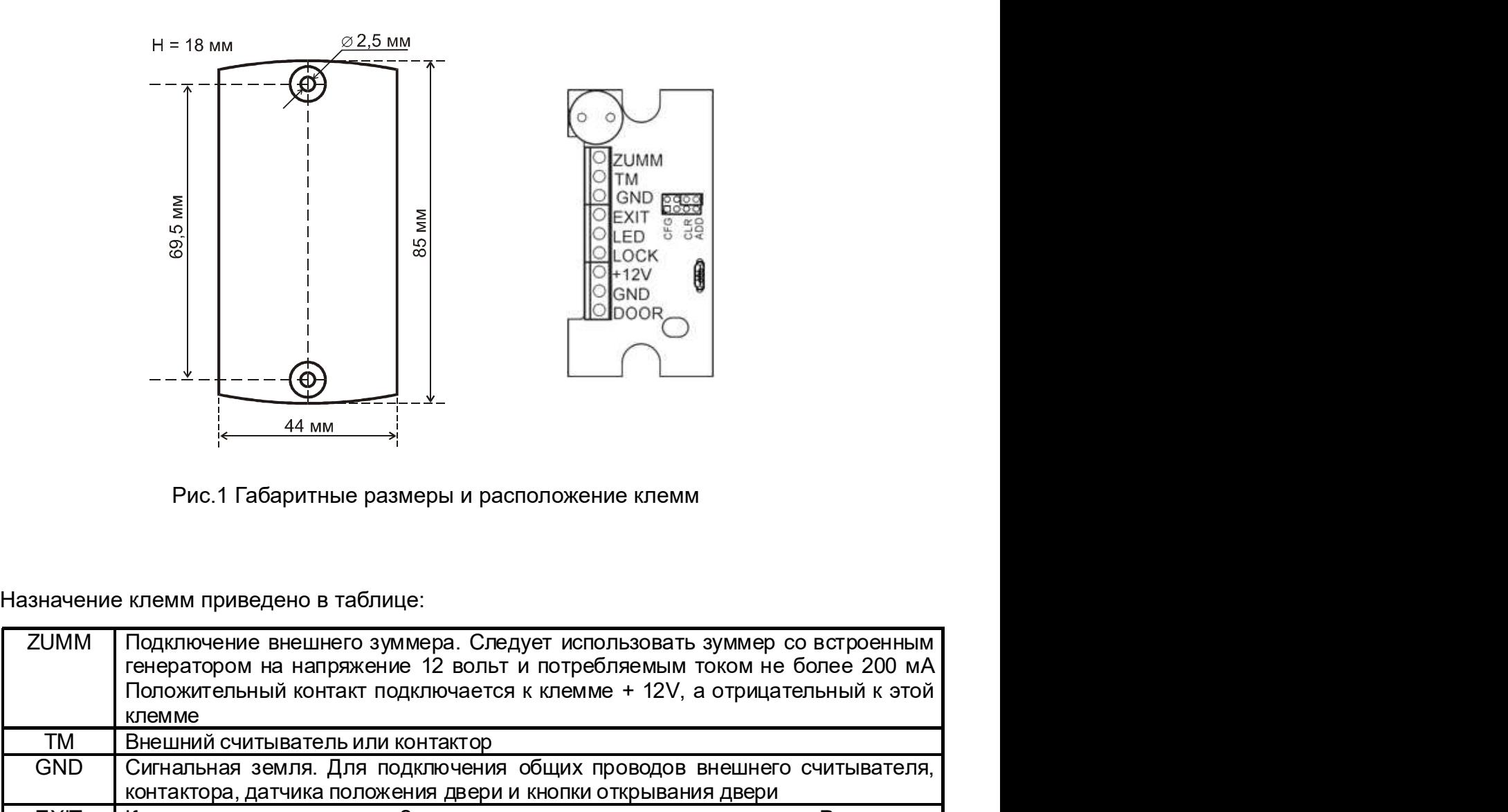

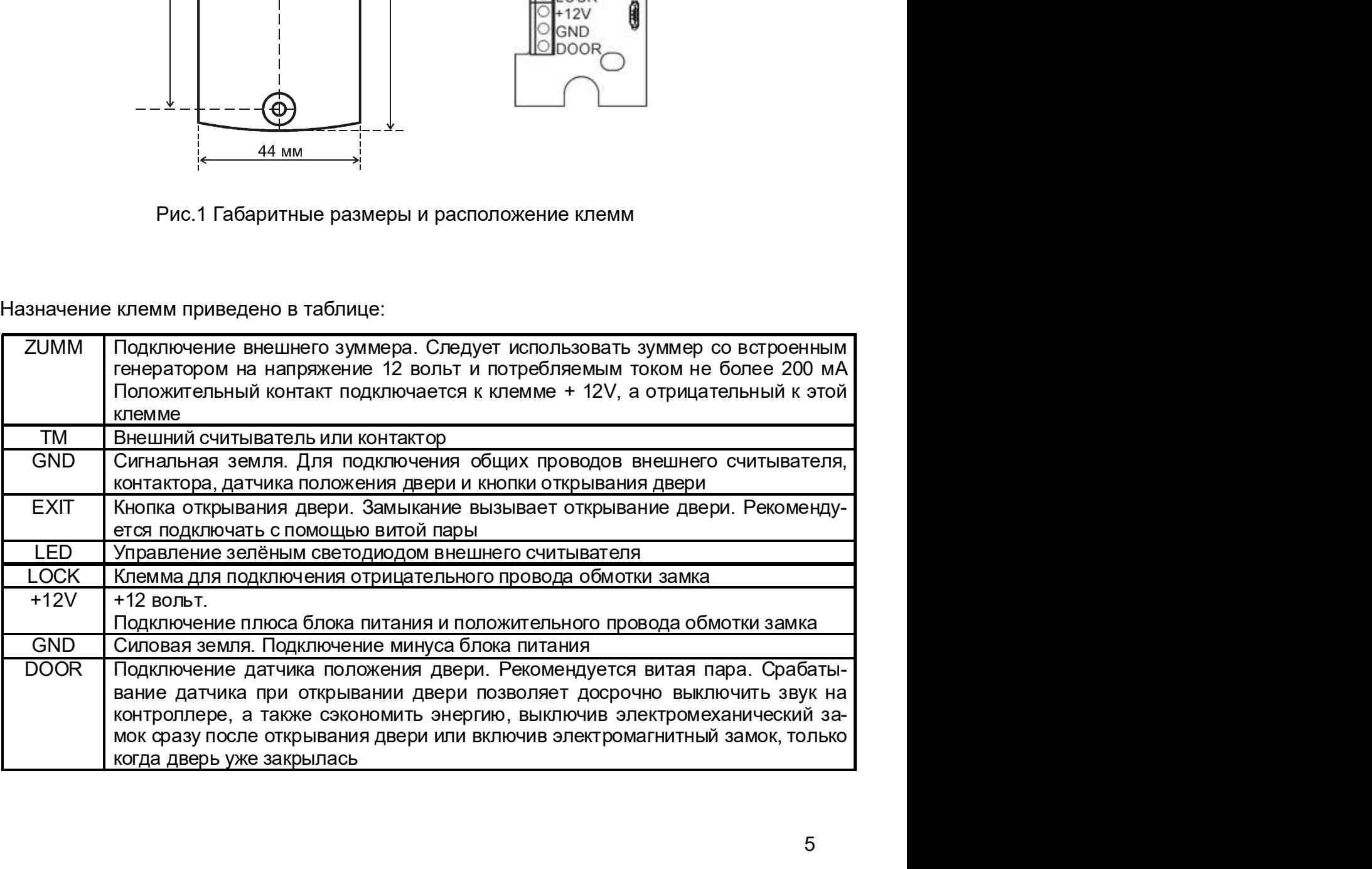

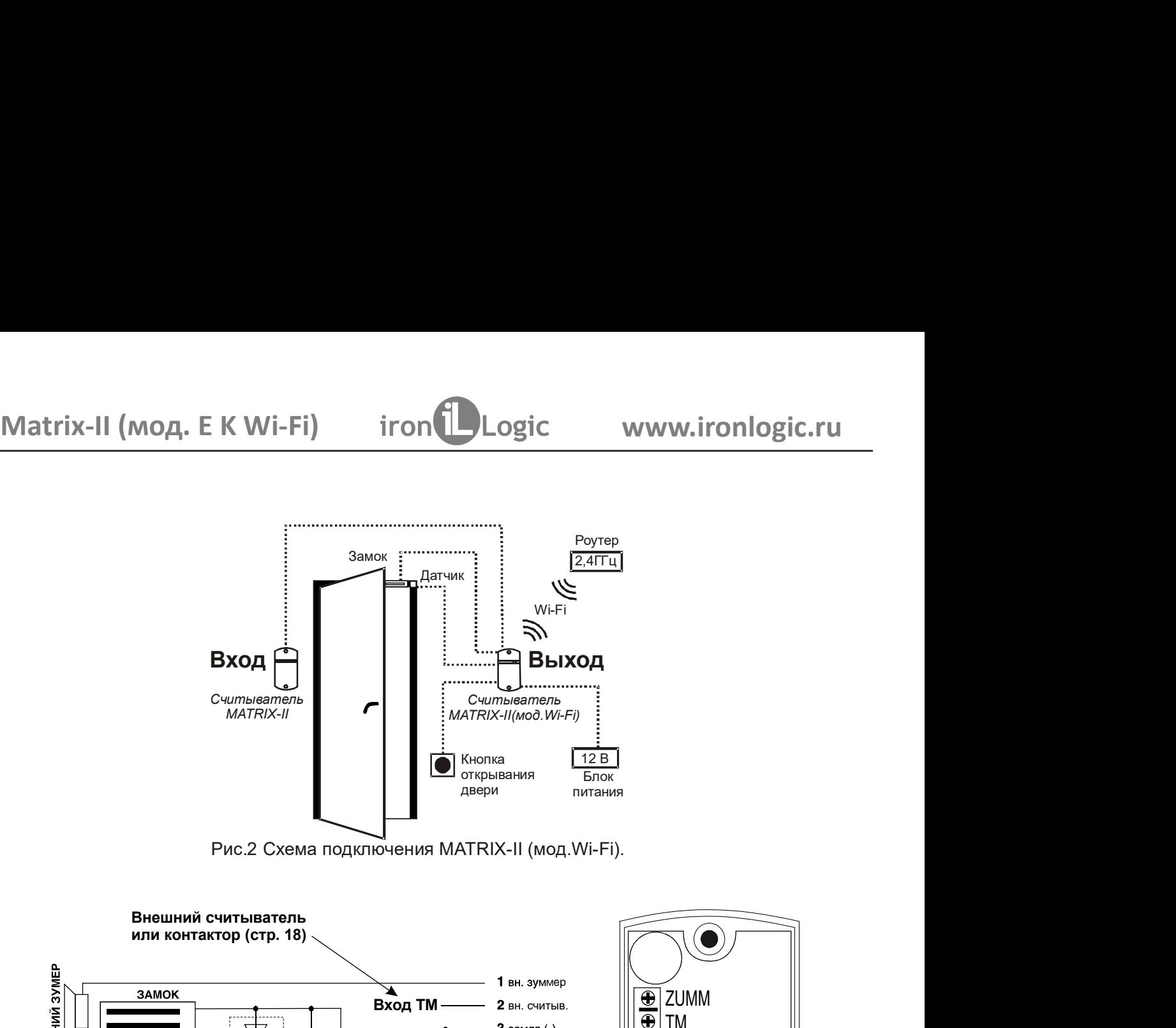

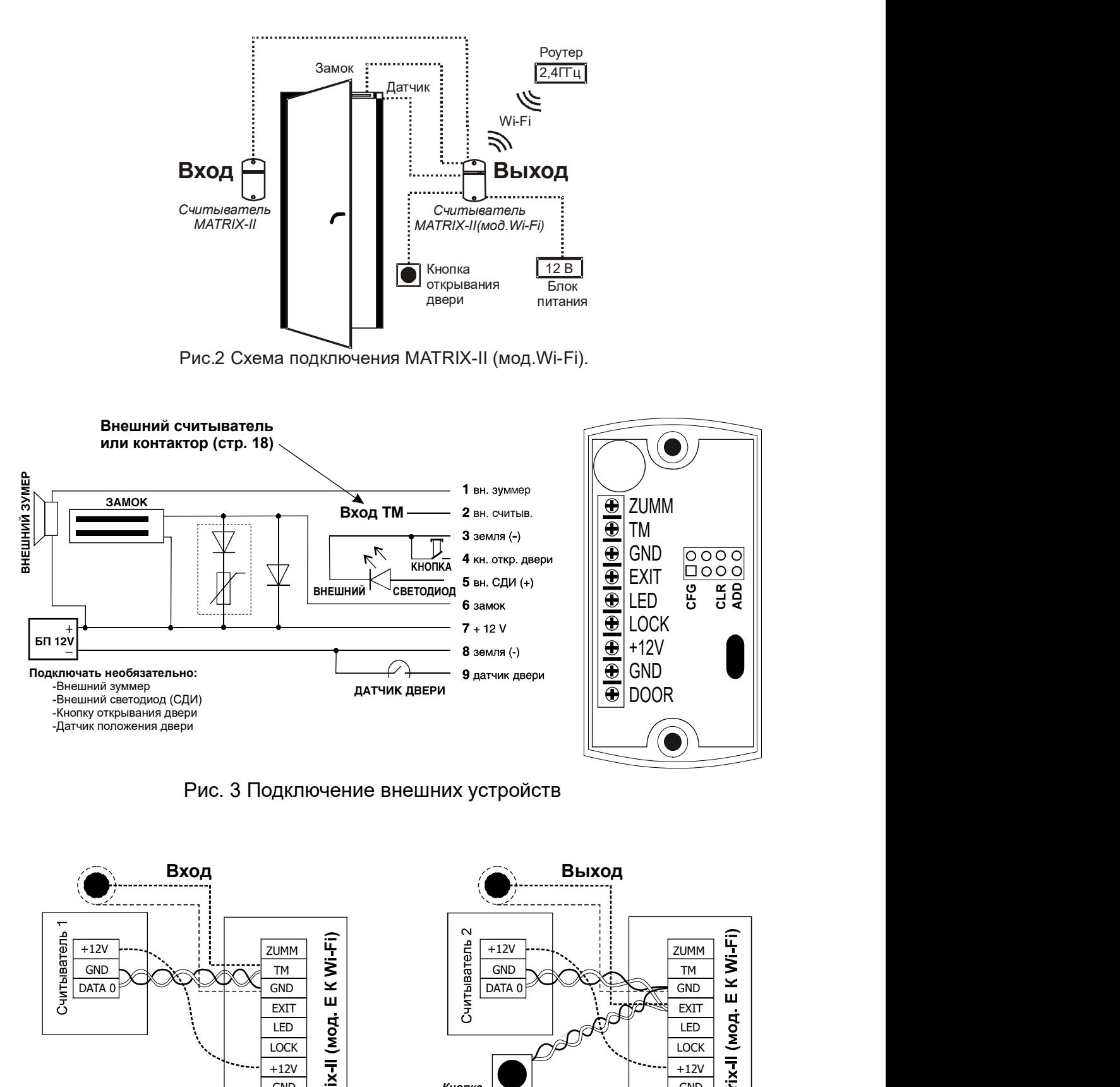

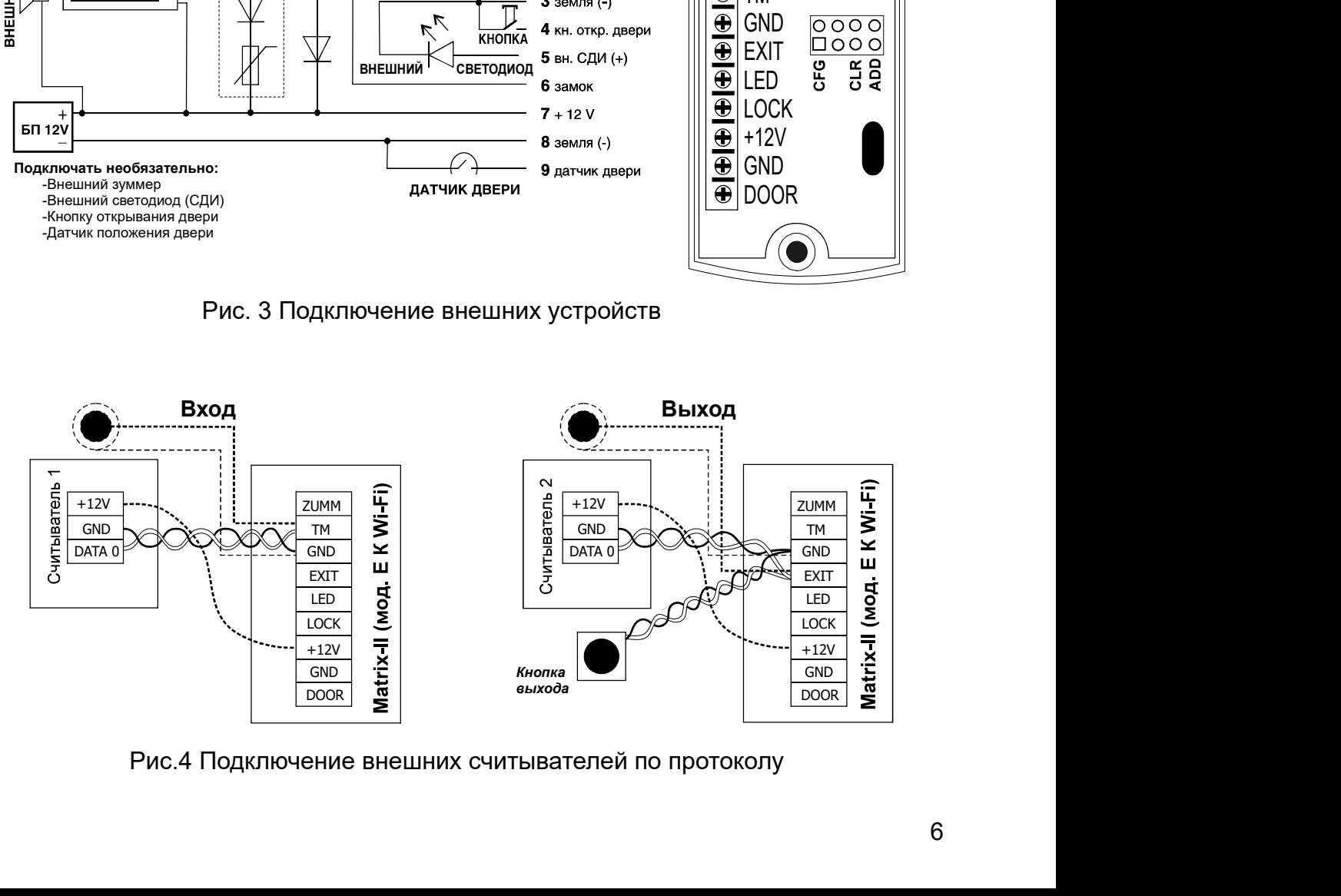

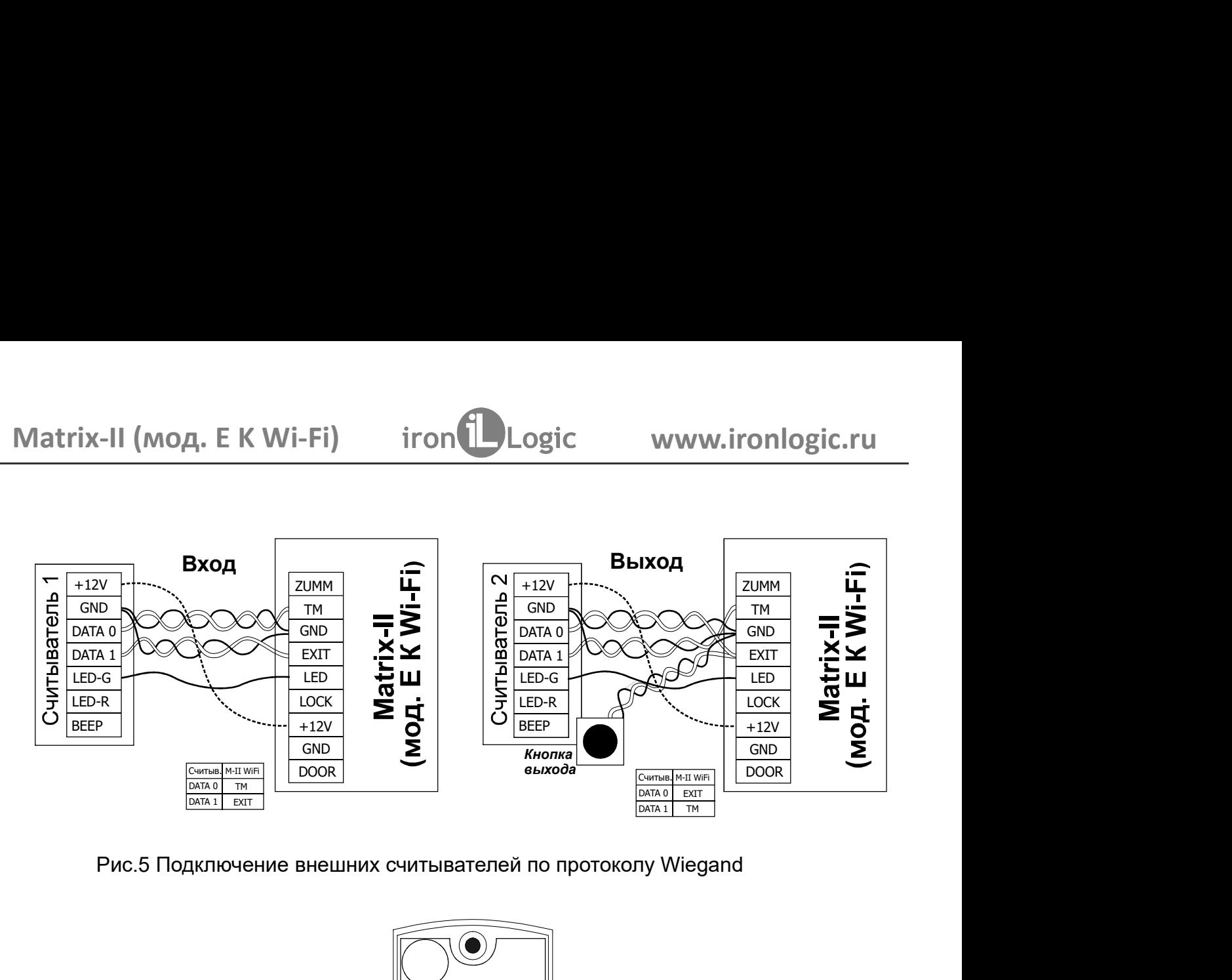

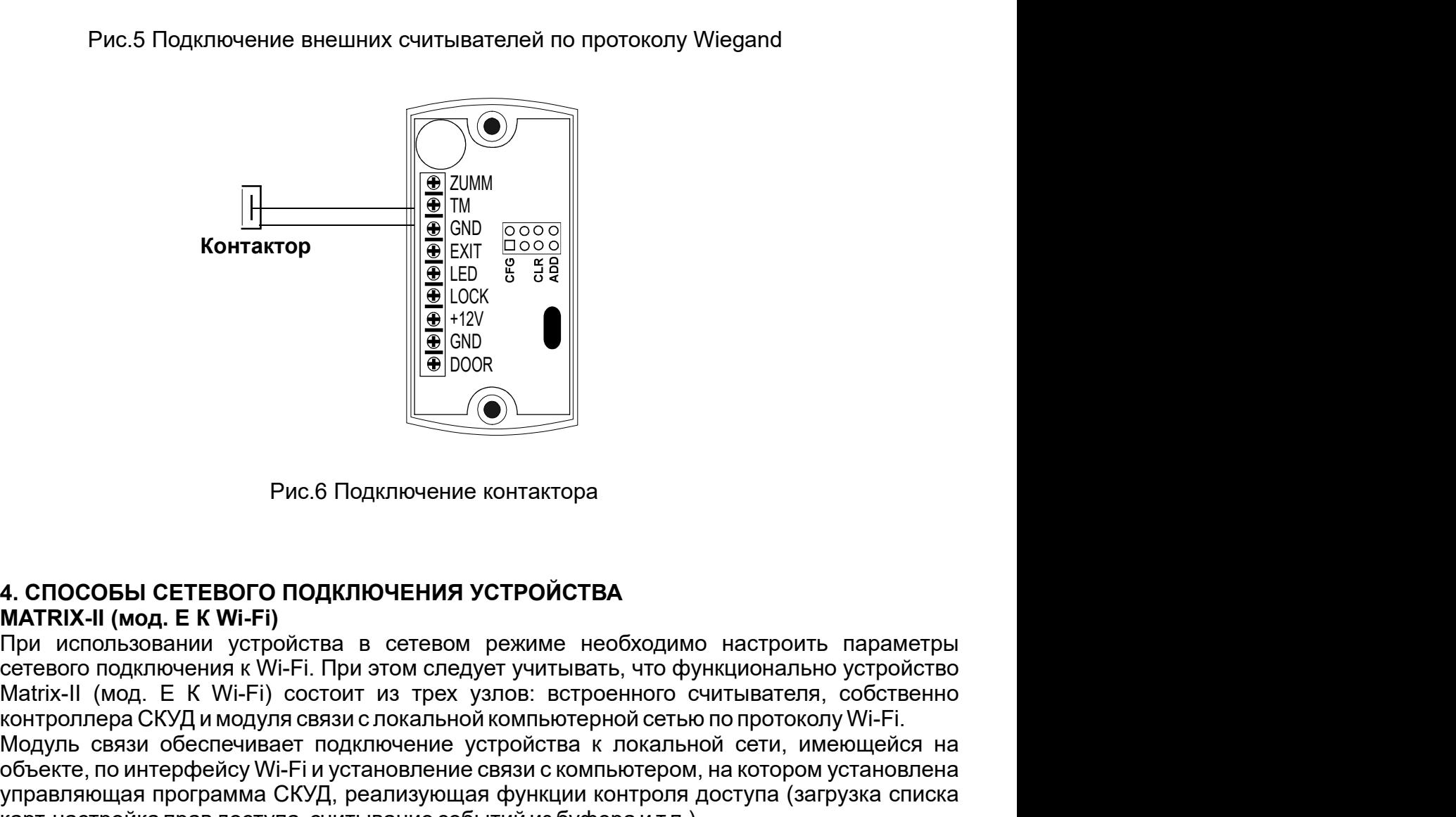

**КОНТАКТОР WEBSITE SETT! AND THE REALLY AND THE REALLY AND THE REALLY AND THE REALLY AND THE REALLY AND THE REALLY IN SECTION OF THE REALLY AND THE REALLY AND THE REALLY AND CONTINUES.**<br> **ALCOCOGING CETEBOLO ПОДКЛЮЧЕНИЯ** Модуль связи обеспечивает подключение устройства к локальной сети, имеющейся на объекте, по интерфейсу Wi-Fi и установление связи с компьютером, на котором установлена **4. СПОСОБЫ СЕТЕВОГО ПОДКЛЮЧЕНИЯ УСТРОЙСТВА**<br>
MATRIX-II (мод. Е К Wi-Fi)<br>
При использовании устройства в сетевом режиме необходимо настроить параметры<br>
При использовании устройства в сетевом режиме необходимо настроить п **FOR THE REFERENCO ПОДКЛЮЧЕНИЯ УСТРОЙСТВА**<br>
MATRIX-II (мод. Е К Wi-Fi)<br>
При использовании устройства в сетевом режиме необходимо настроить параметры<br>
При использовании устройства в сетевом режиме необходимо настроить пар  $\begin{array}{|l|l|}\hline \texttt{H} \texttt{DOOR} \end{array}$ <br>
Рис.6 Подключение контактора<br>
MATRIX-II (мод. Е К Wi-Fi)<br>
При использовании устройства в сетевом режиме необходимо настроить параметры<br>
при использовании устройства в сетевом режиме нео Рис.6 Подключение контактора<br> **ENOCOBLI СЕТЕВОГО ПОДКЛЮЧЕНИЯ УСТРОЙСТВА**<br> **TRIX-II (мод. Е К Wi-Fi)**<br>
и использовании устройства в сетевом режиме необходимо настроить параметры<br>
евого подключения к Wi-Fi. При этом следуе **Рис.6 Подключение контактора**<br> **СЕТЕВОГО ПОДКЛЮЧЕНИЯ УСТРОЙСТВА**<br>
MATRIX-II (мод. Е К Wi-Fi)<br>
При использовании устройства в сетевом режиме необходимо настроить параметры<br>
сетевого подключения к Wi-Fi. При этом следует Рис.6 Подключение контактора<br>
4. СПОСОБЫ СЕТЕВОГО ПОДКЛЮЧЕНИЯ УСТРОЙСТВА<br>
МАТКІХ-II (мод. Е К Wi-Fi)<br>
при использовании устройства в сетевого подключения к Wi-Fi. При этом спедует учитывать, что функционально устройст<br>
м

- режим связи WEB. В этом режиме модуль связи соединя

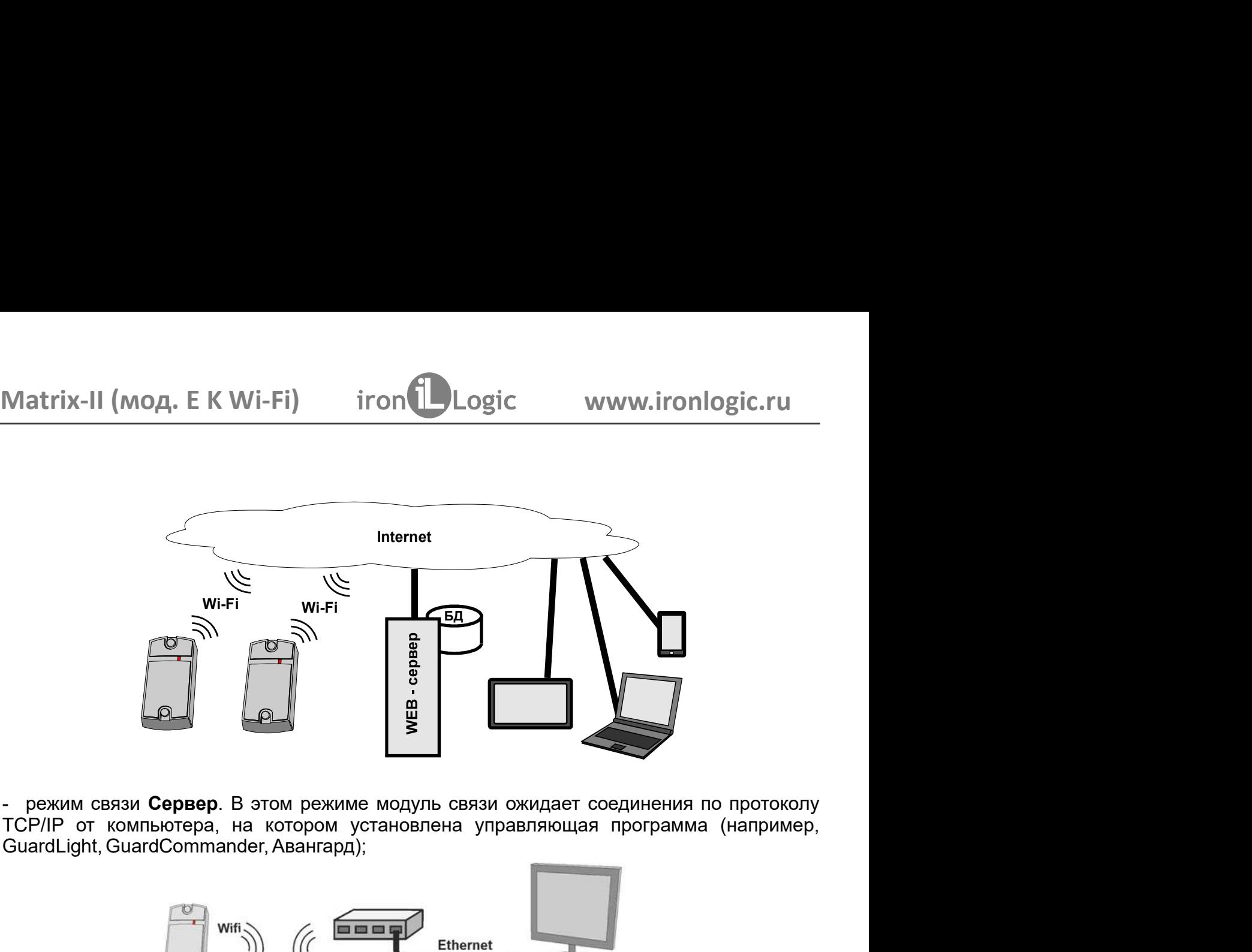

- режим связи Сервер. В этом режиме модуль связи ож

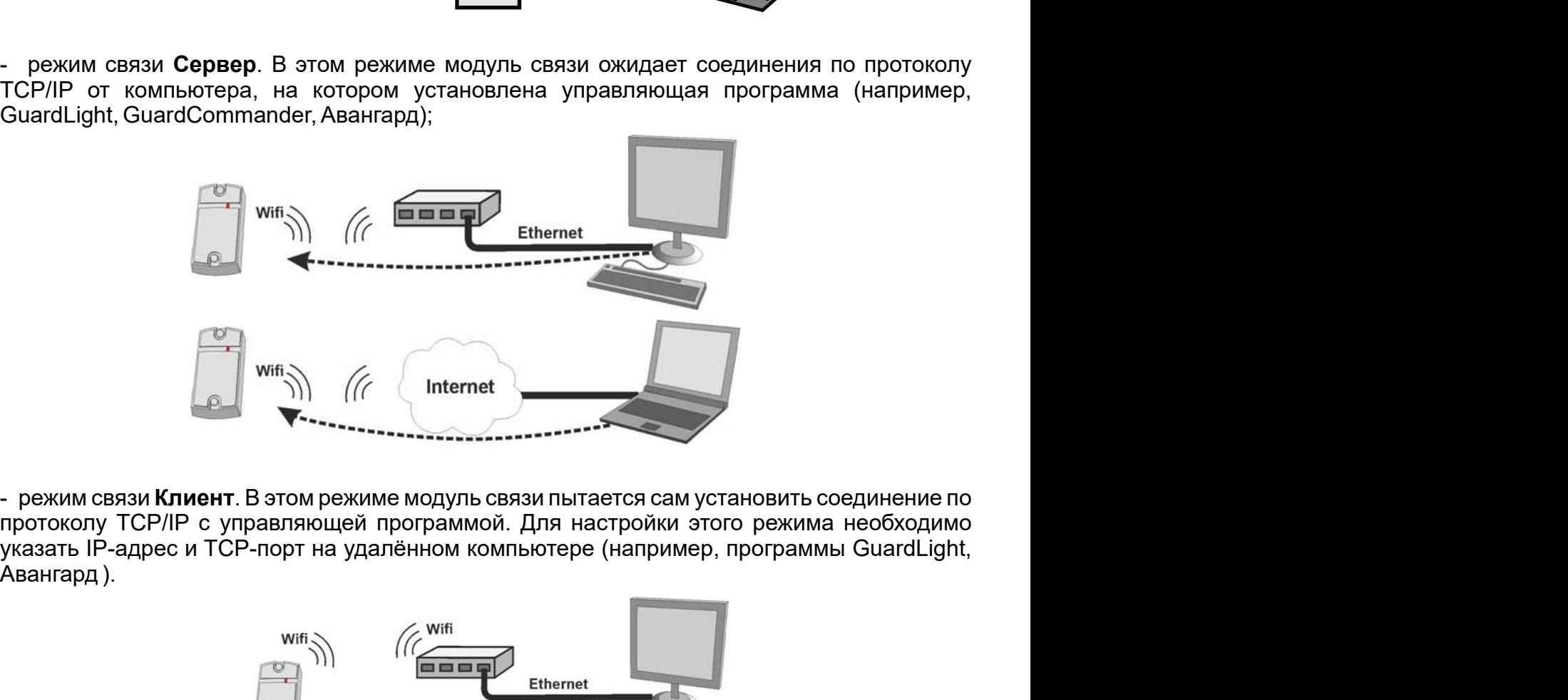

- режим связи **Клиент**. В этом режиме модуль связ

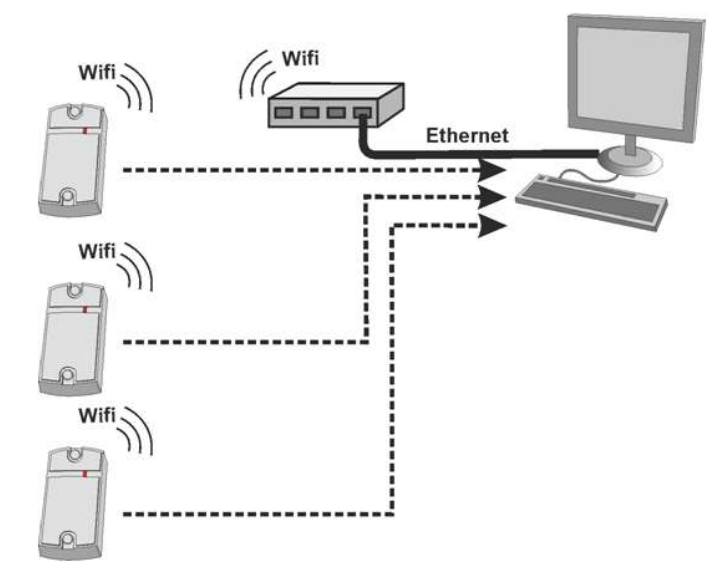

Matrix-II (мод. E K Wi-Fi) iron Logic<br>5. WEB-ИНТЕРФЕЙС<br>Web-интерфейс используется для настройки параметров<br>оборудования. Для выполнения первой настройки требуе<br>подключаться к сети по Wi-Fi (планшет, ноутбук или смартфо<br>ин Matrix-II (мод. Е К Wi-Fi) iron Logic www.ironlom<br>
S. WEB-ИНТЕРФЕЙС<br>
WEB-ИНТЕРФЕЙС используется для настройки параметров связи и подки<br>
Меб-интерфейс используется для выполнения первой настройки требуется устройство,<br>
под Matrix-II (мод. Е К Wi-Fi) iron Dogic www.ironlogic.ru<br>Web-интерфейс используется для настройки параметров связи и подключаемого<br>оборудования. Для выполнения первой настройки требуется устройство, способное<br>подключаться к Matrix-II (мод. Е К Wi-Fi) iron Logic www.ironlogic.ru<br>5. WEB-ИНТЕРФЕЙС<br>Web-интерфейс используется для настройки параметров связи и подключаемого<br>оборудования. Для выполнения первой настройки требуется устройство, способн Matrix-II (мод. Е К Wi-Fi) iron Dogic www.ironlogic.ru<br>истиченное используется для настройки параметров связи и подключаемого<br>Web-интерфейс используется для настройки параметров связи и подключаемого<br>подключаться к сети п Matrix-II (мод. Е К Wi-Fi) iron Logic www.ironlogic.ru<br>S. WEB-ИНТЕРФЕЙС<br>Web-интерфейс используется для настройки параметров связи и подключаемого<br>оборудования. Для выполнения первой настройки требуется устройство, способн Matrix-II (мод. Е К Wi-Fi) iron Logic www.ironlogic.ru<br>S. WEB-ИНТЕРФЕЙС<br>Web-интерфейс используется для настройки параметров связи и подключаемого<br>оборудования. Для выполнения первой настройки требуется устройство, способн Matrix-II (мод. Е К Wi-Fi) iron Logic www.ironlogic.ru<br>
5. WEB-ИНТЕРФЕЙС<br>
Web-интерфейс используется для настройки параметров связи и подключаемого<br>Оборудования. Для выполнения первой настройки требуется устройство, спосо Matrix-II (мод. Е К Wi-Fi) iron Logic www<br>
5. WEB-ИНТЕРФЕЙС<br>
Web-интерфейс используется для настройки параметров свя<br>
оборудования. Для выполнения первой настройки требуется у<br>
подключаться к сети по Wi-Fi (планшет, ноутб Matrix-II (мод. Е К Wi-Fi) iron Logic www.ironlogic.ru<br>S. WEB-ИНТЕРФЕЙС<br>Web-интерфейс используется для настройки параметров связи и подключаемого<br>оборудования. Для выполнения первой настройки требуется устройство, способн Matrix-II (мод. Е К Wi-Fi) iron Logic www.ironlogic.ru<br>
S. WEB-ИНТЕРФЕЙС<br>
Web-интерфейс используется для настройки параметров связи и подключаемого<br>
оборудования. Для выполнения первой настройки требуется устройство, спос Matrix-II (МОД. Е К Wi-Fi) iron Logic www.ironlogic.ru<br>
5. WEB-ИНТЕРФЕЙС<br>
WEB-интерфейс используется для настройки параметров связи и подключаемого<br>
Web-интерфейс используется для выполнения первой настройки требуется уст iron **i** JLogic MWW.ironlogic.ru<br>
пя настройки параметров связи и подключаемого<br>
первой настройки пребуется устройство, способное<br>
аншет, ноутбук или смартфон), и имеющее встроенный<br>
5. Firefox, Opera, Chrome и т.д.)<br>
аст расположенной на обратной на ответной столько высоком собратной собратной собратной и подключаемого оборудования. Для выполнения первой настройки параметров связи и подключаемого побратновких сети по Wi-Fi (планцег, ноутб **5. WEB-ИНТЕРФЕЙС**<br>
Web-интерфейс используется для настройки параметров связи и подключаемого<br>
оборудования. Для выполнения первой настройки требуется устройство, слособное<br>
подключаться к сети по Wi-Fi (планшег, ноутбук 5. WEB-ИНТЕРФЕЙС<br>Web-интерфейс используется для настройки параметров связи и подключаемого<br>оборудования. Для выполнения первой настройки требуется устройство, способное<br>подключаться к еем по Wi-Fi (планшег, ноутбук или см 5. **WEB-ИНТЕРФЕЙС**<br>
Web-интерфейс используется для настройки параметров связи и подключаемого<br>
оборудования. Для выполнения первой настройки требуется устройство, способное<br>
подключаться, к сети по Wi-Fi (планшет, ноутбук

действия:

работы»);

4. Открыть браузером страницу по адресу http://192.168.10.1 (логин: matrix, пароль AUTH\_KEY);

1. Установить перемычку в положение CFG (см. п.6 «Включение устработы»);<br>2. Подать питание;<br>2. Подать питание;<br>2. Подать питание;<br>4. Пождаться появления Wi-Fi-сети с именем Matrix\_II\_WiFi\_XXXXXX;<br>- Подключиться к этой сет S. WEB-ИНТЕРФЕЙС<br>
WEB-интерфейс используется для настройки параметров связи и подключа<br>
Web-интерфейс используется для выполнения первой настройки требуется устройство, спосс<br>
подключаться к сети по Wi-Fi (планшет, ноутбу Web-интерфейс используется для настройки параметров связи и подключаемого<br>оборудования. Для выполнения первой настройки требуется устройство, способное<br>подключаться к сеги по Wi-Fi (планшег, ноутбук или смартфон), и имеющ оборудования. Для выполнения первой настройки требуется устройство, способное подключаться к еем по Wi-Fi (планшет, ноутбук или смартфон), и имеющее встроенный подключение интернет-брауаер (Internet Explorer, Firefox, Ope подключаться к сети по Wi-Fi (планшет, ноутбук или смартфон), и имеющее встроенный<br>интернет-брауар (Internet Explorer, Firefox, Opera, Chrone и r.д.).<br>Для доступа: WEB-интерфейсу настроек устройства нужно выполнить следую интернет-браузер (Internet Explorer, Firefox, Opera, Chrome и т.д.).<br>Для доступа к WEB-интерфейсу настроек устройства нужно выполнить следующие<br>Лействия:<br>1. Установить перемычку в положение CFG (см. n.6 «Включение устройс Для доступа к WEB-интерфейсу настроек устройства нужно выполни<br>действия:<br>- действия:<br>1. Установить перемычку в положение CFG (см. п.6 «Включение устр<br>2. Подать питание;<br>3. Установить связь с устройством по Wi-Fi;<br>- Дождат D, Подать питание;<br>2. Тодать питание;<br>3. Установить связь с устройством по Wi-Fi:<br>- Дождаться появления Wi-Fi-сети с именем Matrix\_II\_WiFi\_XXXXXXX;<br>- Подключиться к этой сети (пароль для подключения AUTH\_KEY);<br>3аводское з 2. Подать питание;<br>3. Установить связь с устройством по Wi-Fi:<br>- Дождаться появления Wi-Fi-сети с именем Matrix\_II\_WiFi\_XXXXXX;<br>- Подключиться к этой сети (пароль для подключения АUTH\_KEY);<br>Заводское значение АUTH\_KEY из полнения первой настройки требуется устройство, способное Wi-Fi (планшет, ноутбук или смартфон), и имеющее встроенный<br>etExplorer, Firefox, Opera, Chrome и т.д.).<br>pфейсу настроек устройства нужно выполнить следующие<br>pфейсу

русского языка шёлкните по надписи Русский в правом верхнем углу интерфейса:

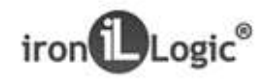

Matrix II Wi-Fi **SN: 50010** 

Русский Ф English O

Matrix-II (мод. Е К Wi-Fi) и iron <mark>(D</mark>Logic мити.ironlogic.ru<br>5.2 Вкладка статус<br>На вкладке Статус отображается текущее состояние устройства:

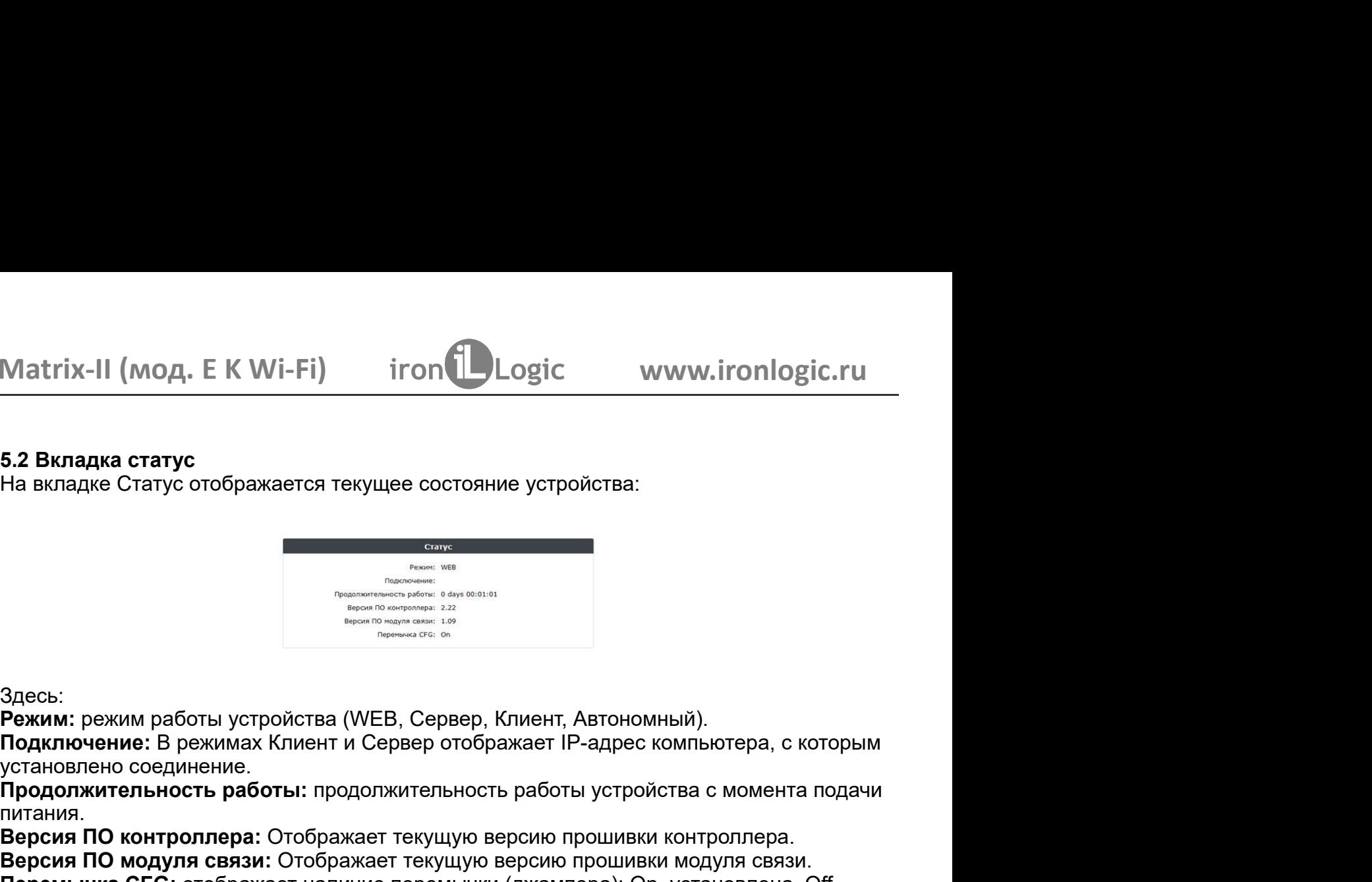

Здесь:

Режим: режим работы устройства (WEB, Сервер, Клиент, Автономный).

Подключение: В режимах Клиент и Сервер отображает IP-адрес компьютера, с которым

питания.

Matrix-II (МОД. E K Wi-Fi) iron<br>
Б.2 Вкладка статус<br>
На вкладке Статус отображается текущее состояние устройства:<br>
Версия:<br>
Эдесь:<br>
Режим: режим работы устройства (WEB, Сервер, Клиент, Автономный).<br>
Подключение: В режимах Версия ПО контроллера: версия ПО модуля связи: Отображает наличие состояние устройства:<br>
Версия: Сели в состояние устройства<br>
Версия: Сели в состояние на состояние на состояние на состояние на состояние на состояние на состояние на состояние на 5.2 Вкладка статус<br>
На вкладке Статус отображается текущее состояние устройства:<br> **Мерси со премими со премими со премими со премими со премими со премими со премими со премими со премими со премими со премими со премими** Superbit<br>
The maintenance of the main of the main of the main of the main of the main of the main of the main of the main of the main of the main of the main of the main of the main of **Property** Computers in **Property** C продолжительность работы устройства с момента подачи<br>продолжительность работы устройства с момента подачи<br>вы (WEB, Сервер, Клиент, Автономный).<br>нт и Сервер отображает IP-адрес компьютера, с которым<br>продолжительность работ Отображает текущую версию прошивки контроллера. ото в состояние устройства:<br>
( от простояние устройства:<br>
( от простояние в состояние на в состояние на версию прошивки модуля с которым высокование на версию прошивки модуля связи.<br>
( ОТОБРАЖАЕТ ТЕКУЩУЮ ВЕРСИЮ ПРОШИВКИ К отображает наличие перемычки (джампера): On установлена, Off снята. На вкладке Настройки Соединения устанавливаются способ и параметры подключения модуля связи к локальной сети. Настройка параметров аналогична настройке интернет-

роутера.

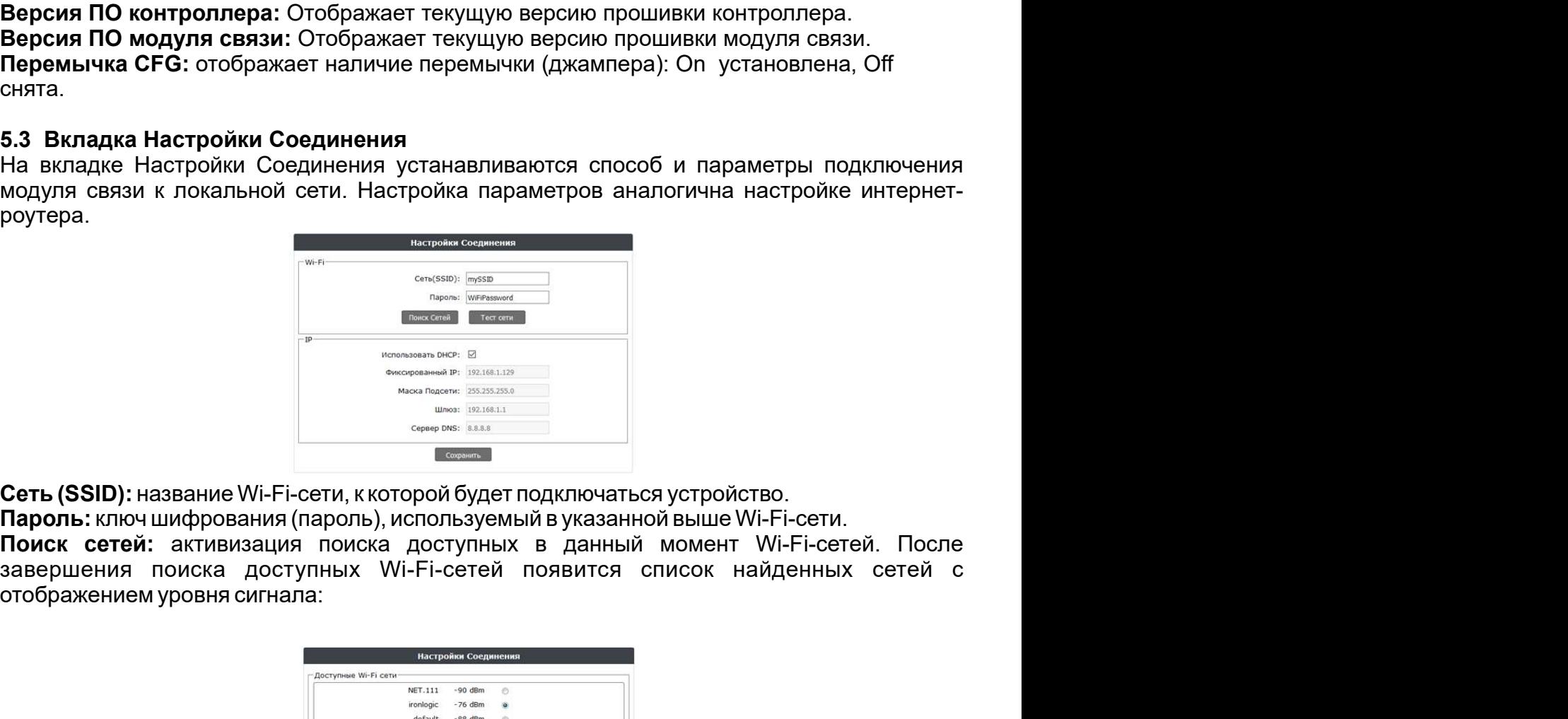

Пароль: ключ шифрования (пароль), используемый в указанной выше Wi-Fi-сети.

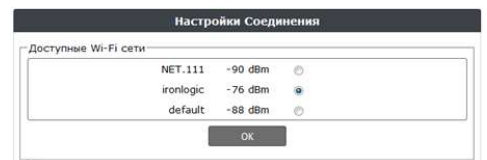

Cert (SSID): название Wi-Fi-cert , к которой будет подключаться устройство.<br> **Паров.:** клиение и нажать выбора сети необходимо выделить и нажать кнопку ОК. При этом название в день и нажать кнопку ОК. При этом название по Cert. (SSID): название Wi-Fi-сети, к которой будет подключаться устройство.<br>
Пароль: ключ шифрования (пароль), используемый в указанной выше Wi-Fi-сети.<br>
Помок сетей : активизация поиска доступных Wi-Fi-сетей появится спи Cert. (SSID): название Wi-Fi-сети, к которой будет подключаться устройство.<br> **Пароль:** ключ шифрования (пароль), используемый в указанной выше Wi-Fi-сети.<br> **Польск сетей:** активизация поиска доступных и дательной выше Wi-Cerb (SSID): название Wi-Fi-ceru, к которой будет подключаться устройство.<br> **Паропь:** ключ шифрования (пароль), используемый в указанной выше Wi-Fi-ceru.<br>
Поиск сетей : активизация поиска доступных Wi-Fi-cereй появится сп

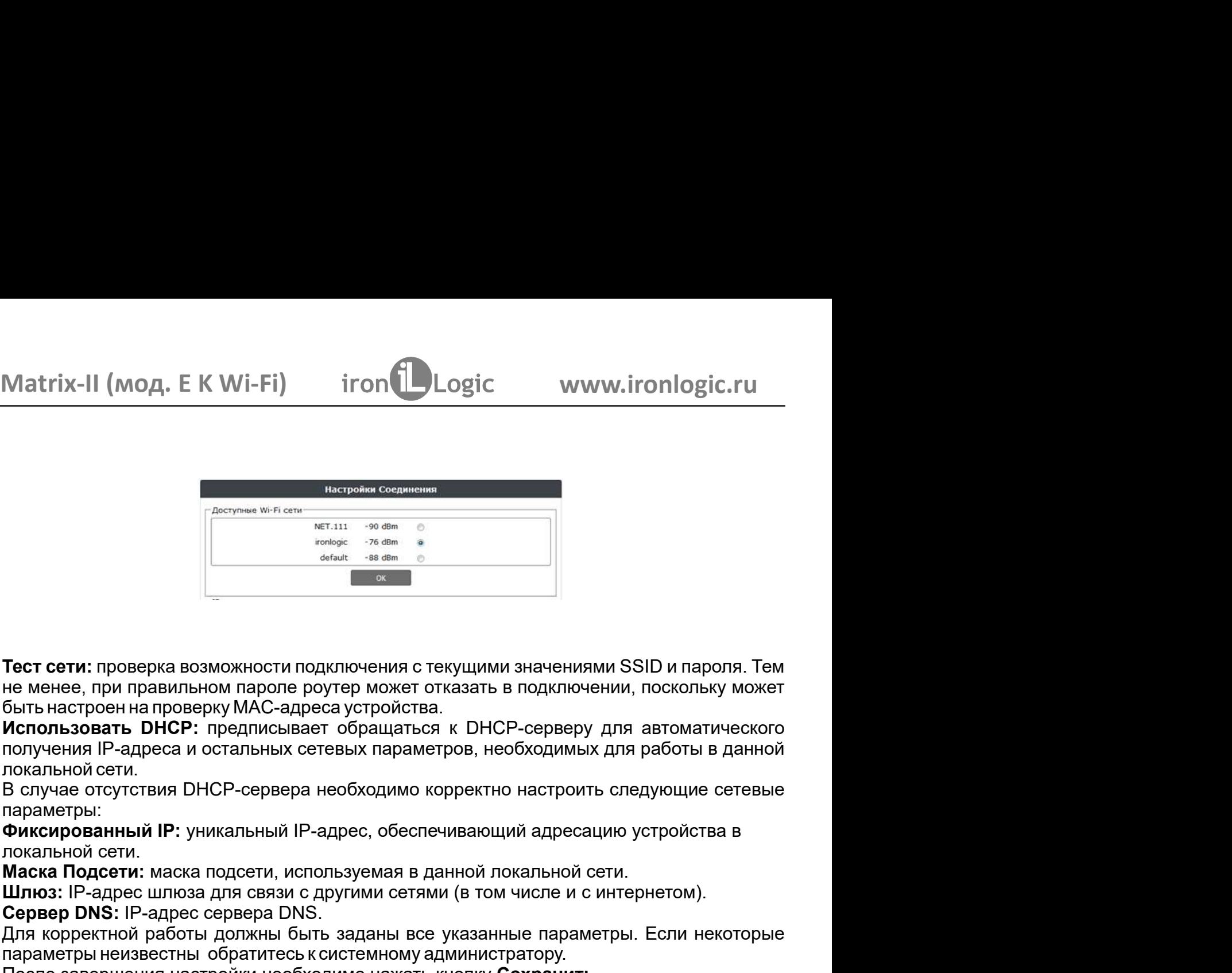

Tect сети: проверка возможности подключения с текущими значение, при правильном подключения с текущими значение, при правильном парключения с текущими значение, при правильном парключения в подключения в подключения и в п  $$\begin{array}{l} \text{\small (MOA, E K Wi-Fi)} \text{\small{hcp^{50m}}}\ \text{\small{hcp^{50m}}}\ \text$  $\begin{tabular}{lllllllllll} \multicolumn{3}{l} \multicolumn{3}{l$ Matrix-II (мод. E K Wi-Fi) iron Logic www.ironlogic.ru<br>
Natrix-II (мод. E K Wi-Fi) iron Matrix-<br>
Matrix-same<br>
Matrix-same<br>
Matrix-same<br>
Matrix-same<br>
Matrix-same<br>
Matrix-angles of the same<br>
Matrix-angles of the same of the Matrix-II (мод. Е К Wi-Fi) iron Logic www.ironlogic.ru<br> **Matrix Agrees Agrees Agrees Agrees Agrees Agrees**<br>
Tect cerus: проверка возможности подключения с текущими значениями SSID и пароля. Тем<br>
Не менее, при правильным В случае от случае от случае от случае от случае от случае от случае от случае от случае от случае от случае от случае от случае от случае от случае от случае от случае от случае от случае от случае от случае от случае о IP-адрес шлюза для связи с другими сетями (в том числе и с интернетом).<br>
IP-адрес шлюза для связи с другими сетями (в том числе и с при правильном паропе роутер может отказать в подключении, поскольку может<br>
сведения пров METALL SO die Consumer CRIP CONDUCTER CONDUCTER CONDUCTS AND RESPONSED A DREAM THEOROPIC SCIENCISE OF DREAD TO SERVE THEOROPIC ONCE IN THEOROPIC MANAGER CONSULTED AND CONDUCTED AND CONDUCTED AND CONDUCTED AND CONDUCTED AN **Tect сети:** проверка возможности подключения с текущими значениями SSID и пароля. Тем<br>не менее, при правильном паропе роутер может отказать в подключении, поскольку может<br>быть настроен на проверку МАС-адреса устройства. параметры неизвестный поддели с состоянных следущими значениями SSID и пароля. Тем<br>не менее, при правильном паров подключения с текущими значениями SSID и пароля. Тем<br>использовать DHCP: предписывает обращаться к DHCP-серв Пост сети: проверка возможности подключения с текущими значениями SSID и пароля. Тем<br>не менее, при правильном паропе роутер может отказать в подключении, поскольку может<br>быть настроен на проверку МАС-адреса устройства.<br>и

параметры:

Шлюз: IP-адрес шлюза для связи с другими сетями (в том числе и с интернетом).

После завершения настройки необходимо нажать кнопку Сохранить.

**Тест сети:** проверка возможности подключения с текущими значениями SSID и<br>не менее, при правильном паропе роутер может отказать в подключении, поск:<br>быть настроен на проверку МАС-адреса устройства.<br>Использовать DHCP: пре Тест сети: проверка возможности подключения с текущими значениями SSID и пароля. Тем<br>не менее, при правильном паропе роугер может отказать в подключении, поскольку может<br>Быть настроен на проверку МАС-адреса устройства.<br>**И Тест сети:** проверка возможности подключения с текущими значениями SSID и пароля. Тем<br>не менее, при правильном паров роутер может отказать в подключении, поскольку может<br>Использ**овать DHCP:** предписывает обращаться к DHC не менее, при правильном паропе роутер может отказать в подключении, поскольку может<br>быть настроен на проверку МАС-адреса устройства.<br>
«Использовать DHCP: предписывает обращаться к DHCP-серверу для автоматического<br>поклени быть настроен на проверку МАС-адреса устройства.<br>**Использовать DHCP:** предписывает обращаться к DHCP-серверу для автоматического<br>**Использовать DHCP:** предписывает обращаться к необходимых для работы в данной<br>локальной сет **Использовать DHCP:** предписывает обращаться к DHCP-серверу для а<br>покальной P-адреса и остальных сетевых параметров, необходимых для р<br>и покальной сети.<br>В случае отсутствия DHCP-сервера необходимо корректно настроить сле параметры неизвестны обратитесь к системному администратору.<br>
После завершения настройки необходимо нажать кнопку **Сохранить.**<br>
5.4 Вклюдка Режим установления с взяи между управление и подключения к локальной сети необход После завершения настройки необходимо нажать кнопку **Сохранить.**<br>Если предполагается работы<br>Внешней программы, то после настройки подключения к локальной сети необходимо<br>настроить режим установления связи между управляюще **4 Вкладка Режим работы**<br>
сли предполагается работа Matrix-II (мод. Е К Wi-Fi) в сетевом режиме, т.е.<br>
нешней программы, то после настройки подключения к покальной и<br>
межне Режим работы выбирается способ подключения к про 5.4 Вкладка Режим работы<br>Если предполагается работа Matrix-II (мод. Е К Wi-Fi) в сетевом режиме, т.е. под управлением<br>внешней программы, то после настройки подключения к локальной сети необходимо<br>вкладке Режим установлени Если предполагается работа Matrix-II (мод. Е КWi-Fi) в сетевом режиме, т.е. под управлением<br>внешней программы, то после настройки подключения к покальной сети необходимо<br>вкладке Режим работы выбирается способ подключения изменить (допуская и состовенного после настройки подключения к локальной сети необходимо настроить режим установления связи между управляющей программой и модулем связи. На настроить режим работы выбирается способ подклю ности подключения с текущими значениями SSID и пароля. Тем<br>ароле роутер может отказать в подключении, поскольку может<br>АС-адреса устройства.<br>Писывает обращаться к DHCP-серверу для автоматического<br>иных сетевых параметров, н **5.4 Вкладка Режим работы**<br>
Если предполагается работа Matrix-II (мод. Е К Wi-Fi) в сетевом режим<br>
нешней программы, то после настройки подключения к локаль<br>
настроить режим установления связи между управляющей программи<br>

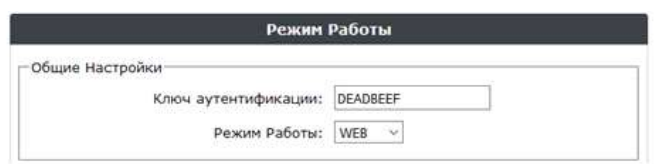

Здесь:

интернет-серверу в режиме WEB, а также для доступа к WEB-интерфейсу устройства Matrix-

настроить режим установления связи между управляющей программой и модулем связи. На<br>вкладке Режим работы: выбирается способ подключения к программному обеспечению при<br>работе в сетевом режиме:<br> $\frac{1}{\sqrt{10000000000000000000$ и установления связи между управляющей программой и модулем связи. На<br>
аботы выбирается способ подключения к программному обеспечению при<br>
режиме:<br> **Волю вусстворие и выбирается способ подключения к облачному**<br> **Волю вусс** вкладке Режим работы выбирается способ подключения к программному обесп<br>работе в сетевом режиме:<br>*Вели вели вели в режим*е режим работы<br>Илюч аутентификации: ключ аутентификации необходим для подключения к<br>интернет-сервер

автономного режима работы Автономный.

Matrix-II (мод. E K Wi-Fi) iron Logic<br>5.4.1 Web<br>Режим WEB обеспечивает связь с «облачным» сервисом. Для на<br>WEB необходимо уточнить у поставщика услуги и задать следук Matrix-II (мод. Е К Wi-Fi) iron Logic www.ironlogic.ru<br>Еежим WEB обеспечивает связь с «облачным» сервисом. Для настройки режима работы<br>WEB необходимо уточнить у поставщика услуги и задать следующие параметры:<br>использовать Matrix-II (мод. Е К Wi-Fi) iron  $\bigcup_{\text{Logic}}$  www.ironlogic.ru<br>5.4.1 Web<br>Режим WEB обеспечивает связь с «облачным» сервисом. Для настройки режима работы<br>WEB необходимо уточнить у поставщика услуги и задать следующие параме Matrix-II (мод. Е K Wi-Fi) и iron Dlogic и мили ironlogic.ru<br>5.4.1 Web<br>Режим WEB обеспечивает связь с «облачным» сервисом. Для настройки режима работы

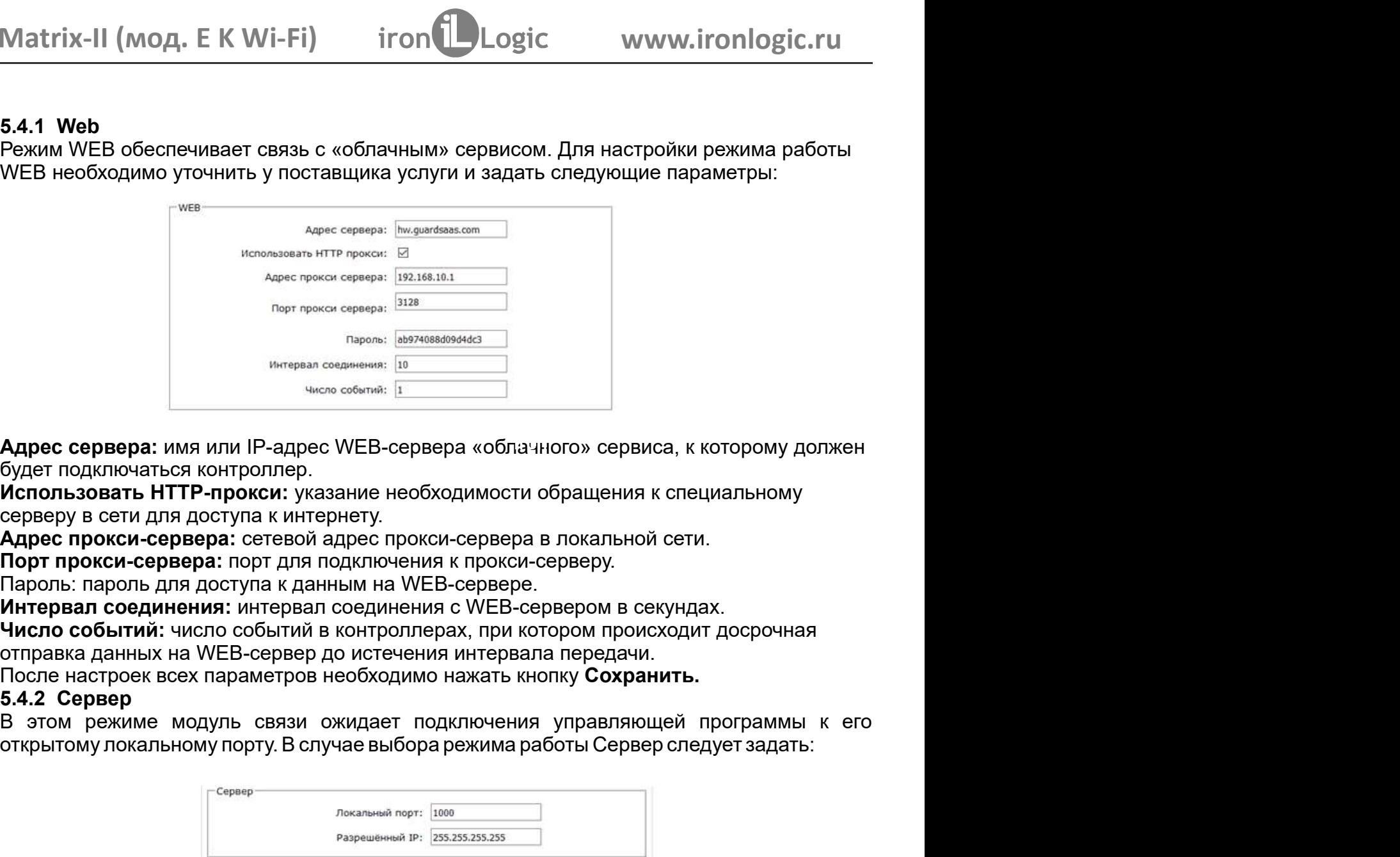

После настроек всех параметров необходимо нажать кнопку Сохранить.

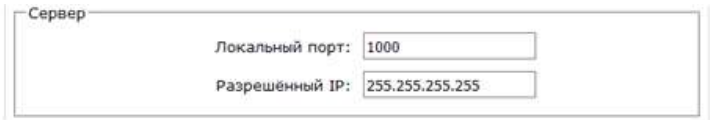

Здесь:

будет подключаться контроллер.<br>
Использовать НТТР-прокси: указание необходимости обращения к систовьзовать НТТР-прокси: указание необходимости обращения к по<br>
Порт прокси-сервера: сетевой адрес прокси-сервера в локальной серверу в сети для доступа к интернету.<br>**Адрес прокси-сервера**: сетевой адрес прокси-сервера в локальной сети<br>**Порт прокси-сервера:** сетевой адрес прокси-сервере.<br>Пароль: пароль для доступа к данным на WEB-сервере.<br>**Интер** я контроллер.<br>**ПР-прокси:** указание необходимости обращения к специальному<br>**доступа к интернету.**<br>**вера:** сетевой адрес прокси-сервера в локальной сети.<br>**я доступа к данным на WEB-сервере.**<br>**и доступа к данным на WEB-серв** Использовать НТТР-прокси: указание необходимости обращения к спедеру в сети для доступе к интернету.<br> **Адрес прокси-сервера**: сетевой адрес прокси-сервера в локальной сет<br> **Порт прокси-сервера**: порт для подключения к про I доступа к интернету.<br>**ера:** сетевой адрес прокси-сервера в локальной сети.<br>**ера:** потр для подключения к прокси-серверу.<br>**Я доступа к данным на WEB-сервере.**<br>**Исло событий в контроллерах, при котором происходит досрочна** Адрес прокси-сервера: сетевой адрес прокси-сервера в локальной сети.<br>Пароль: пароль для доступа и дакиным на WEB-сервере.<br>Интервал соединения: интервал соединения к прокси-сервере.<br>Инспо событий: число событий в контролле адресов). Пароль: пароль для доступа к данным на WEB-сервере.<br>**Инсправ послимнения:** интервал соединения с WEB-сервером в секундах.<br>**Инспра событий:** число событий в контроллерах, при котором происходит досрочная<br>После настроек все

После настройки всех параметров необходимо нажать кнопку Сохранить.

**Число событий:** число событий в контроллерах, при котором приравка данных на WEB-сервер до истечения интервала перед После настроек всех параметров необходимо нажать кнопку Со:<br>После настроек всех параметров необходимо н отправка данных на WEB-сервер до истечения интервала передачи.<br>После настроек всех параметров необходимо нажать кнопку Со**хранить.**<br>**В 4.2 Сервер**<br>В этом режиме модуль связи ожидает подключения управляющей программы к его После настроек всех параметров необходимо нажать кнопку **Сохранить.**<br>5.4.2 Се**рвер**<br>В этом режиме модуль связи ожидает подключения управляющей программы к его<br>открытому локальному порту. В случае выбора режима работы Серв 5.4.2 Сервер<br>
В этом режиме модуль связи ожидает подключения управляющей програм<br>
открытому локальному порту. В случае выбора режима работы Сервер следует зад<br>
<sup>Сервер</sup> — <sup>Покальный порт: TCP-порт, к которому должна буде</sup> В этом режиме модуль связи ожидает подключения управляющей программы к его<br>испытому локальному порту. В случае выбора режима работы Сервер следует задать:<br>
Здесь:<br> **Покальный порт:** ТСР-порт, к которому должна будет осуще

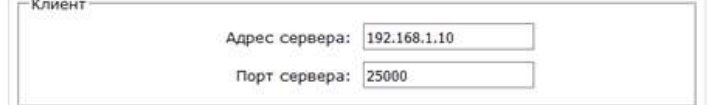

Здесь:

E K Wi-Fi) iron Dogic www.ironlogic.ru<br>IP-адрес компьютера, с которым устройство должно установить<br>язисуправляющей программой.<br>ppт, к которому должно осуществляться подключение.<br>ex параметров необходимо нажать кнопку **Сох** Matrix-II (мод. Е К Wi-Fi) iron Dogic www.ironlogic.ru<br>Здесь:<br>Адрес сервера: IP-адрес компьютера, с которым устройство должно установить<br>портсервера: IP-порт, к которому должно осуществляться подключение.<br>После настройки **ОД. Е К Wi-Fi)** iron Logic www.ironlogic.ru<br> **DA:** IP-адрес компьютера, с которым устройство должно установить<br>
и всех параметров необходимо нажать кнопку **Сохранить**.<br>
и всех параметров необходимо нажать кнопку **Сохрани** Matrix-II (мод. Е К Wi-Fi) iron Logic м<br>Здесь:<br>Адрес сервера: IP-адрес компьютера, с которым устройст<br>подключениедля связи с управляющей программой.<br>Порт сервера: IP-порт, к которому должно осуществляться подключ<br>После на Matrix-II (мод. Е К Wi-Fi) iron Logic<br>Здесь:<br>Адрес сервера: IP-адрес компьютера, с которым устрой<br>подключение для связи суправляющей программой.<br>Порт сервера: IP-порт, к которому должно осуществляться подкл<br>После настройк Matrix-II (мод. Е К Wi-Fi) и iron Dlogic и www.ironlogic.ru<br>Здесь:<br>Адрес сервера: IP-адрес компьютера, с которым устройство должно установить

После настройки всех параметров необходимо нажать кнопку Сохранить.

Matrix-II (мод. Е К Wi-Fi) iron Logic www.ironlogic.ru<br>Здесь:<br>Адрес сервера: IP-адрес компьютера, с которым устройство должно установить<br>порт сервера: IP-порт, к которому должно осуществляться подключение.<br>После настройки Matrix-II (мод. Е К Wi-Fi) iron Dogic www.ironlogic.ru<br>Здесь:<br>Адрес сервера: IP-адрес компьютера, с которым устройство должно установить<br>подключение для связи суправляющей программой.<br>После настройки всех параметров необх Matrix-II (мод. Е К Wi-Fi) iron Dogic www.ironlogic.ru<br>Здесь:<br>Адрес сервера: IP-адрес компьютера, с которым устройство должно установить<br>подключение для связи суправляющей программой.<br>Порт сервера: IP-порт, к которому дол Маtrix-II (мод. Е К Wi-Fi) iron Logic и www.ironlogic.ru<br>Эдесь:<br>Адрес сервера: IP-адрес компьютера, с которым устройство должно установить<br>подключение для связи суправляющей программой.<br>После настройки всех параметров нео Маtrix-II (мод. Е К Wi-Fi) iron Dogic и ми илironlogic.ru<br>Адрес сервера: IP-адрес компьютера, с которым устройство должно установить<br>портиочение для связи суправляющей программой.<br>Порт сервера: IP-порт, к которому должно Matrix-II (мод. Е К Wi-Fi) iron Dogic www.ironlogic.ru<br>Адрес сервера: IP-адрес компьютера, с которым устройство должно установить<br>подглючение для связи суправляющей программой.<br>Порт сервера: IP-порт, к клорому должно осущ Маtrix-II (мод. Е К Wi-Fi) iron Logic и ми wironlogic.ru<br>Адесь:<br>Адесь сервера: IP-адрес компьютера, с которым устройство должно установить<br>подключение для связи суправляющей программой.<br>Порт сервера: IP-порт, к которому д Matrix-II (мод. Е К Wi-Fi) iron Logic www.ironlogic.ru<br>Здесь:<br>Здесь:<br>Адрес сервера: IP-адрес компьютера, с которым устройство должно установить<br>порт сервера: IP-порт, к которому должно осуществляться подключение.<br>После на Маtrix-II (МОД. Е К Wi-Fi) iron Logic и www.ironlogic.ru<br>Адесь:<br>Здесь:<br>Здесь:<br>подключение для связи с управляющей программой. с которым устройство должно установить<br>подключение для связи с управляющей программой.<br>**Порт се** Маtrix-II (мод. Е К Wi-Fi) iron Longic www.ironlogic.ru<br>Здесь:<br>Адрес сервера: IP-адрес компьютера, с которым устройство должно установить<br>подключение для связи суправляющей протраммой.<br>Порт сервера: IP-порт, к которому до Здесь:<br>Адрес сервера: IP-адрес компьютера, с которым устройство должно установить<br>подключение для связи суправляющей программой.<br>После настройки всех параметров необходимо нажать кнопку Сохранить.<br>После настройки всех пар поддерживается!). Здесь:<br>Адрес сервера: IP-адрес компьютера, с которым устройство должно установить<br>подключение для связи суправляющей программой.<br>После настройки всех параметров необходимо нажать кнопку Сохранить.<br>Начальная настройки всех Здесь:<br>**Адрес сервера:** IP-адрес компьютера, с которым устройство должно установить<br>**подключениедля связи суправляющей программой.**<br>**Поот сервера: IP-порт, к которому должно осуществляться подключение.**<br>**После натройки вс** Matrix-II (мод. Е К Wi-Fi) iron Dogic<br>3десь:<br>Адрес сервера: IP-адрес компьютера, с которым устрой<br>подключение для связи с управляющей программой.<br>Порт сервера: IP-порт, к которому должно осуществляться подкл<br>После настрой National Matrix-II (митри и состорым устройство должно установить<br>раммой.<br>уществляться подключение.<br>имо нажать кнопку **Сохранить.**<br>пример, на контроллере Z-5R выполняется с выполняется с помощью режима Автономный.<br>имском

работы Автономный. Тогда интерфейс управления примет следующий вид:

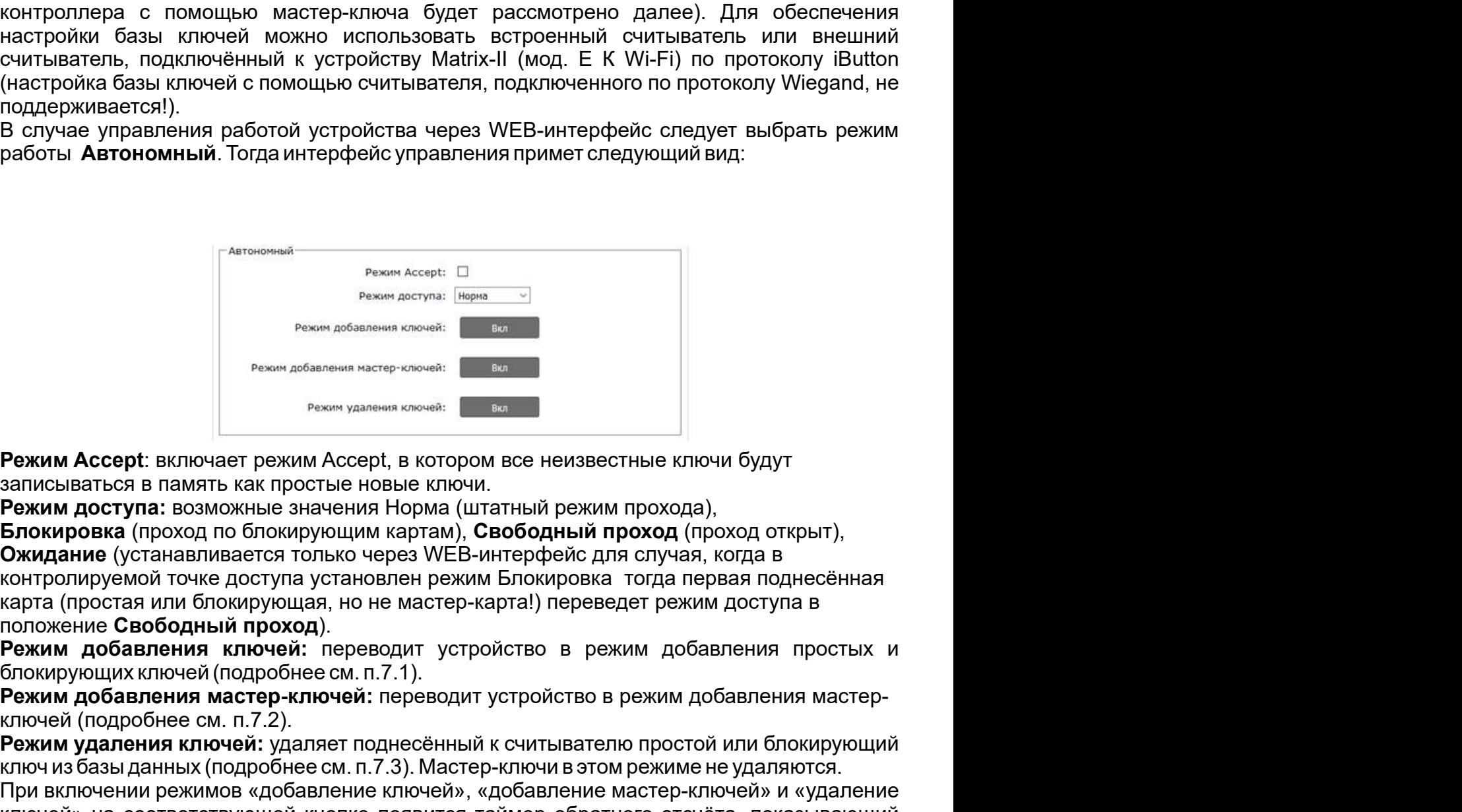

В случае управления работой устройства через WEB-интерфейс следует выбрать режим работы **Автономный**. Тогда интерфейс управления примет следующий вид:<br> **Вость и Автономный.** Тогда интерфейс управления примет следующий ви работы Автономный. Тогда интерфейс управления примет следующий вид:<br>
<sup>— Автономы<br>
— <sup>Режим</sup> из сервения истора:<br>
— <sup>Режим</sup> из сервения в картей:<br>
— <sup>Режим</sup> из сервения на в картей:<br>
— Режим Досерт: в или блем узания карта</sup> положение ). **FROM MORT CONDUCTS AND THE CONDUCTS CONDUCTS**<br> **FROM MORT CONDUCTS**<br> **FROM MORT CONDUCTS**<br> **FROM MORT CONDUCTS**<br> **FROM MORT CONDUCTS**<br> **FROM MORT CONDUCTS**<br> **FROM MORT CONDUCTS**<br> **FROM MORT CONDUCTS**<br> **FROM MORT CONDUCTS PRESENT MANUTE CONSUMER SERVICE CONDUCTS AND ACCEPT SERVICE CONDUCTS.**<br> **PRESENT MANUTE CONDUCTS AND ACCEPT SERVICE CONDUCTS AND THE CONDUCTS IN THE CONDUCTS IN THE CONDUCTS IN THE CONDUCTS IN THE PRESENT DESCRIPTION OF** и режим добавления ключей: Перез — 19<br>
и режим добавления ключей: Перез — 19<br>
Режим досерф, в котором все неизвестные ключи будут<br>
простые новые ключи.<br>
с значения Норма (штатный режим прохода),<br>
сирующим картам), **Свобод** ключ из базы данных (подробнее см. п.7.3). Мастер-ключи в этом режиме не удаляются. Режим Accept: включает режим Accept, в котором все неизвестные ключи будут<br>записываться в память как простые новые ключи.<br>В жими доступа: возможные значения Норма (штатный режим прохода),<br>**Блюкировк**а (проход по блюкирующ и пользу на соответствующей ключей и соответствующей ключей» на соответствующей и соответствующей для соответствующей на соответствующей и соответствующей и соответствующей и соответствующей и соответствующей и соответств вежим Ассерt: включает режим Ассерt, в котором все неизвестные ключи будут<br>записываться в память как простые новые ключи.<br>Вским доступа: возможные значения Норма (штатный режим прохода),<br>Ожидание (устанавливается только ч (настройка базы ключей с помощью считывателя, подключенного по протоколу Wiegand, не<br>поддерживается!).<br>В случае управления работой устройства через WEB-интерфейс следует выбрать режим<br>работы **Автономный**. Тогда интерфейс Ожидание (устанавливается только через WEB-интерфейс для случая, когда в Pexam accept accept accept accept accept accept accept accept accept accept accept accept accept accept accept accept accept accept accept accept accept accept accept accept accept accept accept accept accept accept accep

Matrix-II (мод. Е К Wi-Fi) iron Logic www.ironlogic.ru<br>5.5 Вкладка Настройки контроллера устройства<br>Вкладка Настройки контроллера позволяет установить параметры работы контроллера<br>устройства Matrix-II (мод. Е К Wi-Fi): Matrix-II (мод. Е К Wi-Fi) iron Logic www.ironlogic.ru<br>Вскладка Настройки контроллера устройства<br>Вспадка Настройки контроллера позволяет установить параметры работы контроллера<br>устройства Matrix-II (мод. Е К Wi-Fi): Matrix-II (МОД. E K Wi-Fi) iron Logic www.ironlogic.ru<br>5.5 Вкладка Настройки контроллера устройства<br>Вкладка Настройки контроллера позволяет установить параметры работы контроллера<br>устройства Matrix-II (МОД. E K Wi-Fi): Matrix-II (мод. Е К Wi-Fi) матрит (Mogic Murw.ironlogic.ru милистери)<br>1997 — Милания Настройки контроллера устройства<br>Вкладка Настройки контроллера позволяет установить параметры работы контроллера

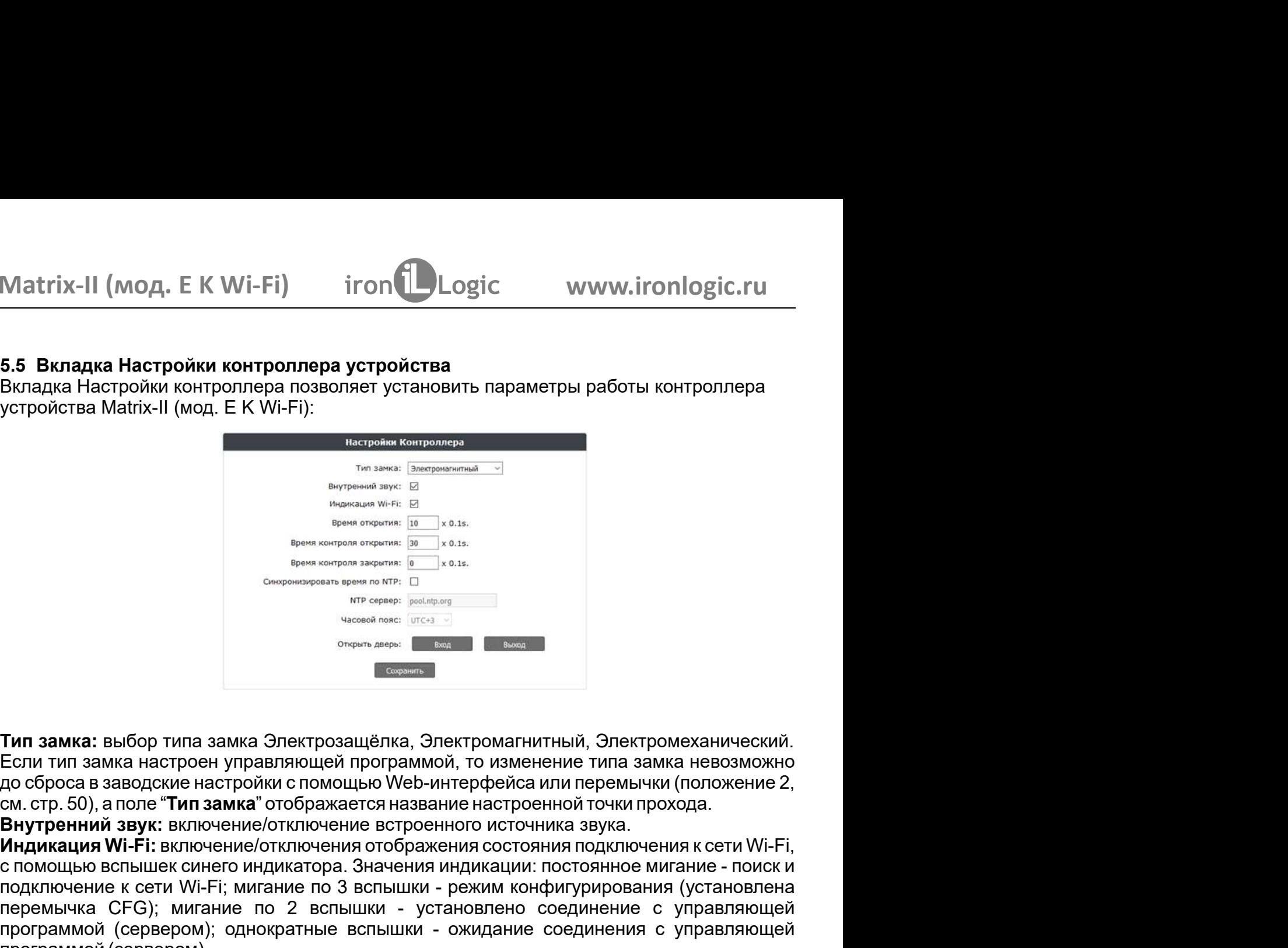

до сброса в заводские настройки с помощью Web-интерфейса или перемычки (положение 2,

EXERCTIVE THE SERVICE THE SERVICE THE SERVICE THE SERVICE THE SERVICE THE SERVICE THE SERVICE THE SERVICE THE SERVICE THE SERVICE THE SERVICE THE SERVICE THE SERVICE THE SERVICE THE SERVICE THE SERVICE THE SERVICE THE SERV Время сткрытия: приспыность импульса, выдаваемого на запорное удабных сремя контроля закрытия: выделем и дремя контроля и деремя контроля в делемя и предлегаем и предлегаем с бросс в заводские настройки с помощью и столя, Тип замка: выбор типа замка Электрозащёлка, Электромагнитный, Электром<br>Если тип замка настроен управляющей программой, то изменение типа зам<br>до сброса в заводские настройки с помощью Web-интерфейса или перемычки<br>Мидительн до сброса в заводские настройки с помощью Web-интерфейса или перемычки (положение :<br>см. стр. 50), а поле "Тил замка" отображается название настроенной точки прохода.<br>**Внутренний звук: включение/отключения отображается наз**  $\frac{1}{\text{m} \cdot \text{m} \cdot \text{$ подключение по 3 в подключение по 3 вспели и состоянное мигание - поиск и<br>подключение по 3 вспели в сети Wi-Fi; митание алекса в сети Wi-Fi; михай алекса в сети Wi-Fi; мигание от 3 вспели в сети Wi-Fi; мигание от 3 вспел предавили от имение по 3 в соединение соединения с управляющей должнитель (Survey CHE) для должнитель соединение по 2 века.<br>
Справляет в соединение по 2 века соединение по 2 века соединение по 2 века соединение по 2 века **THE SECTE AND THE SECTED AND A SECTED AND A SECTED AND A SECTED AND A SECTED AND A SECTED AND A SECTED THAN SAMK A RECTOR THAN SAMK A RECTOR THAN SAMK A REPORT OF THE SECTED THAN SAMK A REPORT OF THE SAME ARE CONSUMING** First Control Alternative Control Alternative Control and Conservative Control and Conservative Control and Conservative Conservative Conservative Conservative Conservative Conservative Conservative Conservative Conservat длительность импульса, выдаваемого на запорное устройство, для **Тип замка: выбор типа замка Электрозащёлка, Электромагнитный, Электромеханический.**<br>
Если тип замка: выбор типа замка Электрозащёлка, Электромагнитный, Электромеханический.<br>
ЕСЛи тип замка настроен управляющей программо  $\begin{array}{c} \text{We see A tree} \end{array}$  ( $\begin{array}{c} \text{We see A tree} \end{array}$  ( $\begin{array}{c} \text{We see A tree} \end{array}$  ( $\begin{array}{c} \text{We see A tree} \end{array}$  ( $\begin{array}{c} \text{We see A tree} \end{array}$  ( $\begin{array}{c} \text{We see A tree} \end{array}$  ( $\begin{array}{c} \text{We see A tree} \end{array}$  ( $\begin{array}{c} \text{We see A tree} \end{array}$  ( $\begin{array}{c} \text{We see A tree} \end{array}$  ( $\begin{$ в электрозащёлка, Электромагнитный, Электромеханический, аавляющей программой, то изменение типа замка невозможно йки с помощью Web-интерфейса или перемычки (положение 2, " отображенся название настроенной точки прохода.<br> **Тип замка:** выбор типа замка Электрозащёлка, Электромагнитный, Электромеханический.<br>Если тип замка настроен управляющей программой, то изменение типа замка невозможно<br>сороса в заводские настройки с помощью Veb-интерфейса Тип замка: выбор типа замка Электрозащёлка, Электромагнитный, Электромеханический.<br>Если тип замка настроен управляющей программой, то изменение типа замка невозможно<br>до сброса в заводские настройки с помощью Web-интерфейс Тип замка: выбор типа замка Электрозащёлка, Электромагнитны<br>Если тип замка настроен управляющей программой, то изменение<br>до сброса в заводские настройки с помощью Web-интерфейса или<br>см. стр. 50), аполе "Тип замка" отображ а Электрозащёлка, Электромагнитный, Электромеханический.<br>авляющей программой, то изменение типа замка невозможно<br>йки с помощью Web-интерфейса или перемычки (положение 2,<br>" отображается название настроенной точки прохода.<br> **Гип замка: выбор типа замка Электрозащёлка, Электромагнитный, Электромеханический.**<br>Если тип замка настроен управляющей программой, то изменение типа замка невозможно<br>до сброса в заводские настройки с помощью Web-интерфе Если тип замка настроен управляющей программой, то изменение типа замка невозможно<br>до сброса в заводские настройки с помощью Web-интерфейса или перемычки (положение 2,<br>см. стр. 50), а поле "Тип замка" отображается названи мощью Web-интерфейса или перемычки (положение 2,<br>ижается название настроенной точки прохода.<br>нение встроенного источника звука.<br>ения отображения состояния подключения к сети Wi-Fi,<br>ра. Значения индикации: постоянное миган см. стр. 50), а поле "Тип замка" отображается название настроенной точки прохода ими при и с в титренний азух: включение/отключение встроенного источника звука.<br>**Индикация Wi-Fi:** включение/отключение эстроенного источник **звук:** включение/отключение встроенного источника звука.<br>**-Ti-Fi:** включение/отключения отображения состояния подключения к сети Wi-Fi; литание по 3 вспышки - режим конфигурирования (установлена<br>и к сети Wi-Fi; мигание п **Индикация Wi-Fi: в**ключение/отключения отображения состояния подключения к сети Wi-Fi; с помощью вспышк синего индикатора. Значения индикации постоянно подключения (установлена поих и<br>подключение к сети Wi-Fi; мигание по с помощью вспышек синего индикатора. Значения индикации: постоянное мигание - поиск и<br>подключение к сети Wi-Fi; мигание по 3 вспышки - рехим конфигурирования (установлена<br>перемычка СFG); мигание по 2 вспышки - ожидание со подключение к сети Wi-Fi; митание по 3 вспышки - режим конфигурирования (установление с управляющей<br>программой (сервером); однократные осланыки - окидиание соединение с управляющей<br>программой (сервером); однократные ослыш с помощью вспышек синего индикатора. Значения индикации: постоянное мигание - поиск и подключение к сети Wi-Fi; мигание по 3 вспышки - режим конфигурирования (установлена перемычка СЕС); мигание по 2 вспышки - установлено соединение с управляющей программой (сервером); однократные вспышки - ожидание соединения с управляющей

программой (сервером); однократные вспышки - ожидание соединения с управляю программой (сервером).<br>Время открытия: дительность импульса, выдаваемого на запорное устройство,<br>разблокировки прохода. В зависимости от типа зам Время открытия: длительность импульса, выдаваемого на запорное устройство, для<br>разбложировки прохода. В зависимости от типа замка это может быть как снятие напряжения,<br>пак и вто подача.<br>Открывание двери по истечении этого разблокировки прохода. В зависимости от типа замка это может быть как снятие напряжения,<br>так и его подача.<br>Время контроля открытия: время ожидания открывания двери при разрешённом проходе.<br>Открывание двери по истечении эт ы как снятие напряжения,<br>и разрешённом проходе.<br>как взлом. При задании<br>ции будет использовано<br>двери. Если за заданное<br>эгие «Дверь оставлена<br>зеру времени.<br>емени.<br>емени.<br>мное обеспечение (ПО)<br>и, обновлять прошивку<br>Маtrix-II

NTP-сервер: адрес сервера NTP, используемого при синхронизации времени.

После настроек всех параметров необходимо нажать кнопку Сохранить.

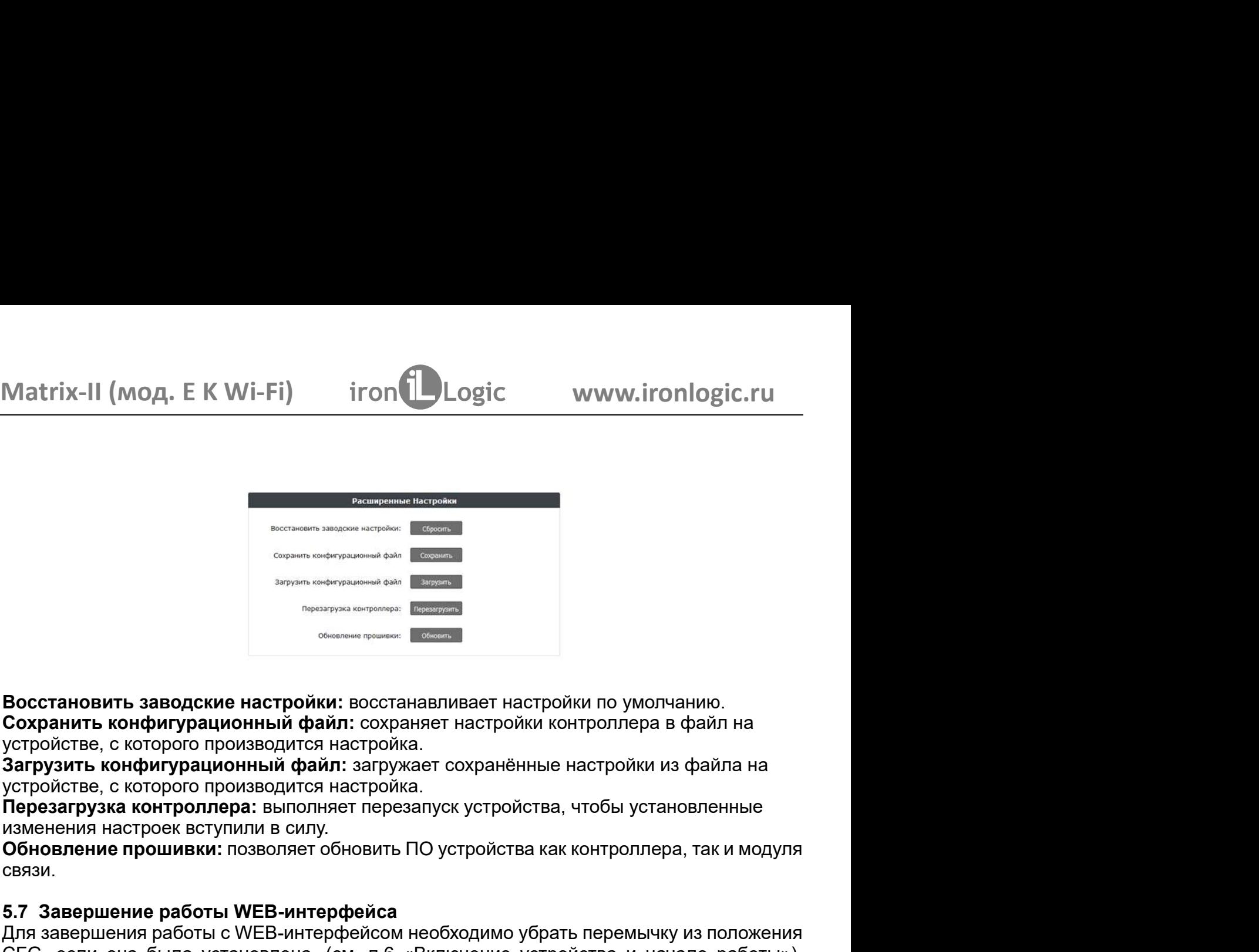

связи.

**EXERCISE CONDUCTED AND THE CONDUCTED AND THE CONDUCT ON THE CONDUCT ON SUPERINT AND AREA CONDEMNATED CONDEMNATED CONDEMNATED CONDEMNATED CONDEMNATED AND CONDEMNATED AND CONDEMNATED AND CONDEMNATED A CONDEMNATION CONDEMNA** Восстановить заводские настройки: восстанавливает настройки по умолчанию.<br>
Сохранить конфигурационный файл: сохраняет настройки контроллера в файл на<br>
этруэмть конфигурационный файл: заружает сохранённые настройки из файл устройстве, с которого производится настройка.<br>
Мерезагрузка контрольноа: выполняет перезапуск устройства, чтобы установленные<br>
изменения настроек вступили в силу.<br>
Обновление прошивки: позволяет обновить ПО устройства ка ARECO CONTROLLOCED MANAGEMENT DESCRIPTION AND ARELA CONTROLLOCED AND ARELA CONTROLLOCED AND MANAGEMENT CONTROLLOCED THE CONTROLLOCED CONTROLLOCED (CONTROLLOCED AND CONTROLLOCED AND CONTROLLOCED CONTROLLOCED CONTROLLOCED C CFG, если она была установлена, (см. п.6 «Включение устройства и начало работы»), в в состановить заводские настройки: восстанавливает настройки по умолчанию.<br>
В сохранить конфигурационный файл: сохраняет настройки по умолчанию.<br>
устройстве, с которого производится настройка.<br>
Загрузить конфигурационны **Восстановить заводские настройки:** восстанавливает настройки по ум<br> **Сохранить конфигурационный файл:** сохраняет настройки монтроллег<br>
устройстве, с которого производится настройка.<br>
Устройстве, с которого производится н Воостановить заводские настройки: восстанавливает настройки по умолчанию.<br>Сохранить конфигурационный файл: сохраняет настройки контроллера в файл на<br>устройстве, с которого производится настройка.<br>Загрузить конфигурационны Восстановить заводские настройки: восстанавливает настройки по умолчанию.<br>
Сохранить конфигурационный файл: сохраняет настройки контроллера в файл на<br>
устройстве, с которого производится настройка.<br>
Загрузить конфигурацио Восстановить заводские настройки: восстанавливает настройки по умо<br>
Сохранить конфигурационный файл: сохраняет настройки контроллера<br>
истройстве, с которого производится настройка.<br>
Загрузить конфигурационный файл: загруж Сохранить конфигурационный файл: сохраняет настройки конт<br>истройстве, с которого производится настройка.<br>Вагрузить конфигурационный файл: загружает сохранённые настройстве, с которого производится настройка.<br>Перезагрузка стройстве, с которого производится настройка.<br>
агрузить конфигурационный файл: загружает сохранённые настройки из фай<br>
агрузить конфигурационный файл: загружает сохранённые настройки из фай<br>
сигройстве, с которого произво вагрузить конфигурационный файл: загружает сохранённые настройки из файла на<br>стройстве, с которого производится настройка.<br>Терезагрузка контроллера: выполняет перезапуск устройства, чтобы установленные<br>Обновления настроек изменения настроек вступили в силу.<br>Обновление прошивки: позволяет обновить ПО устройства как контроллера, так и модуля<br>Связи.<br>Е.Я. Завершения работы WEB-интерфейса<br>Для завершения работы с WEB-интерфейсом необходимо убрат Обновление прошивки: позволяет обновить ПО устройства как контроллера, так и модуля<br>В.Язи.<br>Для завершения работы WEB-интерфейса<br>Для завершения работы с WEB-интерфейсом необходимо убрать перемычку из положения<br>СFG, если он вливает настройки по умолчанию.<br>Ет настройки контроллера в файл на<br>Ет сохранённые настройки из файла на<br>уск устройства, чтобы установленные<br>) устройства как контроллера, так и модуля<br>обходимо убрать перемычку из положения

## интерфейс.

связи.<br>
5.7 Завершение работы WEB-интерфейса<br>
Для завершения работы с WEB-интерфейсом необходимо убрать перс<br>
СГС, если она была установлена, (см. п.6 «Включение устройства<br>
выбрать вкладку Расширенные настройки и нажать 5.7 Завершение работы WEB-интерфейса<br>Для завершения работы с WEB-интерфейсом необходимо убрать перемычку из положения<br>CFC, если она была установлена, (см. п.6 «Включение устройства и начало работы»),<br>выбрать вкладку Расши 5.7 Завершение работы WEB-интерфейса<br>Для завершения работы с WEB-интерфейсам необходимо убрать перемычку из положения<br>DFG, если она была установленые настройки и нажать на кнопку «Перезагрузить» в меню<br>выбрать вкладку Рас Для завершения работы с WEB-интерфейсом необходимо убрать перемычку из положения<br>CFC, если она была установлена, (см. п.б. «Включение устройства и начало работы»),<br>выбрать вкладку Расширенные настройки и нажать на кнопку СРС, если она была установлена, (см. п.6 «Включение устройства и начало раыбрать вкладку Расширенные настройки и нажать на кнопку «Перезагрузить» и<br>выбрать вкладку Расширенные настройки и нажать на кнопку «Перезагрузить» выбрать вкладку Расширенные настройки и нажать на кнопку «Перезагрузить» в меню<br>«Перезагрузка контроллера».<br>В. ПЕРВОЕ ВКЛЮЧЕНИЕ УСТРОЙСТВА И НАЧАЛО РАБОТЫ<br>Подключите внешние устройства к контроллеру в соответствии с разде 6. ПЕРВОЕ ВКЛЮЧЕНИЕ УСТРОЙСТВА И НАЧАЛО РАБОТЫ<br>Подключите внешние устройства к контроллеру в соответствии с разделом 3.<br>Назавание (заводские) настройки модуля связи Matrix-II (мод. Е К Wi-Fi):<br>название сети: «mySSID»;<br>пар 6. ПЕРВОЕ ВКЛЮЧЕНИЕ УСТРОЙСТВА И НАЧАЛО РАБОТЫ<br>Подключите внешние устройства к контроллеру в соответствии с разделом 3.<br>Начальные (заводские) настройски модуля связи Matrix-II (мод. Е K Wi-Fi):<br>название сети: «mySSID»;<br>п Подключите внешние устройства к контроллеру в соответствии с разделом 3.<br>Начальные (заводские) настройки модуля связи Matrix-II (мод. Е К Wi-Fi):<br>название сети. «myFiPassword»;<br>протокол Wi-Fi режим DHCP;<br>протокол Wi-Fi ре Начальные (заводские) настройки модуля связи Matrix-II (мод. Е К Wi-Fi):<br>название сети: «mySSID»;<br>пароль: «WiFiP вежим DHCP;<br>режим установления связи WEB, сервер hw.guardsaas.com.<br>**Внимание! Изменение настроек модуля связ** название сети: «mySSID»;<br>пароль: «WiFiPaswoord»;<br>протокол WiFiPaswoord»;<br>режим установления связи WEB, сервер hw.guardsaas.com.<br>Внимание! Измин связи WEB, сервер hw.guardsaas.com.<br>Внимание! Изминие использование устройств

прохода.

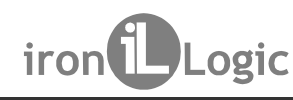

Matrix-II (мод. Е К Wi-Fi) iron Logic www.ironlogic.ru<br>Эта перемычка может находиться в одном из пяти положений:<br>Положение №1 - выбор электромеханического замка<br>(в состоянии «закрыто» с замка снято напряжение)<br>Положение  $\mu$ , Е К Wi-Fi) iron Logic www.ironlogic.ru<br>ожет находиться в одном из пяти положений:<br>- выбор электромеханического замка<br>крыто» с замка снято напряжение)<br>1).<br>СLR (очистка) - для стирания памяти (базы<br>пера и восстановле Matrix-II (мод. E K Wi-Fi) iron Logic www.ironlogic.ru<br>Эта перемычка может находиться в одном из пяти положений:<br>Положение №1 - выбор электромеханического замка<br>(в состоянии «закрыто» с замка снято напряжение)<br>Положение Matrix-II (мод. E K Wi-Fi) iron Logic www<br>Эта перемычка может находиться в одном из пяти положений:<br>Положение №1 - выбор электромеханического замка<br>(в состоянии «закрыто» с замка снято напряжение)<br>Ссм. Замечание 1).<br>Данн Matrix-II (мод. Е К Wi-Fi) iron Logic www.ironlogic.ru<br>Эта перемычка может находиться в одном из пяти положений:  $\frac{6}{\sqrt{2}}$  СГС  $\frac{6}{\sqrt{2}}$  (в состоянии «закрыто» с замка снято напряжение)

Matrix-II (мод. Е К Wi-Fi) iron Logic www.iro<br>Эта перемычка может находиться в одном из пяти положений:<br>Положение №1 - выбор электромеханического замка<br>(в состоянии «закрыто» с замка снято напряжение)<br>(см. Замечание 1).<br> Matrix-II (мод. Е К Wi-Fi) iron Logic www.ironlogic.ru<br>Эта перемычка может находиться в одном из пяти положений:<br>Положение №1 - выбор электромеханического замка<br>(в состоянии «закрыто» с замка снято напряжение)<br>Положение Matrix-II (мод. Е К Wi-Fi) iron Logic www.ironlogic.ru<br>Эта перемычка может находиться в одном из пяти положений:<br>Положение №1 - выбор электромеханического замка<br>(в состоянии «закрыто» с замка снято напряжение)<br>См. Замеча Matrix-II (мод. Е К Wi-Fi) iron Logic www.ironlogic.ru<br>
Эта перемычка может находиться в одном из пяти положений:<br>
Положение Na1 - выбор электромеханического замка<br>
(ем сотоянии «закрыто» с замка снято напряжение)<br>
(см. Matrix-II (мод. Е К Wi-Fi) iron Logic www.ironlogic.ru<br>
Эта перемычка может находиться в одном из пяти положений:<br>
Положение Na1 - выбор электромеханического замка<br>
(в состоянии «закрыто» с замка снято напряжение)<br>
СМ. З **Leaf ADI**<br> **Leaf ACT (MOA, E K Wi-Fi)** From Logic WWW.in<br>
перемычка может находиться в одном из пяти положений: СГО<br>
ожение №1 - выбор электромеханического замка<br>
стоянии «закрыто» с замка снято напряжение)<br>Замечание 1) Matrix-II (мод. Е К Wi-Fi) iron Logic www.ir<br>Эта перемычка может находиться в одном из пяти положений:<br>Положение №1 - выбор электромеханического замка (в состоянии «закрыто» с замка снято напряжение)<br>(см. Замечание 1).<br>П

Matrix-II (мод. E K Wi-Fi) iron Logic www.ironlogic.ru<br>
Эта перемычка может находиться в одном из пяти положений:<br> **Положение N21** - выбор электромеханического замка<br>
(см. Замечание 1).<br>
(см. Замечание 1).<br>
Положение N2 Matrix-II (мод. Е К Wi-Fi) iron Logic www.ironlogic.ru<br>
Эта перемычка может находиться в одном из пяти положений:<br>
(в остоянии «закрыто» с замка снято нагряжение)<br>
(см. Замечание N2 CLR (очистка) - для стирания памяти (б (добавление) - для добавления простых и блокирующих карт в память добавления память для добавления простых и блокирующих карт в память добавление) - для добавления простых и блокирующих карт в память до следует выключить Matrix-II (мод. Е К Wi-Fi) iron Logic www.ironlogic.ru<br>
Этаперемычка может находиться в одном из пяти положений:<br>
CFG  $\boxed{P}$ <br>
(в состоянии «закрыто» с замка снято напряжение)<br>
(см. Замечание 1).<br>
Положение NP2 CIR (очис Matrix-II (мод. Е К Wi-Fi) iron Logic – ими wironlogic.ru<br>
Этаперемычка может находиться в одном из пяти положений:<br>
(в остоянии «закрыто» с замка снято напряжение)<br>
(ем. Замечание 1).<br>
Положение №2 СLR (очистка) - для с Matrix-II (мод. Е К Wi-Fi) iron Logic www.ironlogic.ru<br>Этаперемычкаможет находиться в одном из пяти положений:<br>Се состоянии «закрыто» с замка снято напряжение)<br>(в состоянии «закрыто» с замка снято напряжение)<br>Положение М Matrix-II (мод. Е К Wi-Fi)  $\;$  iron  $\bigcup_{\text{Logic}}\;$  www.ironlogic.ru  $\;$ Oлаперемычка можен находиться в одном из пяти положений:  $\;$ CFG  $\overline{\bigcup_{\text{Conco}-\text{S1MM}}\;}\;$  (а остоянии «закрыто» с замка снято напряжение) (см. За Matrix-II (мод. Е К Wi-Fi) i гол Logic www.ironlogic.ru<br>
Этаперемычка может находиться в одном из пяти положений:<br>
Положение Na1 - выбор электромеханического замка<br>
(в состоянии «закрыто» с замка снято напряжение)<br>
(в мо Эта перемычка может находиться в одном из пяти положений:<br>
(в состоянии «закрыто» с замка снято напряжение)<br>
(см. Замечание 1).<br>
(см. Замечание 1).<br>
(см. Замечание 1).<br>
Делюжение наза (Делюстска) - для стирания памяти (ба ножет находиться в одном из пяти положений:<br>
- выбор электромеханического замка<br>
крыто» с замка снято напряжение)<br>
CLR (очистка) - для стирания памяти (базы<br>
пера и восстановления заводских настрок<br>
мычку и включить питан Эта перемычка может находиться в одном из пяти положений:<br> **Положение Ne1 - выбор** электромеханического замка систометив (см. 3 амечание 1).<br>
(в состоянии «закрыто» с замка снято напряжение)<br> **Положение Ne2 CLR** (счистка) Положение №1 - выбор электромеханического замка<br>
(см. Замечание 1).<br>
(см. Замечание 1).<br>
Положение Naz CLR (счистка) - для стирания памяти (базы<br>
данных) контроллера и восстановления заводских настроек<br>
модуля связи. Для Matrix-II (мод. Е К Wi-Fi) и тол Dogic или или или или или или или положение Nata-<br>положение №4 - выбор электромеханического замка<br>(в состоянии «закрыто» с замка снято напряжение)<br>(см. Замечание 1). Положение 1). Положен Эта перемычка может находиться в одном из пяти положений:<br>
Положение №1 - выбор электромеханического замка<br>
(в состоянии «закрыто» с замка снято напряжение)<br>
(м. Замечание 1).<br>
Положение №2 CLR (очистка) - для стирания п Замечания 1 и 2 (в состоянии «закрыто» с замка снято напряжение)<br>
(в м. **Замечание 1)**.<br> **С. замечание 1)**<br> **Положение №2 CLR** (очистка) - для стирания памяти (базы<br>
данных) контроллера и восстановления заводских настроек<br>
модуля связи. крыто» с замка снято напряжение)<br>
2. Пера и восстановления заводских настроек<br>
пера и восстановления заводских настроек<br>
мычку и включить питание. По завершению<br>
мычку и включить питание. По завершению<br>
мычку и включить п о напряжение)<br>
и из заводских настроек<br>
ия заводских настроек<br>
из заводских настроек<br>
из заводских настроек<br>
пиналов.<br>
пиналов.<br>
атиме. По завершению Рис.7 Перемычка<br>
атиме. После звукового сигнала контроллер находится т (см. Замечание 1).<br>
Положение N22 CLR (очистка) - для стирания ламяти (базы<br>
модуля связи. Для этого следует выключить питание. По завершению<br>
установить перемычку и включить питание. По завершению<br>
стирания - серия корот

ирующих карт (прозвучит серия коротких звуковых сигналов).<br>4 - выбор электромагнитного замка (в состоянии «закрыто» на замок подано<br>- сли перемычка вообще не установлена, то считается, что она «установлена»<br>т.е. выбрано п Положение №4 - выбор электромагнитного замка (в состоянии «закрыто» на замок подано<br>напряжение). Если перемычка вообще не установлена, то считается, что она «установленна»<br>В положение 4, т.е. выбрано подключение электрома напряжение). Если перемычка вообще не установлена, то считается, что она «установлена»<br>
в положение 4, т.е. выборно подключение электромагнитного замка (ом. Замечания 1 и 2).<br>
В Положение NB5- режим "Тритер". Подключение в положение 4, т.е. выбрано подключение электромагнитного замка (см. **Замечания 1 и 2).**<br>
Положение NES- режим "Тригер". Подключаемое управляемое устройство (напримен, положение и свои рекипония и тригер.<br>
вымок) с питани - режим "Триггер". Подключаемое управляемое устройство (например, не выше 17В и потребляемым током до 5А. Для установки режиме следует и не, установки в делу положениях: "включено" (на замок подано напряжение) и и им блок замок) с питанием не выше 17В и потребляемым током до 5А. Для установки режима следует<br>выключить питание, установить перемычку и включить питание. В этом режиме контроллер имжет находиться в двух положениях. "включено" (н выключить питание, установить перемычку и включить питание. В этом режиме контроллер может находиться в двух положениях. "Включено" (на замок подано напряжение) и поднести простой или блокирующий ключ, который есть в базе может находиться в двух положениях: "включено" (на замок подано напряжение) и<br>"выключено" (замок обесточен). Для перехода из одного положения в другое необходимо<br>поднести простой или блокирующий ключ, который есть в базе "выключено" (замок обесточен). Для перехода из одного положения в другое необходими<br>поднесли простой или блокирующий ключ, который есть в базе ключей контроллера, или<br>воспользоваться ими блокирующий ключ, который есть в б поднести простой или блокирующий ключ, который есть в базе ключей контроллера, или воспользоваться кнопкой. Управляемое устройство (замом) подключенато к контактам в Замок подключения нижние эне троменным состояние выхода простых и блокирующих карт (прозвучит серия коротких звуковых сигнал<br> **Положение №4** - выбор электроматнитного замка (в состоянии «закры<br>
напряжение). Если перемычка вообще не установлена, то считается, чт<br>
в положение №5 Положение №5- режим "Триггер". Подключаемое управляемое устрамок) с питанием не выше 17В и потребляемы поком до 5А. Для установити для подвесленно выше выше в этом может находиться в двух положениях: "включено" (на замок ииное поднесение) карты без использования мастер-карты. Через 16<br>
следнего поднесения карты контроллер выходит из режима добавления<br>
следнего поднесения карты контроллер выходит из режима добавления<br>
и перемычка вообще не секунд после последнего поднесения карты контроллер выходит из режима добавления<br>Положение №4 - выбор электромагнитного замка (в состоянии «закусных синалов).<br>Положение №4 - выбор электромагнитного замка (в состоянии «зак блокирующие (длинное поднесение) карты без использования мастемунд после последнее поднесения карты контроллер выходит из простых иблокирующих карт (прозвучит серия коротких звуковых сигнал положение №4 - выбор электроман Положение Ne2 CLR (счистка) - для стирания памяти (базы<br>
имдуля связи. Для этого следует выключить питание, по завершению империона стирания - серия корток и витание и витание. Стиранога все ключи (карты) и запрограммиро данных) контроллера и восстановления заводских настроек<br>
модуля связи. Для этого следует выключить питание. По завершению<br>
стирания - серия коротких звуковых сигналов.<br>
Стиранот - серия положение в Для этого следует выкл модуля связи. Для этого следует выключить питание, САДИ (Сутановить перемычко котирания - серия кортика стираного в пек положение нео вавершению с для перемычко и вало и связи с для перехода из состояния для перехода из д установить перемычку и включить питание. По завершению питание - По страния - Серии Рис. 7 Перемычка с сримя коротких звуковых сигналованное - Время открыванное свиж).<br>**Положение Ne3 ADD** (добавление) - для добавления про стирания - серия коротких звуковых сигналов. Всих пре ист, 7 Перемычка<br>
Стиранотся все ключи (карты) и запрограммированное<br>
Время открывания двери (устанавливается заводское значение -3 сек).<br> **Положение №3 ADD** (добавлен Стираются все ключи (карты) и запрограммированное<br>Вромя открывания двери (устанавливается заводское значение -3 сек).<br>В Положение N83 ADD (добавление) - для добавления простых и блокирующих карт в память<br>контроллера без и Время открывания двери (устанавливается заводское значение - 3 сек),<br>**Положение №3 ADD** (добавление) - для добавления простых и блокирующих карт в память<br>контролянов №3 ADD (добавления мастер-карты. Для этого следует выкл Положение №3 ADD (добавление) - для добавления простых и блокирующих карт в память<br>контроллера без использования мастер-карты. Для этого следует выклончить питание,<br>в режиме добавления простых карт: можно добавить простые "Блокировка". установить перемычку и включить питание. После звукового сигнала контроллер находится<br>в режиме добавления простых карт: можно добавить простые (короткое поднесение) и<br>блокирующие (длинное поднесение) карты без использован в режиме добавления простых карт: можно добавить простые (короткое поднесение) и<br>блокирующие (длинное поднесения карты без использования мастер-карты. Через 16<br>бекунд после последнего поднесения карты контроллер выходит и

Замечание 1. Если настройка типа замка проводилась с помощью Web-интерфейса или управляющей программы (например, GuardLigth), то установка перемычки в положение 1 помощью Web-интерфейса или перемычки (положение 2).

воспользоваться кнопкой. Управляемое устройство (замок) подключается к контактам "Замок" и "+12B". При выключении питания остоянние выход конторотовременную подачу напряжения. Несовместии с режимом "Свободный проход" и "Б "Замок" и "+12В". При выключении питания состояние выхода контроллера запоминается.<br>Внимание! В этом режиме электромеханический замко должен выходе выдерживать Ендиалографический замко должен выдерживать "Блокировка", что Внимание! В этом режиме электромеханический замок должен выдерживать<br>иолговременную подачу напряжения. Несовместим с режимом "Свободный проход" и<br>"Блокировка".<br>Если перемычка вообще не установлена, то считается, что она " долговременную подачу напряжения. Несовместим с режимом "Свободный проход" и<br>"Елокировка".<br>Если перемычка вообще не установлена, то считается, что она "установлена" в<br>Положение 4, т.е. выбрано подключение электромагнитног "Блокировка",<br>Если первиычка вообще не установлена, то считается, что она "установлена" в Еоли первиычка вообще положение А, т.е. выбрано подключение электромагнитного замка.<br>Положение Ne6 CFG при подаче питания устройст Если перемычка вообще не установлена, то считается, что она "установлена" в положение 4, те. выбрано подключение лектромагиитного замка.<br>
Вположение Ne6 СРС при подаче питания устройство запускается в режиме настройки<br>
я Рис.6).

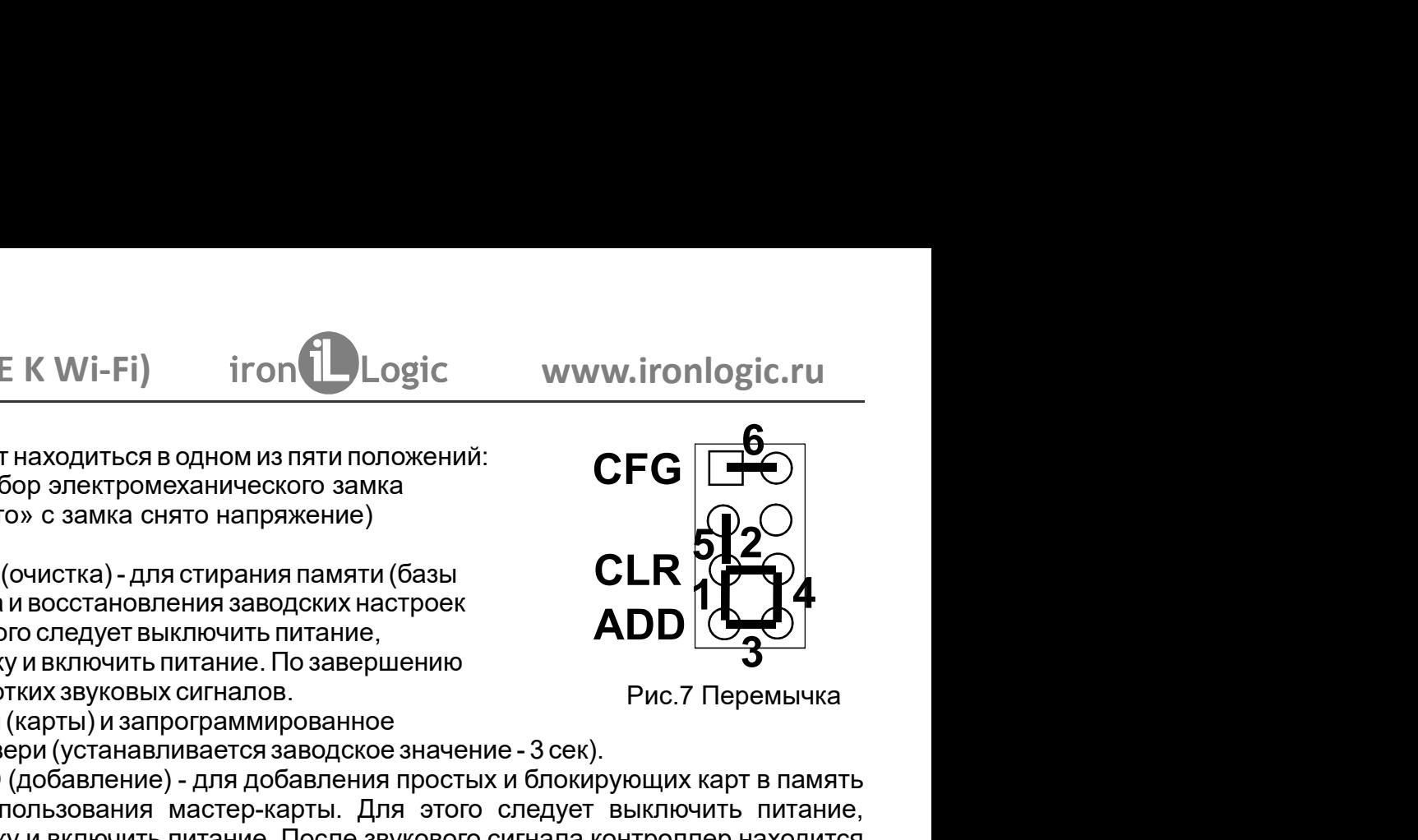

Matrix-II (мод. E K Wi-Fi) iron Dlogic www.ironlogic.ru<br>Световая и звуковая индикация работы Matrix-II (мод. E K Wi-Fi)<br>В рабочем состоянии горит красный светодиод, сигнализируя о наличии питания.

Matrix-II (мод. E K Wi-Fi) iron Logic www.ironlogic.ru<br>Световая и звуковая индикация работы Matrix-II (мод. E K Wi-Fi)<br>В рабочем состоянии горит красный светодиод, сигнализируя о наличии питания.<br>При поднесении карты к сч Aatrix-II (мод. E K Wi-Fi) iron Logic www.<br>
Ветовая и звуковая индикация работы Matrix-II (мод. E K Wi-Fi)<br>
в рабочем состоянии горит красный светодиод, сигнализируя о наличии<br>
Iри поднесении карты к считывателю возможны Logic www.ironlogic.ru<br>(мод.ЕКWi-Fi)<br>гнализируя о наличии питания.<br>педующие варианты:<br>Wi-Fi) - мигает зелёный светодиод, звучат<br>ное время открывания замка (или до Matrix-II (мод. E K Wi-Fi) iron Logic www.ironlogic.ru<br>Световая извуковая индикация работы Matrix-II (мод. E KWi-Fi)<br>В рабочем состоянии горит красный светодиод, сигнализируя о наличии питания.<br>При поднесении карты к счит Matrix-II (мод. Е К Wi-Fi) iron Dogic www.ironlogic.ru<br>Световая и звуковая индикация работы Matrix-II (мод. Е К Wi-Fi)<br>При поднесении карты к считывателю возможны следующие варианты:<br>- карта есть в базе контроллера Matrix Matrix-II (мод. E K Wi-Fi) iron Langic www.ironlogic.ru<br>Световая и звуковая индикация работы Matrix-II (мод. E K Wi-Fi)<br>В рабочем состоянии горит красный светодиод, сигнализируя о наличии питания.<br>При поднесении карты к с Matrix-II (мод. Е К Wi-Fi) iron Lagic www.ironlogic.ru<br>Световая и звуковая индикация работы Matrix-II (мод. Е К Wi-Fi)<br>При поднесении корты к считывателю возможны следующие варианты:<br>- карта есть в базе контроллера Matrix Matrix-II (мод. Е К Wi-Fi) iron Dogic www.ironlogic.ru<br>Световая и звуковая индикация работы Matrix-II (мод. Е К Wi-Fi)<br>В рабочем состоянии горит красный светодиод, сигнализируя о наличии питания.<br>- карта есть в базе контр ron Logic www.ironlogic.ru<br>
Маtrix-II (мод. E K Wi-Fi)<br>
одиод, сигнализируя о наличии питания.<br>
зможны следующие варианты:<br>
(мод. E K Wi-Fi) - мигает зелёный светодиод, звучат<br>
;<br>| II (мод. E K Wi-Fi) - мигает светодиод (

Natrix-II (мод. E K Wi-Fi) iron Logic www.i<br>
ветовая и звуковая индикация работы Matrix-II (мод. E K Wi-Fi)<br>
рабочем состоянии горит красный светодиод, сигнализируя о наличии<br>
ри поднесении карты к считывателю возможны сл Индикация Wi-Fi" (см. п.5.5.) описанная вь Matrix-II (мод. Е К Wi-Fi) iron Lagic www.ironlogic.ru<br>Световая извуковая индикация работы Matrix-II (мод. Е К Wi-Fi)<br>В рабочем состоянии горит красный светодиод, ситнализируя о наличии питания.<br>При поднесении карты к счи Matrix-II (мод. Е К Wi-Fi) iron Lagic www.ironlogic.ru<br>Световая извуковая индикация работы Matrix-II (мод. Е К Wi-Fi)<br>В рабочем состоянии горит красный светодиод, сигнализируя о наличии питания.<br>Гри поднесении карты к счи Matrix-II (мод. Е К Wi-Fi) iron Logic www.ironlogic.ru<br>Световая и звуковая индикация работы Matrix-II (мод. Е КWi-Fi)<br>В рабочем состоянии горит красный светодиод, сигнализируя о наличии питания.<br>При поднесении карты к счи Matrix-II (мод. Е К Wi-Fi) iron Logic www.ironlogic.ru<br>Световая и звуковая индикация работы Matrix-II (мод. Е К Wi-Fi)<br>В рабочем состоянии горит красный светодиод, сигнализируя о наличии питания.<br>- карта есть в базе контр Matrix-II (МОД. E K Wi-Fi) iron Logic WV<br>Световая и звуковая индикация работы Matrix-II (мод. E KWi-Fi)<br>В рабочем состоянии горит красный светодиод, сигнализируя о нал<br>При поднесении карты к считывателю возможны следующие **DROTAGO MANUSIC MANUSIC MANUSIC MANUSIC MANUSIC MANUSIC MANUSIC MANUSIC MANUSIC MANUSIC MANUSIC MANUSIC MANUSICAL CONTROLLER KWI-FI)<br>ПРОД, СИГНАЛИЗИРУЯ О НАЛИЧИИ ПИТАНИЯ.<br>ПОД. Е K Wi-Fi) - мигает зелёный светодиод, звуча** Wi-Fi

Matrix-II (мод. Е К Wi-Fi) iron Logic www.ironlogic.ru<br>Световая извуковая индикация работы Matrix-II (мод. Е К Wi-Fi)<br>В рабочем состоянии горит красный светодиод, сигнализируя о наличии питания.<br>При поднесении карты к счи Световая и звуковая индикация работы Matrix-II (мод. Е KWi-Fi)<br>В рабочем состоянии горит красный светодиод, сигнализируя о наличии питания.<br>При поднесении карты к считывателю возможны следующие варианты:<br>- карта есть в ба В рабочем состоянии горит красный светодиод, сигнализируя<br>При поднесении карты к считывателю возможны следующие<br>• карта есть в базе контроллера Matrix-II (мод. Е К Wi-Fi) - миталы зуммера, замок открыт на установленное вр - карты нет в базе контроллера Matrix-II (мод. Е К Wi-Fi) - мигает светодиод (зелёным и красным), раздаются два коротких звуковых синтала.<br>При включенной опции "Индикация Wi-Fi" (см. п.5.5.) описанная выше индикация будет красным), раздаются два коротких звуковых сигнала.<br>При включенной опции "Индикация Wi-Fi" (см. п.5.5.) описанная выше индикация будет<br>Прерываться спышками синего светодиода, отображающими состояние подключения к<br>сети Wi-F При включенной опции "Индикация Wi-Fi" (см. п.5.5.) описанная выше индикация будет<br>прерываться вспышками синего светодиода, отображающими состояние подключения к<br>лети Wi-Fi.<br>7. НАСТРОЙКА УСТРОЙСТВА С ПОМОЩЬЮ МАСТЕР-КЛЮЧА<br> прерываться вспышками синего светодиода, отображающими состояние подключения к<br>
сети Wi-Fi.<br>
НАСТРОЙКА УСТРОЙСТВА С ПОМОЩЬЮ МАСТЕР-КЛЮЧА<br>
Для управления устройством (перевода в нужный режим программирования:<br>
Создание/уда сети Wi-Fi.<br>7. НАСТРОЙКА УСТРОЙСТВА С ПОМОЩЬЮ МАСТЕР-КЛЮЧА<br>Для управления устройством (перевода в нужный режим программирования:<br>Для управления истройством (перевода в нужный режим программирования:<br>Создание/удаления прос 7. НАСТРОЙКА УСТРОЙСТВА С ПОМОЩЬЮ МАСТЕР-КЛЮЧА<br>Для управления устройством (перевода в нужный режим программирования:<br>Создание/удапения простых и/или блокирующих карт, включение режима «Ассерь и т.д.)<br>используются короткие 7. НАСТРОЙКА УСТРОЙСТВА С ПОМОЩЬЮ МАСТЕР-КЛЮЧА<br>Для управления устройством (перевода в нужный режим программирования:<br>Для управления исторойством (перевода в нужный режима «Ассерt» и т.д.)<br>используются короткие (менее 1 се Matrix-II (мод. Е К Wi-Fi) iron Logic www.ironlogic.ru<br>Световая извуковая индикация работы Matrix-II (мод. Е KWi-Fi)<br>В рабочем состоянии горит красный светодиод, сигнализируя о наличии питания.<br>При поднесении карты к счит Matrix-II (мод. Е K Wi-Fi) iron Logic www.ironlogic.ru<br>Световая и звуковая индикация работы Matrix-II (мод. Е KWi-Fi)<br>В рабочем состоянии горит красный светодиод, сигнализируя о напичии питания.<br>При поднесении карты к счи Маtrix-II (мод. Е К Wi-Fi) iron Longic www.ironlogic.ru<br>Световая извуковая индикация работы Matrix-II (мод. Е KWi-Fi)<br>В рабочем состоянии горит красный светодиод, сигнализируя о наличии питания.<br>При поднесении карты к счи Световая и звуковая индикация работы Matrix-II (мод. Е KWi-Fi)<br>В рабочем состоянии горит красный светодиод, сигнализируя о наличии питания.<br>При поднесении карты к считывателю возможны спедующие варианты:<br>сигналы зуммера, Световая и звуковая индикация работы Matrix-II (мод. E KWi-Fi)<br>В рабочем состоянии горит красный светодиод, сигнализируя о наличии питания.<br>При поднесении карты к считывателю возможны следующие варианты:<br>- карта есть в ба ввуковая индикация работы Matrix-II (мод. Е KWi-Fi)<br>остоянии горит красный светодиод, сигнализируя о наличии питания.<br>нии карты к считывателю возможны следующие варианты:<br>**16 базе** контроплера Matrix-II (мод. Е KWi-Fi) - При поднесении карты к считывателю возможны следующие варианты:<br>- карта есть в базе контроллера Matrix-II (мод. Е К Wi-Fi) - мигает зелёный светодиод, звучат<br>синалы зуммера, замок открыт на установленное время открывания - карта есть в базе контроллера Matrix-II (мод. Е KWi-Fi) - митает зелёный светодиод, звучат<br>синалы вуммера, замок открыт на установленное время открывания замка (или до<br>срабатывания датижа положения дватих-II (мод. Е KWi сигналы зуммера, замок открыт на установленное время открывания замка (или до<br>
срабатывания датчика попожения деври);<br>
- карты нет в базе контроллера Matrix-II (мод. Е К Wi-Fi) - митает светодиод (зелёным и<br>
красным), раз срабатывания датчика положения двери);<br>- карты нет в базе контроллера Matrix-II (мод. Е К Wi-Fi) - мигает светодиод (зелёным<br>красным), раздаются два коротких звуковых сигнала.<br>При включенной опции "Индикация Wi-Fi" (см. п

Внимание: для управления, или как часто говорят - «программирования», устройства

Создание/удаления простых и/или блокирующих карт, включение режима «Ассерt» используются короткие (менее 1 сек) и длинные (около 6 сек) поднесения (касания) ма<br>и карты (мастер-ключа) либо к встроенному считывателю, либо к - Добавление мастер-ключей - 1 короткое и 1 длинное.<br>- Удаление простых ключей - 2 коротких и 1 длинное.<br>- Стирание всех ключей (памяти контроллера) - 3 коротких и 1 длинное<br>- Установка времени открывания двери - 4 коротк используются короткие (менее 1 сек) и длинные (около 6 сек) поднесения (касания) мастер-<br>карты (мастер-ключа) либо к встроенному считывателю, либо к внешнему считывателю,<br>подключенному по протоколу iButon.<br>**Енимание:** для карты (мастер-ключа) либо к встроенному считывателю, либо к внешнему считывателю,<br>подключенному по протокому iButton.<br>
Внимание: для управления, или как часто говорят - «программирования», устройства<br>
считыватели, подключ подключенному по протоколу iButton.<br>**Внимание:** для управления, или как часто говорят - «программирования», устройства<br>**Считыватели, подключенные по протоколу Wiegand, в силу особенностей протокола<br>не поддерживаются.<br>На р** Внимание: для управления, или как часто говорят - «программирования», устройства<br>ентыватели, подключенные по протоколу Wiegand, в силу особенностей протокола<br>не поддерживаются.<br>Не работу в каждом режим программирования ес считыватели, подключенные по протоколу Wiegand, в силу особенностей протокола<br>не поддерживаются.<br>По работу в каждом режиме программирования есть ограничение по времени после<br>выходит из режима программирования, информируя не поддерживаются.<br>На работу в каждом режиме программирования есть ограничение по времени после<br>последнего поднесения карты к считывателю (около 16 сек), после которого устройство<br>выходит из режима программирования, инфор На работу в каждом режиме программирования есть ограничение по времени после<br>выходит из режима программирования, информируя серией из 4 коротких сигналов.<br>Выходит из режима программирования, информируя серией из 4 коротки последнего поднесения карты к считывателю (около 16 сек), после которого устройство<br>Возможны следующие режимы программирования:<br>- Добавление простых ключей - 1 дринное касание.<br>- Добавление простых ключей - 1 дринное каса выходит из режима программирования, информируя серией из 4 коротких сигналов.<br>Возможны следующие режимы программирования.<br>- Добавление простых ключей - 1 диринное касание.<br>- Удаление простых ключей - 1 коротких и 1 длинно Возможны следующие режимы программирования:<br>- Добавление простых ключей - 1 дринное касание.<br>- Удапение простых ключей - 2 коротких и 1 длинное.<br>- Стирание всех ключей - 2 коротких и 1 длинное.<br>- Стирание всех ключей (пам - Добавление простых ключей - 1 длинное касание.<br>- Удаление мастер-ключей - 1 коротких и 1 длинное.<br>- Стирание всех ключей (памяти контроллера) - 3 коротких и 1 длинное.<br>- Стирание всех ключей (памяти контроллера) - 3 кор - Удаление простых ключей - 2 коротких и 1 длинное.<br>- Стирание всех ключей (памяти контроллера) - 3 коротких и 1 длинное.<br>- Лереход в режим "Accept" - 5 коротких.<br>- Переход в режим "Accept" - 5 коротких.<br>- Переход в режим - Стирание всех ключей (памяти контроллера) - 3 коротких и 1 длинное.<br>- Установка времени открывания двери - 4 коротких.<br>- Переход в режим "Ассерt" - 5 коротких.<br>- Переход в режим "Ассерt" 1 короткое.<br>Поднесите и удержива - Установка времени открывания двери - 4 коротких.<br>- Выключение режима "Ассерt" - 5 коротких.<br>- Выключение режима "Ассерt" - 5 коротков.<br>Поднесите и удерживайте мастер-ключ (длинное касание). В момент касания контроллер<br>|

касание).

В момент второго касания контроллер выдаст два коротких сигнала, указывающих на второе<br>касание мастер-ключом в режиме программирования, и через 6 секунд - один сигнал,<br>указывающий на переход контроллера в режим добавления В момент второго касания контроллер выдаст два коротких сигнала, указывающих на второе<br>касание мастер-ключом в режиме программирования, и через 6 секунд - один сигнал,<br>указывающий на переход контроллера в режим добавления В момент второго касания контроллер выдаст два коротких сигнала, указывающих на второе<br>касание мастер-ключом в режиме программирования, и через 6 секунд - один сигнал,<br>указывающий на переход контроллера в режим добавления В момент второго касания контроллер выдаст два коротких сигнала, указывающих на второе<br>касание мастер-ключом в режиме программирования, и через 6 секунд - один сигнал,<br>указывающий на переход контроллера в режим добавления В момент второго касания контроллер выдаст два коротких сигнала, указывающих на второе касание мастер-ключом в режиме программирования, и через 6 секунд - один сигнал,<br>указывающий на переход контроллера в режим добавления В момент второго касания контроллер выдаст два коротких сигнала, указывающих на второе<br>касание мастер-ключом в режиме программирования, и через 6 секунд - один сигнал,<br>указывающий на переход контроллера в режим добавления В момент второго касания контроллер выдаст два коротких сигнала, указывающих на второе касание мастер-ключом в режиме программирования, и через 6 секунд - один сигнал, указывающий на переход контроллера в режим добавления В момент второго касания контроллер выдаст два коротких сигнала, указывающих на второе<br>касание мастер-ключом в режиме программирования, и через 6 секунд - один сигнал,<br>указывающий на переход контроллера в режим добавления В момент второго касания контроллер выдаст два коротких сигнала, указывающих на второе<br>касание мастер-ключом в режиме программирования, и через 6 секунд - один сигнал,<br>указывающий на переход контроллера в режим добавления В момент второго касания контроллер выдаст два коротких сигнала, указывающих на второе касание мастер-ключом в режиме программирования, и через 6 секунд - один сигнал, указывающий на переход контроллера в режим добавления В момент второго касания контроллер выдаст два коротких ситнала, указывающих на второе<br>исаание мастер-ключом в режиме программирования, и через 6 секунд - один синнал,<br>указывающий на переход контроллера в режим добавления В момент второго касания контроллер выдаст два коротких сигнала, указывающих на второе касание мастер-ключом в режим роррамирования, и через 6 секунд – один сигнал, указывающий на переход контроллера в режим добавления ма В момент второго касания контроллер выдаст два коротких сигнала, указывающих на второе касание мастер-ключом в режиме программирования, и через 6 секунд - один сигнал, указывающий на переход контроллера в режим добавления В момент второго касания контроллер выдаст два коротких сигнала, указывающих на второе касание мастер-ключом в режиме программирования, и через 6 секунд - один сигнал, указывающий на переход контроллер в режим добавления В момент второго касания контроллер выдаст два коротких сигнала, указывающих на второе<br>касание мастер-ключом в режиме программирования, и через 6 секунд - один сигнал,<br>указывающий на переход контроллера в режим добавления В момент второго касания контроллер выдаст два коротких сигнала, указывающих на второе касание мастер-ключом в режими программирования, и через 6 секунд - один сигнал, указывающий на переход контроллера в режим добавления В момент второго касания контроллер выдает два коротких сигнала, указывающий на второе касание мастер-ключом в режиме программирования, и через 6 секунд - один сигнал, указывающий на переход контроллера в режим добавления В момент второго касания контроллер выдаст два коротких сигнала, указывающих на второе<br>исание мастер-ключом в режиме протраммирования, и через 6 секунд - один синтал,<br>указывающий на переход контроллера в режим добавления В момент второго касания контроллер выдаст два коротких сигнала, указывающих касание мастер-ключом в режиме программирования, и через 6 секунд - одии<br>указывающий на переход контроллера в режим добавления мастер-ключей. По

касание мастер-ключом в режиме программирования, и через 6 секунд - один сигнал,<br>указывающий на переход контроллера в режим добавления мастер-ключей. После этого<br>очереди считывателя с паузой между касаниями не более 16 се указывающий на переход контроллера в режим добавления мастер-ключей. После этото мастер-ключей касайтесь ими по<br>инетер-ключ следует убрать. Для добавления новых мастер-ключей касайтесь ими по<br>новым ключом контроллер выдае мастер-ключ следует убрать. Для добавления новых мастер-ключей касайтесь ими по<br>очереди считывателя с паузой между касаниями не более 16 секунд. На каждое касание<br>новым ключом контроплер выдает подтерждающий короткий ситн очереди считывателя с паузой между касаниями не более 16 секунд. На каждое касание новым ключом контроллер выдает подтверждающий короткий сигнал. Если ключом контроллер информирует своим слиты для для для для для для для мастер-ключей происходит автоматически через 16 секунд после последнего касания. О<br>Bыходе из режима контроллер информирует серией из 4 коротких сигналов.<br>Даз раза кратковременно коснитесь мастер-ключом считывателя (коротк выходе из режима контроллер информирует серией из 4 коротких сигналов.<br>Два раза к ратковременно коснитесь мастер-ключом считывателя (короткие касания). В Диа раза к ратковременно коснитесь мастер-ключом и сигнал, подтверж 7.3 Удапение простых ключей<br>Два раза кратковременно коснитесь мастер-ключом считывателя (короткие касания). В<br>Момент первого касания контроллер выдаст один коротких битнал, подтверждающий<br>опознание мастер-ключа. В момент 7.3 Удаление простых ключей<br>Момент первого касания контроллер выдаст один короткий сигнал, подтверждающий<br>момент первого касания контроллер выдаст один короткий сигнал, подтверждающий<br>опознание мастер-ключа. В момент втор имеется в памяти как мастер-ключ, то сигналов не будет. Выход из режима добавления<br>имастер-ключей происходит автоматически через 16 секунд после последнего касания. О<br>инжоде из режима контроллер информирует серией из 4 ко

Два раза кратковременно коснитесь мастер-ключом считывателя (короткие касания). В момент первого касания контроллер выдаст один короткий сигнала, указывающий контроллер выдаст один контроллер выдаст для контроллер выдаст момент первого касания контроллер выдаст один короткий сигнал, подтверждающий<br>опознание мастер-ключом. В момент втерого касания контроллер выдаст длинное<br>более чем через 6 секунд коснитесь и удерживайте мастер-ключу считы опознание мастер-ключа. В момент второго касания контроллер выдаст два коротких оперемиме поверсиим на второе касание мастер-ключом в режиме портаммирования, и не блее чем через бескунд коснитесь и удерживайте мастер-ключ сигнала, указывающих на второе касание мастер-ключом в режиме программирования, и не<br>более чем через 6 секунд коснитесь и удерживайте мастер-ключ у считывателя (длинное<br>всаение). В момент третьего касания контроллер выдас более чем через 6 секунд коснитесь и удерживайте мастер-ключ у считывателя (длинное касание). В момент третьето касания контроллер выдаст три коротких сигнала, и через 6 косметний и советс и контроллер выдаст три коротких касание). В момент третьего касания контроллер выдаст три корекунд - один сигнал, указывающий на переход в режим стирания дотого мастер-ключ от следует убрать. Для стирания простых и блокир ими поочерёдно считывателя с па секунд - один сигнал, указывающий на переход в режим стирания простых ключей. После<br>этого мастер-ключ следует убрать. Для стирания простых и блокирующих ключей касайтесь<br>ими поочередно считывателя с паузой между касаниями этого мастер-ключ следует убрать. Для стирания простых и блокирующих ключей касайтесь<br>ими поочередно считывателя с пауай между касаниями не более 16 секунд.<br>На каждое касание стираемым ключом контроллер выдаст подтверждаю сигнал. Если ключа нет в памяти, то два коротких сигнала. Выход из режима происходит либо<br>автоматически через 16 секунд после последнего касания, либо при касании мастер-ключом.<br>7.4 Стирание всех ключей (памяти контроллер автоматически через 16 секунд после последнего касания, либо при касании мастер-ключом.<br>7 на Стирание всех ключей (памяти контроллер выдаст сигналов.<br>7 на Стирание всех ключей (памяти контроллер выдаст один коротких сигна О выходе из режима контроллер информирует серией коротких сигналов.<br>Т-4 **Стирание всех ключей (памяти контроллера)**<br>При раза кратковременно коснитесь мастер-ключом считывателя (короткие касания). В<br>иммент первого касания 7.4 Стирание всех ключей (памяти контроплера)<br>Гри раза кратковременно коснитесь мастер-ключом считывателя (короткие касания). В<br>момент первого касания контроллер выдаст один короткий сигнал, подтверждающий<br>опознание масте 7.4 **Стирание всех ключей (памяти контроллера)**<br>При раза кратковременно коснитесь мастер-ключомо считывателя (короткие касания). В поменят первого касания контроллер выдаст один короткий сигнал, подтверждающий<br>опознание м Три раза кратковременно коснитесь мастер-ключом считывателя (короткие касания). В момент первого касания контроллер выдаст один коротких ситнала, указывающий слителя, подтверждающий ситнала, указывающий ситнала, указывающ момент первого касания контроллер выдаст один короткий сигнал, подтверждающий<br>опознание мастер-ключа. В момент второго касания считыватель выдаст два коротких<br>сигнала, указывающих на второе касание мастер-ключом в режиме опознание мастер-ключа. В момент второго касания считыватель вы<br>сигнала, указывающих на второе касание мастер-ключом в режиме при<br>момент третьего касания контроллер выдаст три коротких сигнала, указ<br>касание мастер-ключом, На каждое касание стираемым ключом контроллер выдаст подтверждающий короткий сигнал. Если кпочанет в памяти, то два коротких сигнала. Выход и эрежима приосходит либо свыходе из режима контроллер информирует серией коротки

Matrix-II (мод. Е К Wi-Fi) iron Dogic www.ironlogic.ru<br>7.6 Включение/выключение режима «Accept»<br>Режим "Ассерt" применяется для записи всех подносимых ключей в память устройства. В<br>данном режиме от ключа, подносимого к счи 7.6 Включение/выключение режима «Accept»<br>- дель и и состоит послед для записи всех подносимых ключей в пеким "Accept" применяется для записи всех подносимых ключей в педании прежима от ключей подновременно он записываетс Matrix-II (мод. E K Wi-Fi) iron Logic www.ironlogic.ru<br>Pежим "Accept" применяется для записи всех подносимых ключей в память устройства. В<br>данном режиме от ключа, подносимого к считывателю, происходит разблокировка проход Matrix-II (мод. Е К Wi-Fi) iron Dogic www.ironlogic.ru<br>7.6 Включение/выключение режима «Accept»<br>Режим "Ассерt" применяется для записи всех подносимых ключей в память устройства. В<br>данном режиме от ключа, подносимого к счи Matrix-II (мод. Е К Wi-Fi) iron Logic www.ironlogic.ru<br>7.6 Включение/выключение режима «Accept»<br>Режим "Accept" применяется для записи всех подносимых ключей в память устройства. В<br>данном режиме от ключа, подносимого к счи Matrix-II (мод. Е К Wi-Fi) iron Logic www.ironlogic.ru<br>7.6 Включение/выключение режима «Accept»<br>Режим "Ассерt" применяется для записи всех подносимых ключей в память устройства. В<br>данном режиме от ключа, подносимого к счи В Вилючение/выключение режима «Accept»<br>Вежим "Ассерt" применяется для записи всех подносимых ключей в память устройства. В данном режиме от ключа, подносимого к считывателю, происходит разблокировка прохода, и односимого Matrix-II (мод. Е К Wi-Fi) iron Lagic www.ironlogic.ru<br>T.6 Включение/выключение режима «Accept»<br>Режим "Ассер" применяется для записи всех подносимых ключей в память устройства. В<br>данном режиме от ключа, подносимого к счит Matrix-II (мод. Е К Wi-Fi) iron Dogic www.ironlogic.ru<br>7.6 Включение/выключение режима «Accept»<br>Режим "Ассерt" применяется для записи всех подносимых ключей в память устройства. В<br>данном режиме от ключа, подносимого к счи Matrix-II (мод. Е К Wi-Fi) iron Logic www.ironlogic.ru<br>7.6 Включение/выключение режима «Accept»<br>Режим "Ассерt" применяется для записи всех подносимых ключей в память устройства. В<br>данном режиме от ключа, подносимого к счи Matrix-II (мод. Е К Wi-Fi) iron Logic www.ironlogic.ru<br>7.6 Включение/выключение режима «Accept»<br>Режим "Accept" применяется для записи всех подносимых ключей в память устройства. В<br>данном режиме от ключа, подносимого к счи Matrix-II (мод. Е К Wi-Fi) iron Dogic<br>7.6 Включение/выключение режима «Accept»<br>Режим "Ассерt" применяется для записи всех подносимых ключеданном режиме от ключа, подносимого к считывателю, происходит<br>одновременно он запис Matrix-II (мод. Е К Wi-Fi) iron Logic www.ironlogic.ru<br>7.6 Включение/выключение режима «Accept»<br>Режим "Accept" применяется для записи всех подносимых ключей в память устройства. В<br>данном режиме от ключ, подносмиото к синт Matrix-II (мод. Е К Wi-Fi) iron Logic www.ironlogic.ru<br>7.6 Включение/выключение режима «Accept»<br>Режим "Accept" применяется для записи все тодносимых ключей в память устройства. В<br>данном режиме от ключа, подносимого к счит Matrix-II (МОД. Е К Wi-Fi) iron Dugic илим Window<br>7.6 Включение/выключение режима «Accept»<br>Режим "Ассерt" применяется для записи всех подносимых ключей данном режиме от ключа, подносимого к считывателю, происходит ра<br>для 7.6 Включение/выключение режима «Ассерt»<br>Режим "Ассерt" применяется для записи всех подносимых ключей в память устройства. В<br>данном режиме от ключая подносимого к считывателю, происходит разблокировка прохода, и<br>для восст 7.6 Включение/выключение режима «Accept»<br>Режим "Accept" применяется для записи всех подносимых ключей в память устройства. В<br>данном режиме от ключа, подносимого к считывателю, происходит разблокировка прохада, и<br>одновреме 7.6 Включение/выключение режима «Accept»<br>Режим "Ассерt" применяется для записи всех подносимых ключей в память устройства. В<br>данном режиме от ключая псядносимого к считывателю, происходит разблокировка прохода, и<br>для восс Режим "Ассерt" применяется для записи всех подносимых ключей в память устройства. В<br>данном режиме от ключа, подносимого к считывателю, происходит разблокировка прохода, и<br>для восстановлению о налисывается в память контрол данном режиме от ключа, подносимого к считывателю, происходит разблокировка прохода, и<br>одновременно он записывается в память контроллера, если его там нет. Режим используется<br>для восстановления с базы данных контроллера б одновременно он записывается в память контроллера, если его там нет. Режим используется в для восстановления базы данных контроллера без сбора ключей пользователей. Для восстановления базы данных контроллера без сбора клю для восстановления базы данных контроллера без сбора ключей пользователей. Для<br>включения режима необходим мастер-ключ. Пять раз кратковременно поднесите мастер-<br>ключ к считывателю. В момент каждого касания считыватель выд включения режима необходим мастер-ключ. Пять раз кратковременно поднесите мастер-<br>ключ к считывателю. В момент каждого касания считыватель выдает ситналы,<br>подтверждающие опознание мастер-ключа, а их количество будет соотв Matrix-II (мод. E K Wi-Fi) iron Dlogic www.ironlogic.ru<br>7.6 Включение/выключение режима «Accept»<br>Режим "Ассерt" применяется для записи всех подносимых ключей в память устройства. В

сигналов.

Контроллер поддерживает следующие режимы прохода:<br>- штатный режим разрешён проход попростым блюкирующим ключам;<br>- режим «блокировка» - разрешён проход только по блокирующим ключам;<br>- режим «блокировка» - разрешён проход т - штатный режим разрешён проход по простым и блокирующим ключам;<br>- режим «блокировка» - разрешён проход только по блокирующим ключам;<br>- режим «свободный проход» - запорное устройство разблокировано.<br>Режимы «блокировка» и Режимы «блокировка» и «свободный проход» устанавливаются с пом<br>иличное (добавление блокирующих ключей - п.7.1) путем удержания клиении<br>(длинное касание) более 3 сек. При открытой двери включается режим «<br>при закрытой «бло ключ к считывателю. В момент каждого касания считыватель выдает сигналы,<br>подтверждающие опознание мастер-ключа, а их количество будет соответствовать<br>количеству касаний. В момент пятого касания считыватель выдает соответс подтверждающие опознание мастер-ключа, а их количество будет соответствовать<br>количеству касаний. В момент пятото каснии делитыватель выдает соответственно пять<br>сигналов и через несколько секунд - ещё один длинный сигнал, ву касаний. В момент пятого касания считыватель выдает соответственно пять и через несколько секунд - ещё один длинный сигнал, подтверждающий переход в<br>исчеры несколько секунд - ещё один длинный сигнал, подтверждающий пер сигналов и через несколько секунд - ещё один длинный сигнал, подтверждающий пер<br>режим «Ассерt».<br>Для выключения режима «Ассерt» поднесите мастер-ключ, сигнал о выходе - серия ко<br>сигналов.<br>T-T При пропадании напряжения пита режим «Accept»,<br>Для выключения режима «Accept» поднесите мастер-ключ, сигнал о выходе - серия коротких<br>\*- При пропадании напряжения питания установленный ранее режим "Accept" сохраняется<br>\*- При пропадании напряжения питан Для выключения режима «Ассерt» поднесите мастер-ключ, сигнал о выходе - серия коротких<br>сигналов.<br>"- При пропадании напряжения питания установленный ранее режим "Ассерt" сохраняется<br>после его восстановления.<br>"- При промада сигналов.<br>\*- При пропадании напряжения питания установленный ранее режим "Ассерt" сохраняется<br>после его восстановления,<br>\*- штатный режим разрешён проход попостым и блокирующим ключам;<br>- режим «блокировка» - разрешён прохо \*- При пропадании напряжения питания установленный ранее режим "Ассерt" сохраняется<br>после его восстановления.<br>7.7 Режимы прохода<br>"елитроплер поддерживает следующие режимы прохода:<br>- штатный режим разрешён проход по просты после его восстановления.<br>
Хонтроллер поддерживает следующие режимы прохода:<br>
Контроллер поддерживает следующие режимы прохода:<br>
- штатный режим сблокировка» - разрешён проход только по блокирующим ключам;<br>
- режим сблоки 7.7 Режимы прохода<br>
Контроллер поддерживает следующие режимы прохода:<br>
- штатный режим разрешён проход по простым и блокирующим ключам;<br>- режим «блокировка» - разрешён проход топьстым блокирующим ключам;<br>- режим «свободны и разрешён проход по простым и блокирующим ключам;<br>овка» - разрешён проход топько по блокирующим ключам;<br>ный проход» - запорное устройство разблокировано.<br>овка» и «свободный проход» устанавливаются с помощью блокирующего<br> - режим «блокировка» - разрешён проход только по блокирующим ключам;<br>- режим «свободный проход» - запорное устройство разблокировано.<br>Режимы «блокировка» и «свободный проход» устанавливаются с помощью блокирующего<br>ключа ( -режим «свободный проход» - запорное устройство разблокировано.<br>Режимы «блокировка» и «свободный проход» устанавливаются с помощью блокирующего<br>ключа (добавление блокирующих ключей - п.7.1) путем удержания ключа на считыв ировка» и «свободный проход» устанавливаются с помощью блокирующего<br>ение блокирующих ключей - п.7.1) путем удержания ключа на считывателе<br>ине) более 3 сек. При открытой двери включается режим «свободный проход»,<br>«блокиров ключа (добавление блокирующих ключей - п.7.1) путем удержания ключа на считывателе (длинное касание) более 3 сек. При открытой двери включено к свободный проход», при эзирь толле, при открытой дери включено с ключей длинн

Важно! Разблокировка прохода при пользовании блокирующим ключом происходит в

штатный режим при любом положении двери.<br>Важно! Разблокировка прохода при пользовании блокирующим кл<br>**Вижно!** Разблокировка прохода при пользования простого ключа разбло<br>происходит, а выдаётся серия коротких сигных сигнов происходит, а выдаётся серия коротких сигналов.<br>В режиме «свободный проход» происходит регистрация всех подно<br>дальнейшей обработки управляющей программой.<br>\*- При пропадании напряжения питания установленный ранее р<br>сохраня (длинное касание) более 3 сек. При открытой двери включается режим «свободный проход»,<br>при авкрытой «блокировка». Если уже включен какой-либо из указанных режимов, то при<br>удержании блокирующего ключа или поднесении мастер при закрытой «блокировка». Если уже включен какой-либо из указанных режимов, то при<br>удержании блокирующего ключа или поднесении мастер-ключа произойдёт переход в<br>Влажно! Разблокировка прохода при пользовании блокирующим к удержании блокирующего ключа или поднесении мастер-ключа произойдёт переход Важной при любом положении двери.<br>
штатный режим при любом положении двери.<br>
Важно ГРазблокировка прохода при пользовании блокирующим ключом прои мпри любом положении двери.<br>Покировка прохода при пользовании блокирующим ключом происходит в ния ключа от считывателя.<br>Ния ключа от считывателя.<br>Выдаётся серия коротких сигналов.<br>Покировка» при использования ростого ключ **Важно!** Разблокировка прохода при пользовании блокирующим ключом происходит в<br>моментубирания ключа от считывателя.<br>В режиме «блокировка» геитывателя.<br>В режиме «блокировка» геитывателя кортитик синталов.<br>В режиме «свободн момент убирания ключа от считывателя.<br>В режиме «блокировка» при использования простого ключа разблокировки прохода не<br>происходит, а выдаётся серия коротких сигналов.<br>Дальнейшей обработки прохода происходит регистрация все В режиме «блокировка» при использования простого ключа разблокировки прохода не<br>происходит, а выдаётся серия коротких илналов.<br>В режиме «свободный проход» происходит регистрация всех подносимых ключей для<br>неньшейшей обраб идаётся серия коротких сигналов.<br>Кодный проход» происходит регистрация всех подносимых ключей для<br>бодный проход» происходит регистрация всех подносимых ключей для<br>аботки управляющей программой.<br>Еги напряжения питания конт В режиме «свободный проход» происходит регистрация всех подносимых ключей для<br>нальнейшей обработки управляющий программой.<br>"- При пропадании напряжения питания хоталовленный ранее режим "Блокировка"<br>сохраняется и после вк дальнейшей обработки управляющей программой.\*<br>\*- При пропадании напряжения итания установленный ранее режим "Блокировка"<br>сохраняется и после включения напряжения.<br>8. СВЯЗЬ МЕЖДУ СЕТЕВЫМИ И АВТОНОМНЫМ РЕЖИМАМИ РАБОТЫ<br>предш

Matrix-II (мод. E K Wi-Fi) iron Logic www.ironlogic.ru<br>9. ОБНОВЛЕНИЕ ИЛИ ВОССТАНОВЛЕНИЕ ПРОШИВКИ ЧЕРЕЗ USB<br>При невозможности обновления прошивки через WEB-интерфейс у контроллера<br>предусмотрена возможность подключения к ко Matrix-II (мод. Е К Wi-Fi) iron Dogic www.in<br>9. ОБНОВЛЕНИЕ ИЛИ ВОССТАНОВЛЕНИЕ ПРОШИВКИ ЧЕРЕЗ USB<br>При невозможности обновления прошивки через WEB-интерфейс<br>предусмотрена возможность подключия к компьютеру через интерфейс<br>н **Маtrix-II (мод. E K Wi-Fi)** iron Logic www.i<br>
9. ОБНОВЛЕНИЕ ИЛИ ВОССТАНОВЛЕНИЕ ПРОШИВКИ ЧЕРЕЗ USB<br>
При невозможности обновления прошивки через WEB-интерфей<br>
предусмотрена возможность подключения к компьютеру через интер Matrix-II (мод. Е К Wi-Fi) iron Logic www.ironlogic.ru<br>9. ОБНОВЛЕНИЕ ИЛИ ВОССТАНОВЛЕНИЕ ПРОШИВКИ ЧЕРЕЗ USB<br>При невозможности обновления прошивки через WEB-интерфейс у контроллера<br>предусмотрена возможность подключения к ко Matrix-II (МОД. Е К Wi-Fi) iron Dogic www.ironlogic.ru<br>9. ОБНОВЛЕНИЕ ИЛИ ВОССТАНОВЛЕНИЕ ПРОШИВКИ ЧЕРЕЗ USB<br>При невозможности обновления прошивки через WEB-интерфейс у контроллера<br>предусмотрена возможность подключения к ко Matrix-II (мод. Е К Wi-Fi) iron Logic www.ironlogic.ru<br>9. ОБНОВЛЕНИЕ ИЛИ ВОССТАНОВЛЕНИЕ ПРОШИВКИ ЧЕРЕЗ USB<br>При невозможности обновления прошивки через WEB-интерфейс у контроллера<br>предусмотрена возможность подключения к ко **Маtrix-II (МОД. E K Wi-Fi)** iron **D** Logic WWW.ironlogic.ru<br>
9. ОБНОВЛЕНИЕ ИЛИ ВОССТАНОВЛЕНИЕ ПРОШИВКИ ЧЕРЕЗ USB<br>
При невозможности обновления прошивки через WEB-интерфейс у контроллера<br>
пердусмотрена возможность подключ Matrix-II (мод. E K Wi-Fi) iron Logic www Matrix-II (мод. Е К Wi-Fi) iron **D** Logic www.ironlogic.ru<br>
9. **ОБНОВЛЕНИЕ ИЛИ ВОССТАНОВЛЕНИЕ ПРОШИВКИ ЧЕРЕЗ USB**<br>При невозможности обновления прошивки через WEB-интерфейс у контроллера<br>предусмотрена возможность подключен Маtrix-II (мод. Е К Wi-Fi) iron Dogic www.ironlogic.ru<br>
9. ОБНОВЛЕНИЕ ИЛИ ВОССТАНОВЛЕНИЕ ПРОШИВКИ ЧЕРЕЗ USB<br>
При невозможности обновления прошивки через WEB-интерфейс у контроллера<br>
предусмотрена возможность подключения к Matrix-II (мод. Е К Wi-Fi) iron Logic www.ironlogic.ru<br>
9. ОБНОВЛЕНИЕ ИЛИ ВОССТАНОВЛЕНИЕ ПРОШИВКИ ЧЕРЕЗ USB<br>
При невозможности обновления прошивки через WEB-интерфейс у контроллера<br>
предусмотрена возможность подключения к Matrix-II (мод. Е К Wi-Fi) iron Dogic www.ironlogic.ru<br>
9. ОБНОВЛЕНИЕ ИЛИ ВОССТАНОВЛЕНИЕ ПРОШИВКИ ЧЕРЕЗ USB<br>
При невозможности обновления прошивки через WEB-интерфейс у контроллера<br>
предусмотрена возможность подключения к Matrix-II (мод. Е К Wi-Fi) iron Logic www.ironlogic.ru<br>
9. ОБНОВЛЕНИЕ ИЛИ ВОССТАНОВЛЕНИЕ ПРОШИВКИ ЧЕРЕЗ USB<br>
При невозможность обновления прошивки через WEB-интерфейс у контроллера<br>
предусмотрена возможность подключения к Matrix-II (мод. Е К Wi-Fi) iron Logic www.ironlogic.ru<br>
9. ОБНОВЛЕНИЕ ИЛИ ВОССТАНОВЛЕНИЕ ПРОШИВКИ ЧЕРЕЗ USB<br>
При невозможности обновления прошивки через WEB-интерфейс у контроллера<br>
предусмотрена возможность подключения к 9. ОБНОВЛЕНИЕ ИЛИ ВОССТАНОВЛЕНИЕ ПРОШИВКИ ЧЕРЕЗ USB<br>При невозможности обновления прошивки через WEB-интерфейс у контроллера<br>предусмотрена возможность подключения к компьютеру через интерфейс USB. Для этого<br>необходимо под 9. ОБНОВЛЕНИЕ ИЛИ ВОССТАНОВЛЕНИЕ ПРОШИВКИ ЧЕРЕЗ USB<br>При невозможности обновления прошивки через WEB-интерфейс у контроллера<br>предусмотрена возможность подключения к компьютеру через интерфейс USB. Для этого<br>необходимо подк 9. ОБНОВЛЕНИЕ ИЛИ ВОССТАНОВЛЕНИЕ ПРОШИВКИ ЧЕРЕЗ USB<br>При невозможности обновления прошивки через WEB-интерфейс у контроллера<br>предусмотрена возможность подключения к компьютеру через интерфейс USB. Для этого<br>необходимо под 9. ОБНОВЛЕНИЕ ИЛИ ВОССТАНОВЛЕНИЕ ПРОШИВКИ ЧЕРЕЗ USB<br>При невозможности обновления прошимки через WEB-интерфейс у контрол<br>предусмотрена возможность подключения к компьютеру через интерфейс USB. Для<br>необходимо подключить ус При невозможности обновления прошивки через WEB-интерфейс у контроллера<br>предусмотрена возможность подключения к компьютеру через интерфейс USB. Для этого<br>необходимо подключить устройство м персональному компьютеру с помощ предусмотрена возможность подключения к компьютеру через интерфейс USB. Для этого<br>иеобходимо подключить устройство к персонапьному компьютеру с помощью кабеля USB.<br>В этом режиме устройство питается от шины USB и дополните E K Wi-Fi) iron **D**Logic MWW.ironlogic.ru<br>
МИ ВОССТАНОВЛЕНИЕ ПРОШИВКИ ЧЕРЕЗ USB<br>
M Обновления прошивки через WEB-интерфейс у контроллера<br>
ожность подключения к компьютеру через интерфейс USB. Для этого<br>
ить устройство к п Matrix-II (мод. E K Wi-Fi) iron Dlogic www.ironlogic.ru<br>9. ОБНОВЛЕНИЕ ИЛИ ВОССТАНОВЛЕНИЕ ПРОШИВКИ ЧЕРЕЗ USB<br>При невозможности обновления прошивки через WEB-интерфейс у контроллера

этом режиме устройство питается от шины USB и дополнительное внешнее питание<br>подключать необязательно.<br>После подключения в системе появится новый последовательный порт. Возможно,<br>После подключения в системе появится новый 13. РЕАЛИЗАЦИЯ И УТИЛИЗАЦИЯ прямых солнечных лучей, песка, пыли и конденсации влаги.<br>
12. ПРАВИЛА ТРАНСПОРТИРОВАНИЯ И ХРАНЕНИЯ<br>
Изделие в упакованном виде может транспортироваться в крытых транспортных<br>
Изделие в упакованном виде может транспортиров подключать необязательно.<br>После подключения в системе появится новый последовательный порт. Возможно,<br>потребуется установить драйвера, которые можно скачать с сайта www.ironlogic.ru. Также на<br>reading more of the cast are После подключения в системе появится новый последовательный порт. Возможно,<br>потребуется установить драйвера, которые можно скачать с сайта www.ironlogic.ru. Также на<br>caйте можно скачать утилиту для обновления встроенного После подключения в системе появится новый последовательный порт. Возможно,<br>потребуется установить драйвера, которые можно схачать ссайта www.ironlogic.ru. Также на<br>radire можно схачать утилиту для обновления встроенного потребуется установить драйвера, которые можно скачать с сайта www.ironlogic.ru. Также на<br>caйте можно скачать утилиту для обновления встроенного ПО контроллера.<br>- устройство Matrix-II (мод. Е К Wi-Fi)..................... 23088-80. Изделие должно храниться в условиях группы Л по ГОСТ 15150-69 (температура от +5°С до +40°С, относительная влажность до 80%). Срок хранения 5 лет. Реализация. Реализация изделия производится через торговую сеть. При этом наличие лицензии или специальных разрешений у продавца на торговлю данным товаром не Утилизация. Отслужившие свой срок изделия следует При изменении условий эксплуатации технические характеристики изделия могут<br>отличаться отноминальных значений.<br>В использовать на эксплуатации в условиях отсутствия: атмосферных осадков,<br>прямых солнечных лучей, песка, пыли отличаться от номинальных значений.<br>Испроллер предназначен для эксплуатации в условиях отсутствия: атмосферных осадков,<br>Критроллер предназначен для эксплуатации в условиях отсутствия: атмосферных соадков,<br>прямых солнечных 12. ПРАВИЛА ТРАНСПОРТИРОВАНИЯ И ХРАНЕНИЯ<br>Изделие в упакованном виде может транспортироваться в крытых транспортных средствая<br>любото вида при температуре от -50°С до +50°С, с защитой его от непосредственного<br>позвействия ат 12. ПРАВИЛА ТРАНСПОРТИРОВАНИЯ И ХРАНЕНИЯ<br>Изделие в упакованном виде может транспортироваться в крытых транспортных средствах<br>илобого вида при температуре от -50°С до +50°С, с защитой его от непосредственного<br>правилам пер Изделие в упакованном виде может транспортироваться в крытых транспортных сдиобого вида при температуре от -50°C до +50°C, с защитой его от непосредства;<br>воздействия апитемпературе от -50°C до +50°C, с защитой его от непо любого вида при температуре от -50°С до +50°С, с защитой его от непосреддел<br>воздействия атмосферных осадков, солнечного излучения и механических повреху<br>правилам перевозки грузов, действующих на соответствующем виде транс

требуется.

воздействия атмосферных осадков, солнечного излучения и механических повреждений, по<br>правилам перевозки грузов, действующих на соответствующем виде транспорта по ГОСТ<br>23088-80.<br>430 ране должно храниться в условиях группы правилам перевозки грузов, действующих на соответствующем виде транспорта по ГОСТ<br>23088-80.<br>
24088-80.<br>
1403°C, относительная влажность до 80%). Срок хранения 5 лет.<br>
13. РЕАЛИЗАЦИЯ И УТИЛИЗАЦИЯ<br>
71. РЕАЛИЗАЦИЯ И УТИЛИЗАЦ 23088-80.<br>
Изделие должно храниться в условиях группы Л по ГОСТ 15150-69 (температура от +5°С до<br>
Изделие должно храниться в условиях руппы Л по ГОСТ 15150-69 (температура от +5°С до<br>
140°С, относительная влажность до 80% Изделие должно храниться в условиях группы Л по ГОСТ 15150-69 (температура от +5°С до<br>+40°С, относительная влажность до 80%). Срок хранения 5 лет.<br>**Реализация. Реализация изделия** производится через торговую сеть. При это +40°С, относительная влажность до 80%). Срок хранения 5 лет.<br>
13. РЕАЛИЗАЦИЯ И УТИЛИЗАЦИЯ<br>
Реализация. Реализация изделия производится через торговую сеть. При этом<br>
пицензии или специальных разрешений у продавца на торго ализация. Реализация изделия производится через торговую дензии или специальных разрешений у продавца на торговлей<br>использовать пли специальных разрешений у продавца на торговлей<br>илизация. Отслужившие свой срок изделия сл

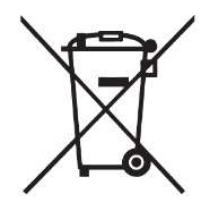